取扱説明書 **/ Instruction Manual**

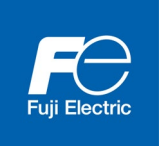

# CC-Link 通信カード CC-Link Communications Card "OPC-CCL"

Copyright © 2012-2021 Fuji Electric Co., Ltd. All rights reserved.

この取扱説明書の著作権は,富士電機株式会社にあります。 本書に掲載されている会社名や製品名は,一般に各社の商標または登録商標です。 仕様は予告無く変更することがあります。

No part of this publication may be reproduced or copied without prior written permission from Fuji Electric Co., Ltd.

All products and company names mentioned in this manual are trademarks or registered trademarks of their respective holders.

The information contained herein is subject to change without prior notice for improvement.

# 日本語

# 日本語版

#### まえがき

<span id="page-4-0"></span>CC-Link 通信カード「OPC-CCL」をお買上げいただきましてありがとうございます。

この取扱説明書は,CC-Link マスタ(三菱電機株式会社製 PLC 等)と当社インバータを CC-Link で接続する用途で ご利用頂くためのものです。この通信カードをインバータに取り付けることで,CC-Link マスタと接続し,運転 指令・速度指令・機能コードアクセス等を使ってインバータをスレーブとしてコントロールすることができます。

CC-Link 通信カードは,インバータのオプション接続ポートに取付け可能です。

本通信カードの特徴を以下に示します。

- CC-Link バージョン: CC-Link Ver1.10 および Ver2.00 に準拠
- 対応プロファイル : インバータ(1 局占有)
- インバータの各種状態をモニタ可能(運転状態,周波数,出力トルク,出力電流,出力電圧 など)
- インバータの機能コードを読み書き可能

ロゴマーク

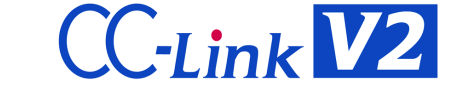

本製品は, CC-Link Ver2.00 に対応したリモートデバイス局機器です。本製品では, CC-Link Ver2.00 の以下の 機能をサポートしています。

- ・ 拡張サイクリック伝送
- ・ 局間ケーブル長緩和

この取扱説明書にはインバータに関する取扱い方の記載はありませんので,ご使用の前には,この説明書とイン バータ本体の取扱説明書をお読みになって取扱い方を理解し、正しくご使用ください。間違った取扱いは、正常 な運転を妨げ,寿命の低下や故障の原因になります。

取扱説明書はご使用後も大切に保管してください。

関連資料

OPC-CCL に関連する資料を以下に示します。目的に応じてご利用ください。

- ・ RS-485 通信ユーザーズマニュアル
- ・ インバータ取扱説明書

資料は随時改訂していますので,ご使用の際には最新版の資料を入手してください。 この取扱説明書に記載している図,端子の有無,機能コード,アラームコード等は対象インバータによって異な る場合があります。

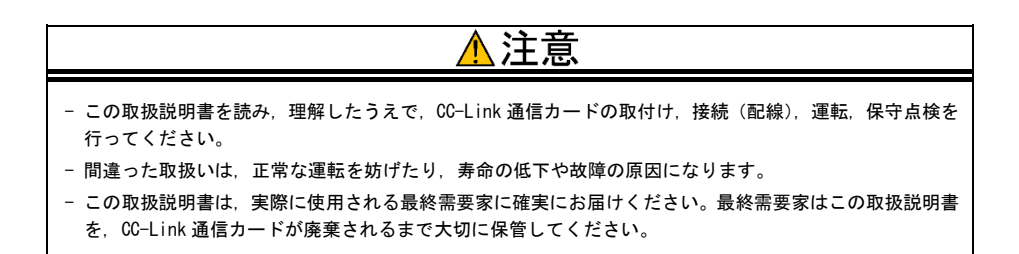

#### <span id="page-5-0"></span>■ 安全上のご注意

取付け,配線(接続),運転,保守点検の前に必ずこの取扱説明書を熟読し,製品を正しく使用してください。 更に,機器の知識,安全に関する情報および注意事項のすべてについても十分に習熟してください。

この取扱説明書では,安全注意事項のランクは下記のとおり区別されています。

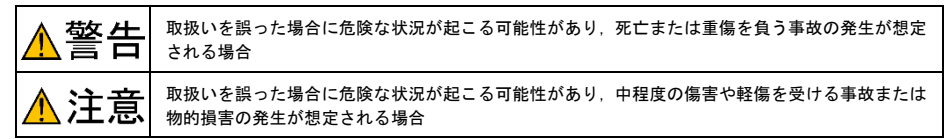

なお,注意に記載した事項の範囲内でも状況によっては重大な結果に結びつく可能性があります。 いずれも重要な内容を記載していますので必ず守ってください。

#### 取付けおよび配線について

敬生  $\overline{\phantom{a}}$ 

- ・ 設置や配線の開始,各種スイッチの切換は,インバータ本体の電源を遮断後にインバータ本体の取扱説明 書記載の時間を経過してから,チャージランプの消灯を確認し,テスタなどを使用して主回路端子 P(+)-N(-)間の直流中間回路電圧が安全な値(DC+25V 以下)に下がっていることを確認してから行ってく ださい。
- ・ 配線作業は,資格のある専門家が行ってください。

#### 感電のおそれあり

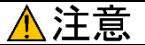

・ 外部あるいは内部部品が損傷・脱落している製品を使用しないでください。

#### 火災,事故,けがのおそれあり

・ 糸くず、紙、木くず、ほこり、金属くずなどの異物がインバータや通信カード内に侵入するのを防止して ください。

#### 火災,事故のおそれあり

・ 製品の取付け,取外し時に不適切な作業を行うと,製品が破損するおそれがあります。

#### 故障のおそれあり

・ インバータ,モータ,配線からノイズが発生します。周辺のセンサや機器の誤動作に注意してください。 事故のおそれあり

#### 操作運転について

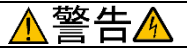

- ・ 必ずインバータ本体の表面カバーを取り付けてから電源 ON(閉)してください。なお,通電中はカバー を外さないでください。
- ・ 濡れた手でスイッチを操作しないでください。

#### 感電のおそれあり

・ 機能コードのデータ設定を間違えたり,取扱説明書およびユーザーズマニュアルを十分理解しないで機能 コードのデータ設定を行うと,機械が許容できないトルクや速度でモータが回転することがあります。イ ンバータの運転の前に各機能コードの確認,調整を行ってください。

#### 事故のおそれあり

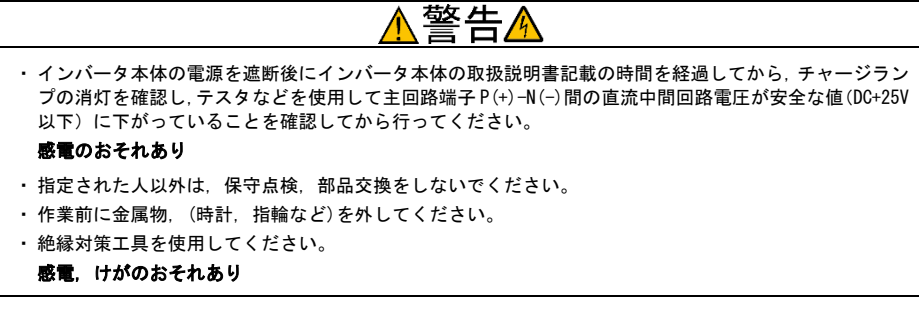

#### 廃棄について

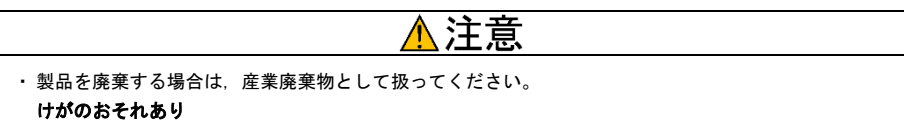

#### その他

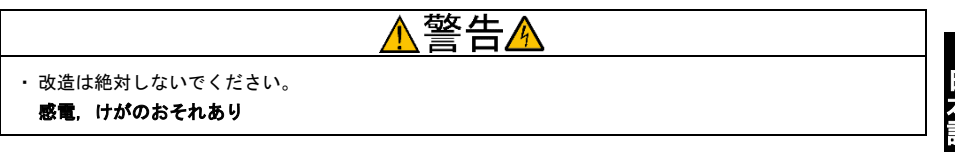

# アイコンについて

本書では以下のアイコンを使用しています。

◆ この表示を無視して誤った取扱いをすると,インバータが本来持つ性能を発揮できなかったり,その操 C 作や設定が事故につながることになります。

(ヒント本製品の操作や設定の際,知っておくと便利な参考事項を示しています。

参照先を示します。

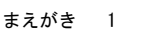

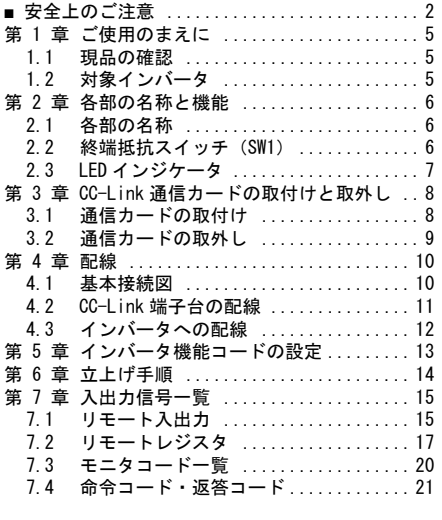

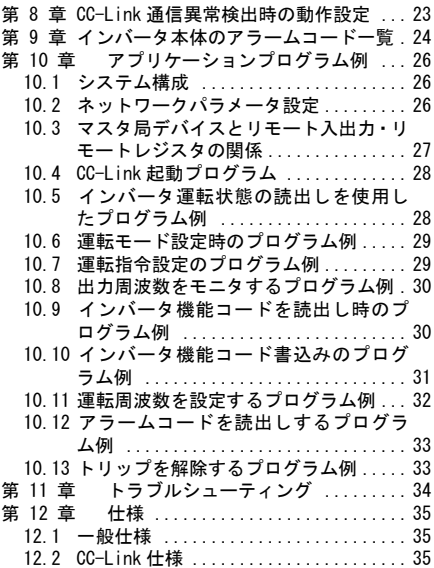

# <span id="page-8-0"></span>第 1 章 ご使用のまえに

#### <span id="page-8-1"></span>1.1 現品の確認

開梱し次の項目を確認してください。

- (1) 通信カード, ねじ(M3×8:2本), 取扱説明書(本書)が入っていることを確認してください。
- (2) 通信カード上の部品の異常,凹み,反りなど輸送時での破損がないことを確認してください。
- (3) 通信カード上に形式「OPC-CCL」が印刷されていることを確認してください。(図 1.1 参照)

製品にご不審な点や不具合などがありましたら,お買い上げ店または最寄りの弊社営業所までご連絡ください。

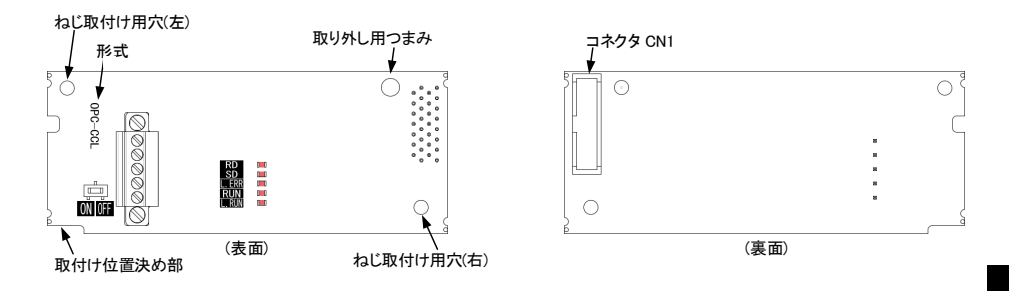

図 1.1 CC-Link 通信カードの各部の名称

# <span id="page-8-2"></span>1.2 対象インバータ

CC-Link 通信カードは,下表のインバータ形式および ROM バージョンで使用できます。

| シリーズ名            | インバータ形式 *1                                             | インバータ容量 | ROM バージョン |
|------------------|--------------------------------------------------------|---------|-----------|
| FRENIC-HVAC      | $FRND$ $\Box$ $\Box$ $AR1$ $\Box$ $\Box$ $\Box$ $\Box$ | 全容量     | 1100 以降   |
| FRENIC-Ace *2    | $FRN\Box\Box\Box E2\Box\neg\Box\Box\Box$               | 全容量     | 0300 以降   |
| FRENIC-eFIT *2   | $FRN\Box\Box\Box EF1B-4\Box\Box$                       | 全容量     | 0110 以降   |
| FRENIC-MEGA (G2) | $FRN\Box\Box\Box$ G2 $\Box$ - $\Box$ $\Box$            | 全容量     | 0100 以降   |

表 1.1 適用インバータ形式と ROM バージョン

\*1 □には,インバータ容量,タイプ,電圧シリーズなどを示す英数字が入ります。

\*2 通信カードの取付けには別途オプションアタッチメントが必要です。詳しくは INR-SI47-2286-JE を参 照してください。

インバータの ROM バージョンは,プログラムモードのメニュー番号 5「メンテナンス情報」の 5\_ /4で確認する ことができます。詳細は、表1.1に記載の各インバータ機種の取扱説明書を参照してください。

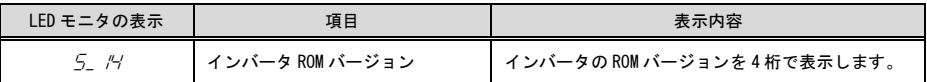

#### <span id="page-9-1"></span><span id="page-9-0"></span>2.1 各部の名称

CC-Link 通信カードの外観および主要部品をそれぞれ, 図 2.1 および表 2.1 に示します。

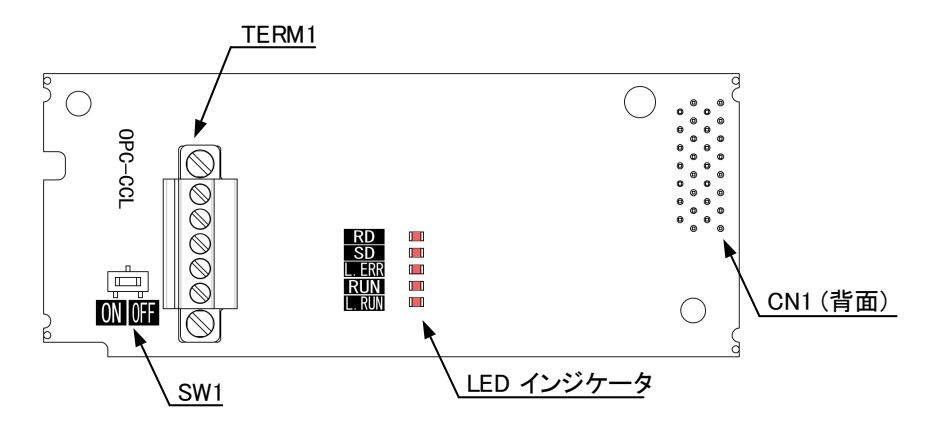

図 2.1 CC-Link 通信カードの外観

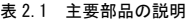

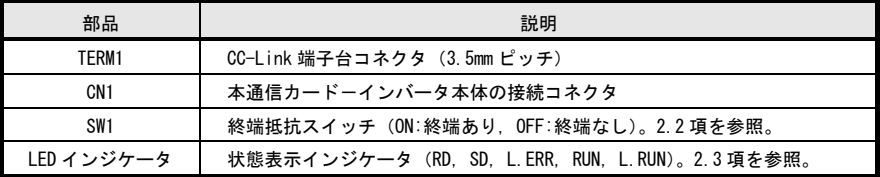

#### <span id="page-9-2"></span>2.2 終端抵抗スイッチ(SW1)

CC-Link ネットワークの両端には終端抵抗が必要です。本通信カードが CC-Link ネットワークのどちらか一端に 取り付けられる場合は,このスイッチを ON することで内蔵の終端抵抗が接続されます。

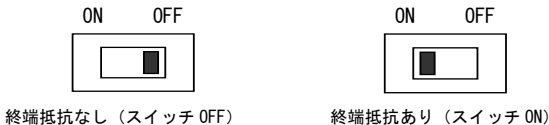

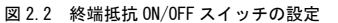

# <span id="page-10-0"></span>2.3 LED インジケータ

本通信カードの状態を示します。LED インジケータには次の 5 種類があります。

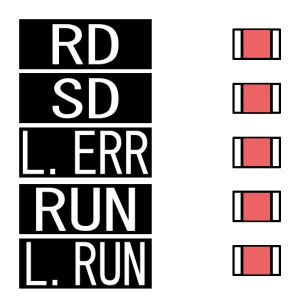

図 2.3 LED インジケータ

表 2.2 に各 LED 状態の詳細を示します。

表 2.2 各 LED の状態

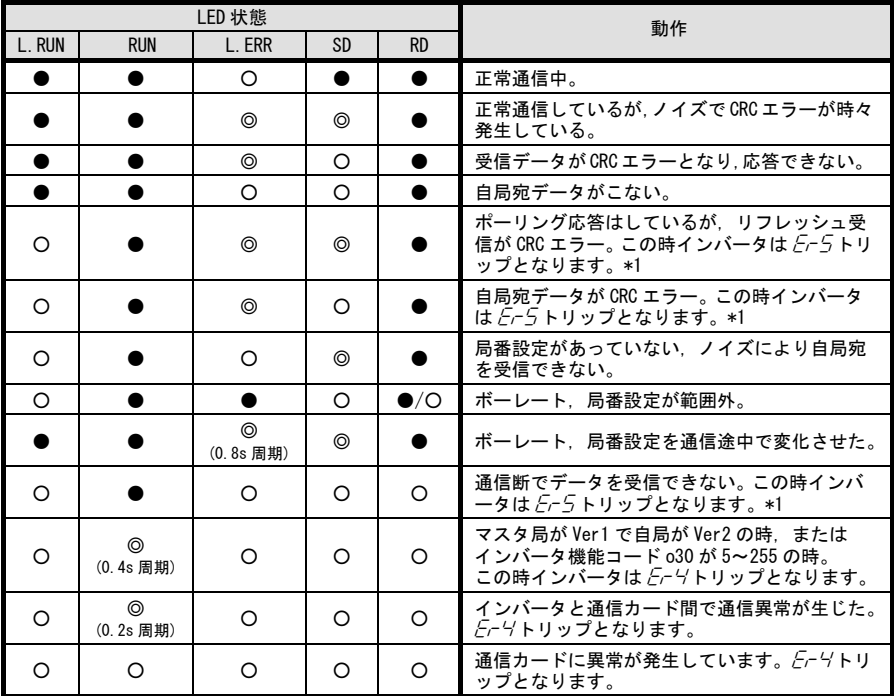

●:点灯, 〇:消灯, ◎:点滅(ボーレートによっては点灯したように見えることがあります)

\*1  $E-5$ トリップは一度正常通信となった後に、通信異常を検出した場合に発生します。

 $\Box$  インバータ機能コードの設定により Fr5 トリップの発生条件を変更することが可能です。詳細は, 第 8 章「CC-Link 通信異常検出時の動作設定」を参照してください。

# <span id="page-11-0"></span>第 3 章 CC-Link 通信カードの取付けと取外し

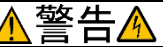

インバータ本体の電源を遮断後にインバータ本体の取扱説明書記載の時間を経過してから,チャージランプ の消灯を確認し、テスタなどを使用して主回路端子 P(+)-N(-)間の直流中間回路電圧が安全な値 (DC+25V 以 下)に下がっていることを確認してから行ってください。

#### 感電のおそれあり

# 注意

・ 外部あるいは内部部品が損傷・脱落している製品を使用しないでください。

#### 火災,事故,けがのおそれあり

・糸くず、紙、木くず、ほこり、金属くずなどの異物がインバータや通信カード内に侵入するのを防止して ください。

#### 火災,事故のおそれあり

・ 製品の取付け,取外し時に不適切な作業を行うと,製品が破損するおそれがあります。 故障のおそれあり

#### <span id="page-11-1"></span>3.1 通信カードの取付け

インバータ本体の主回路端子および制御回路端子の配線は,通信カードを取り付ける前に行ってくだ (注意 さい。

(1) インバータ本体の表面カバーを取り外し,制御プリント基板を露出してください。通信カードは,インバ ータ本体のオプション接続ポートに直接取り付けるか,または別途「オプションアタッチメント」を介し て接続します。

<sup>-</sup>オプションカードの接続ポートについては,インバータ本体のオプション接続ポート3箇所 (A−, B−, C-port)のうち,A-port にのみ取付け可能です。(図 3.1)

- インバータ取扱説明書の「配線」を参照してカバーを取り外してください。(キーパッドケースがある 場合はキーパッドケースも開けてください。)
- (2) 通信カードの裏面(図 1.1)の CN1 を, インバータの接続ポートへ差し込み, 付属ねじで固定して下さい。 (図 3.2)

通信カードの取付け位置決め部 (図 1.1) がツメ (図 3.2 の①) にセットされ, CN1 (図 3.2 の②) が 注意 確実に差し込まれていることを確認してください。図 3.3 は取付け完了を示します。

取付けに「オプションアタッチメント」が必要な機種については,オプションアタッチメントの取扱 説明書を確認して通信カードを取付けてください。

#### (3)通信カードの配線を行います。

■■ 第4章「配線」を参照してください。

- (4)インバータ本体の表面カバーを元に戻してください。
	- インバータの取扱説明書を参照して表面カバーを 取り付けてください。(キーパッドケースがある場 合はキーパッドケースも閉じてください。)

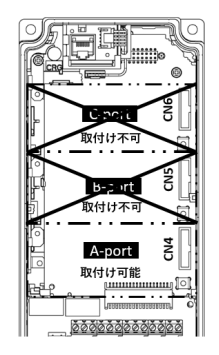

図 3.1 FRENIC-MEGA シリーズの例

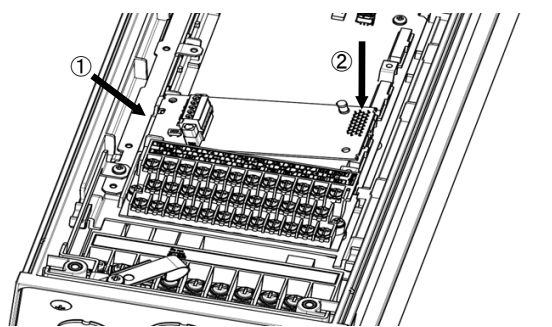

- ① 通信カードをツメに引っ掛けるよう にしながらインバータ本体へ位置決 めする。
- ② コネクタをインバータ本体へ挿入す る。
- 注:先にコネクタ側を挿入した場合,挿入 が不十分で接触不良となる可能性があ ります。

図 3.2 通信カードの取付け(FRENIC-HVAC A-port 取付け時)

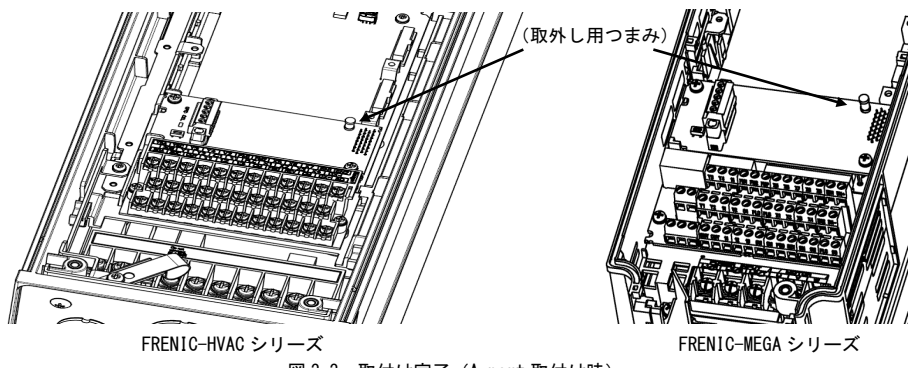

図 3.3 取付け完了(A-port 取付け時)

## <span id="page-12-0"></span>3.2 通信カードの取外し

通信カードを取り外す際は、ねじを2ヶ所外し、取外し用つまみ(上図を参照)を引っぱって取り外してくださ い。

#### <span id="page-13-0"></span>第 4 章 配線

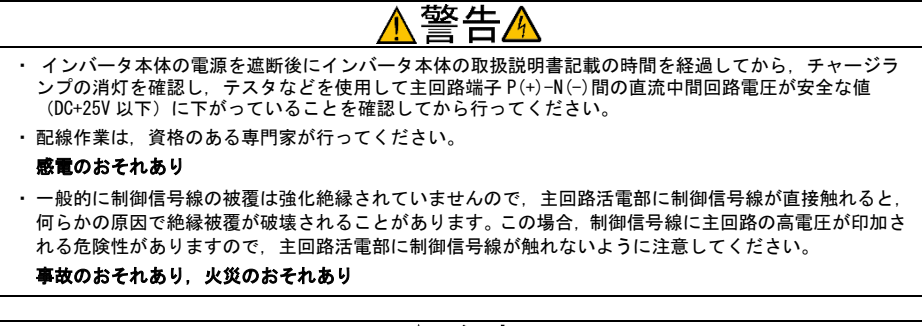

注意

・ インバータ,モータ,配線からノイズが発生します。周辺のセンサや機器の誤動作に注意してください。 事故のおそれあり

#### <span id="page-13-1"></span>4.1 基本接続図

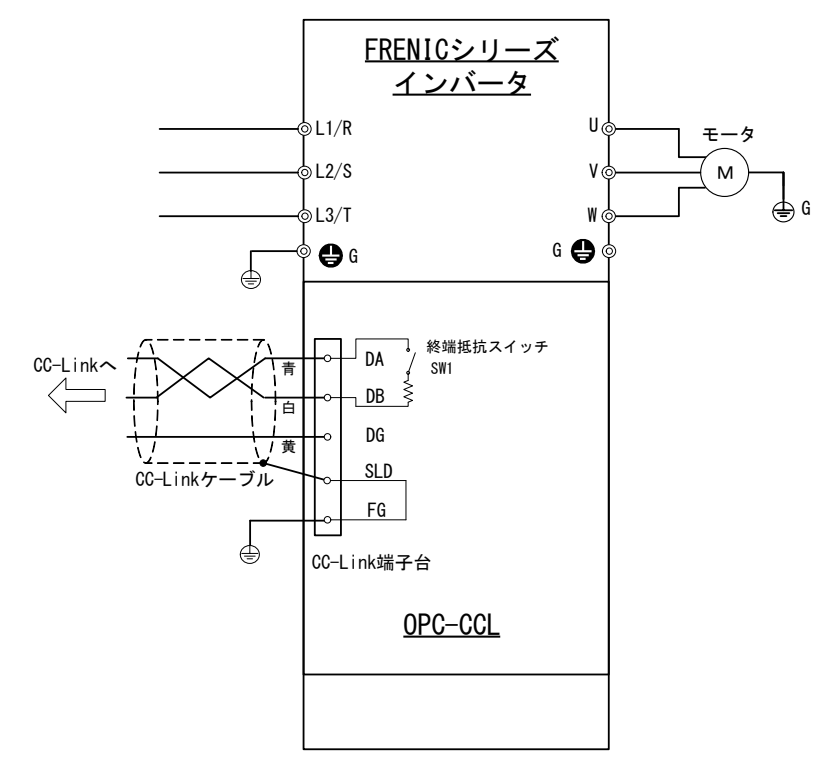

#### 図 4.1 基本接続図

#### <span id="page-14-0"></span>4.2 CC-Link 端子台の配線

(1) CC-Link ケーブルは CC-Link 仕様に準拠した CC-Link 専用ケーブルを使用してください。CC-Link 専用ケー ブル以外では,CC-Link システムの性能が保証されません。また配線距離については CC-Link Ver.1.10 仕 様に従ってください。

```
The 推奨ケーブルは, 倉茂電工株式会社 FANC-110SBH です。
```
 配線およびシールド線の接地に関してはご使用の CC-Link マスタのユーザーズマニュアルまたは CC-Link 協会発行の敷設マニュアルを参照してください。 敷設マニュアルは下記の URL よりダウンロ ード可能です。

URL: <https://www.cc-link.org/ja/downloads/>

(2) CC-Link 端子台の配線

着脱可能な 5 ピン端子台を使用しています(図 4.2)。 端子台のピン配置は下の表 4.1 のとおりです。 適合する端子台コネクタはフェニックスコンタクト製 MCVW1.5/5-STF-3.5 です。

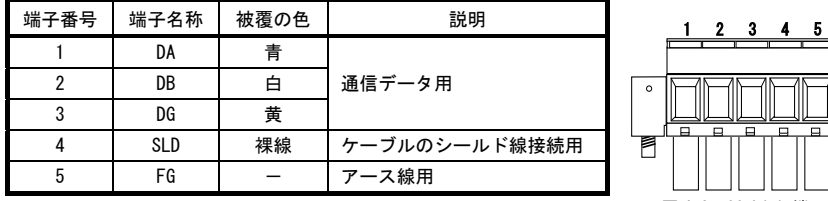

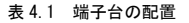

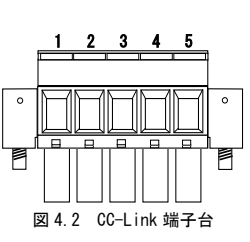

端子台の推奨締め付けトルクと被覆むきサイズについては,以下を参照してください。

表 4.2 端子台の推奨締め付けトルク

| ねじサイズ | 締め付けトルク                  |
|-------|--------------------------|
|       | $0.22 \sim 0.25$ [N · m] |

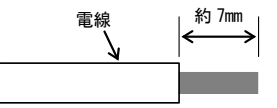

図 4.3 推奨被覆むきサイズ

(3) 複数台のインバータを接続する場合の配線

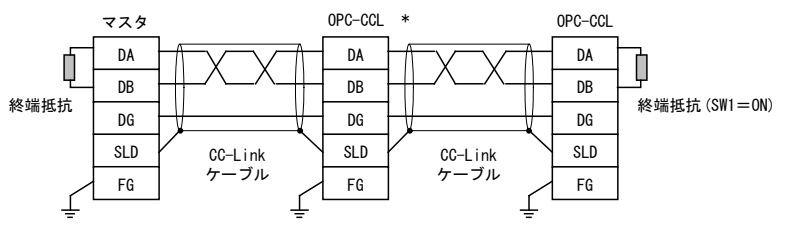

\* 中間の通信カードは終端抵抗スイッチ(SW1)を OFF(終端抵抗なし)に設定してください。

図 4.4 複数台のインバータ接続時の配線図

# <span id="page-15-0"></span>4.3 インバータへの配線

CC-Link 配線は,主回路の配線とは可能な限り離して配線してください。ノイズによる誤動作の要因 (注意 となります。

通信カードからの配線は,インバータ本体の制御端子台上部と表面カバーの間を通してください。 往意 Ĝ

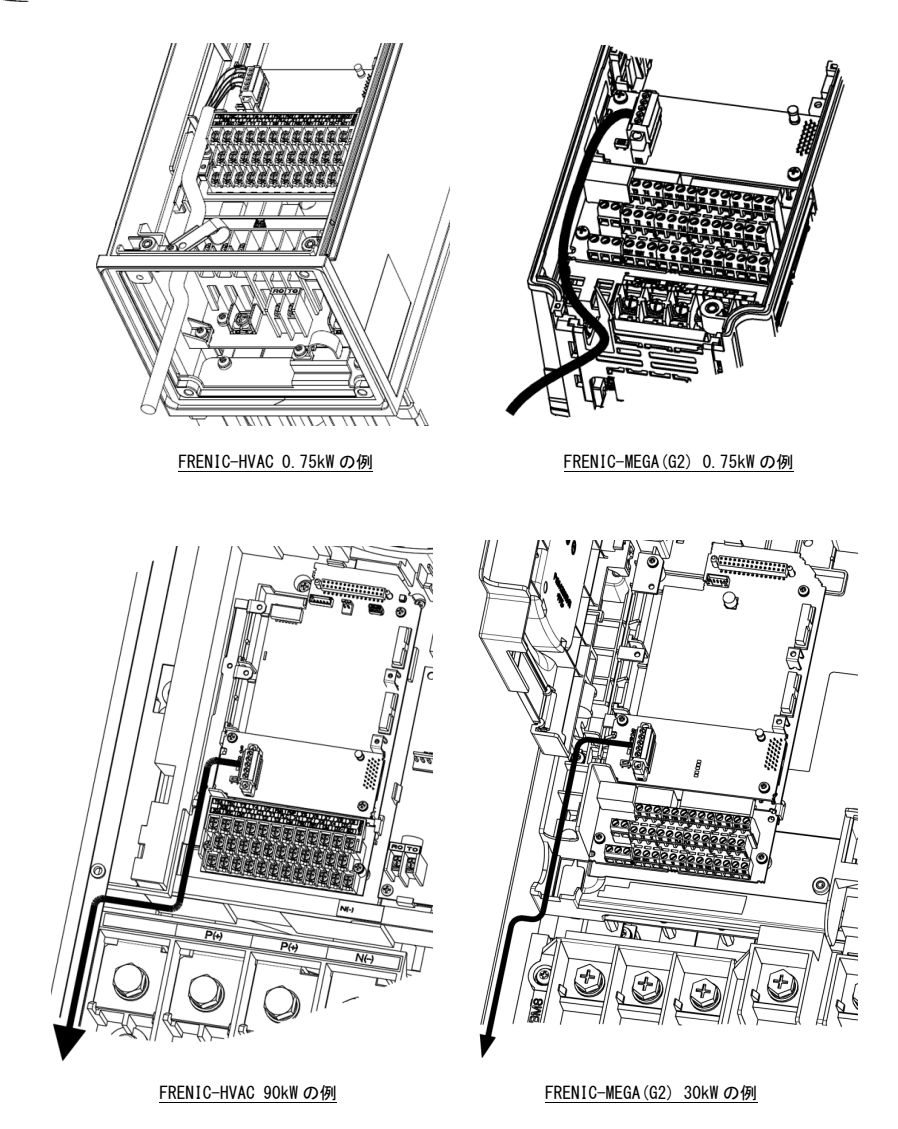

図 4.5 配線例

# <span id="page-16-0"></span>第 5 章 インバータ機能コードの設定

CC-Link 通信を行う前に,下の表 5.1 に示すインバータ機能コードの設定をしてください。また,必要に応じて 表 5.2 に示すインバータ機能コードの設定を行ってください。

| 機能コード     | 機能コード名称       | 設定範囲             | 設定内容                           |
|-----------|---------------|------------------|--------------------------------|
| $027 *1$  | 通信異常検出時の動作選択  | $0 - 15$         | 通信回線異常時と通信カード異常時の動<br>作選択      |
| $028 *1$  | 通信異常検出時のタイマ設定 | $0.0 - 60.0$ sec | 通信回線異常時の運転継続タイマ                |
|           |               | 0, 1             | 1局占有 (CC-Link Ver.1.10)        |
|           |               | $\overline{2}$   | 1局占有 2倍設定 (CC-Link Ver.2.00)   |
| $030 *2$  | CC-Link 拡張設定  | 3                | 1局占有 4倍設定 (CC-Link Ver.2.00)   |
|           |               | 4                | 1 局占有 8 倍設定 (CC-Link Ver.2.00) |
|           |               | $5 - 255$        | 不動作                            |
| $031 *3$  |               | $1 - 64$         | 局番(アドレス)の設定                    |
|           | 局番設定          | $0.65 - 255$     | 無効                             |
|           |               | $\overline{0}$   | 156kbps                        |
|           |               |                  | 625kbps                        |
| $032 *3$  | 伝送ボーレート設定     | $\mathfrak{p}$   | 2.5Mbps                        |
|           |               | 3                | 5Mbps                          |
|           |               | 4                | 10Mbps                         |
|           |               | $5 - 255$        | 無効                             |
|           | 「アラーム状態フラグ」   | $0.2 - 255$      | 「エラーリセット要求」ON⇒OFF で OFF        |
| $039 * 4$ | 動作選択          |                  | 「エラーリセット要求」OFF⇒ON で OFF        |

表 5.1 インバータ機能コード設定 (下線部は工場出荷値)

\*1 o27, o28 についての詳細は,第 8 章「CC-Link 通信異常検出時の動作設定」を参照してください。

\*2 設定変更後, 通信カードをリセット (インバータ端子信号『RST』=ON, キーパッドの ( キキを使用)する ことで設定値が反映されます。ここで, マスタの Ver 設定が Ver1 で o30 の設定が Ver2 の場合は,  $E-$  ト リップとなります。

\*3 設定を変更すると L.ERR LED が点滅します。通信カードをリセットすると設定値が反映され, L.ERR が消灯 します。

\*4 設定変更は、アラームが発生していない時に行ってください。 詳細は「図 7.1 機能コード[o39][によるアラーム状態フラグの動作選択」](#page-19-0)を参照してください。 この機能は ROM:700 番以降で対応します。

| 機能コード    | 説明      | 設定値 | 周波数指令元  | 運転指令元   | 備考 |
|----------|---------|-----|---------|---------|----|
| $v98 *1$ | 運転·周波数指 |     | インバータ   | インバータ   |    |
|          | 令元の選択   |     | CC-Link | インバータ   |    |
|          |         |     | インバータ   | CC-Link |    |
|          |         |     | CC-Link | CC-Link |    |

表 5.2 関連インバータ機能コード設定

\*1 運転・周波数指令元の選択を設定するインバータ機能コードは,y98 の他にもあります。それらの設定によ り,より細やかに運転・周波数指令元の選択が可能となります。詳細は,インバータの取扱説明書の「機能 コード」の H30, y98 の項を参照してください。

# <span id="page-17-0"></span>第 6 章 立上げ手順

CC-Link の初期導入方法について説明します。以下の手順で準備をしてください。

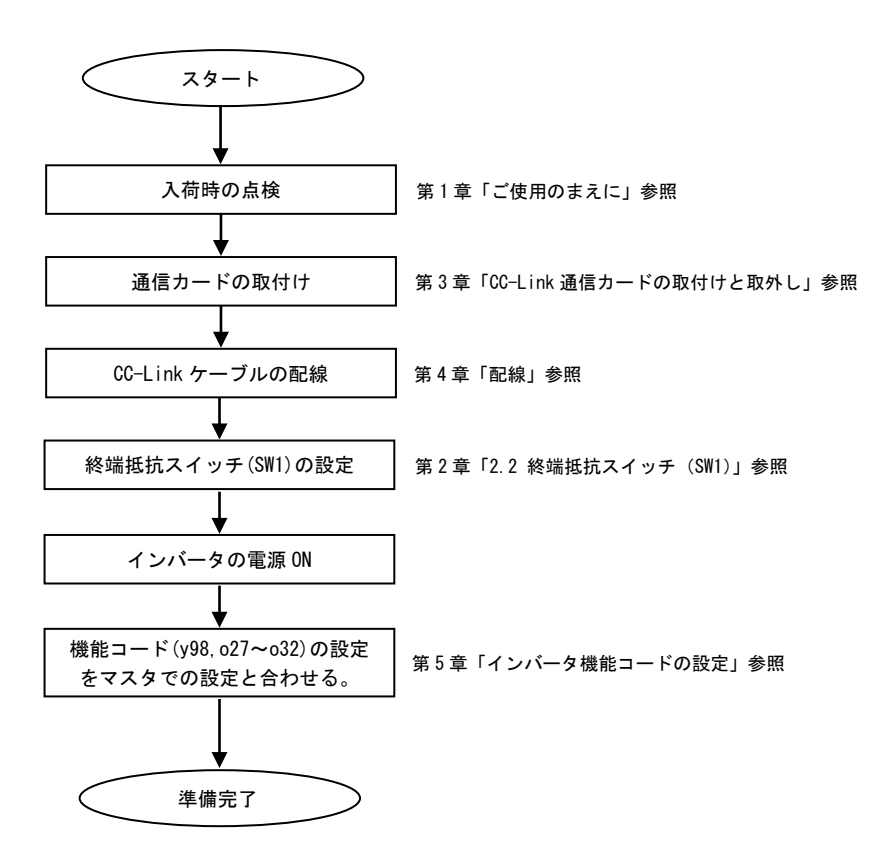

ここまでの手順で, CC-Link によるインバータ運転準備完了です。

CC-Link マスタ側の設定確認後, 通信が正常であることを LED の点灯状態で確認してください。LED の点灯状態 については,第 2 章「2.3 LED インジケータ」を参照してください。

CC-Link マスタ側の準備完了後,マスタを RUN させると CC-Link 経由で運転できます。

# <span id="page-18-0"></span>第 7 章 入出力信号一覧

# <span id="page-18-1"></span>7.1 リモート入出力

(1) リモート出力(マスタ→インバータ)

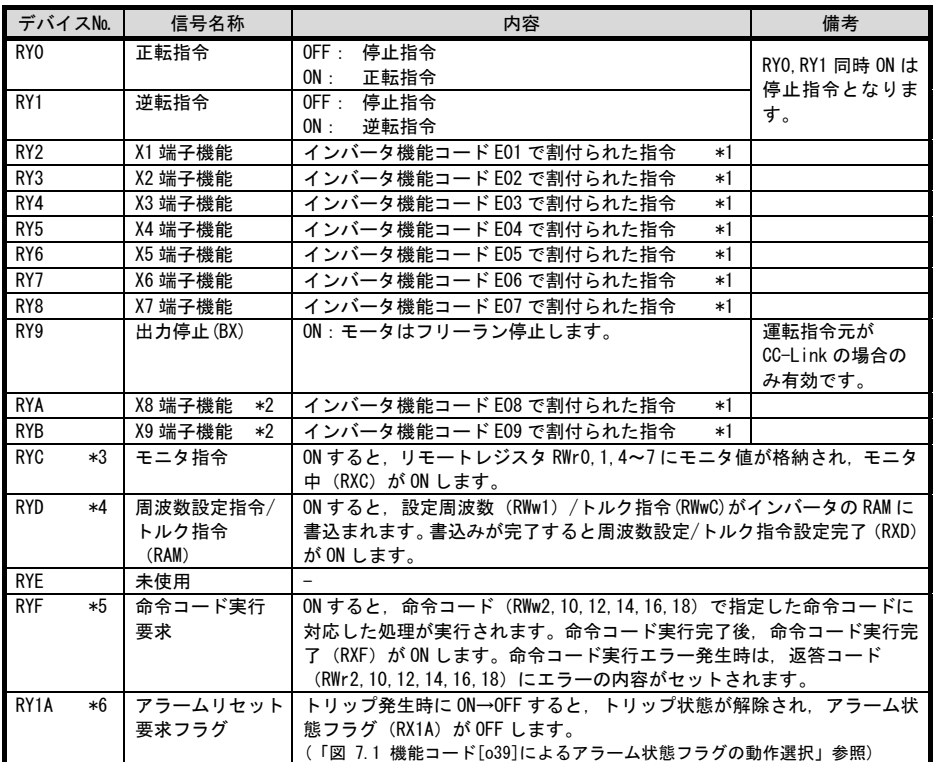

- \*1 インバータ機能コード E01~E09 の詳細は,インバータ取扱説明書の「機能コード」を参照してくださ い。また, X1~X9 端子に割付けした機能によっては CC-Link からの操作が無効なものもあります。詳細 は,RS-485 通信ユーザーズマニュアルの第5章「5.1.2 [3] 運転操作指令データ」を参照してください。
- \*2 本端子の有無は,インバータ本体の製品仕様によって異なります。詳細は,インバータ取扱説明書の「機 能コード」を参照してください。
- \*3 モニタ指令 (RYC) が ON の間, 常にモニタ値は更新されます。
- \*4 周波数設定指令/トルク指令(RYD)が ON の間,設定周波数(RWw1)/トルク指令(RWwC)の値が常時反 映されます。
- \*5 命令コード実行要求(RYF)が ON される毎に, 命令コードで指定した命令が1回だけ実行されます。再び 命令を実行する場合は, 再度命令コード実行要求(RYF)の ON が必要です。
- \*6 アラームリセット要求フラグ (RY1A) は ON⇒OFF で, アラームリセットが実行されます。通常は OFF に してください。

(2) リモート入力 (インバータ→マスタ)

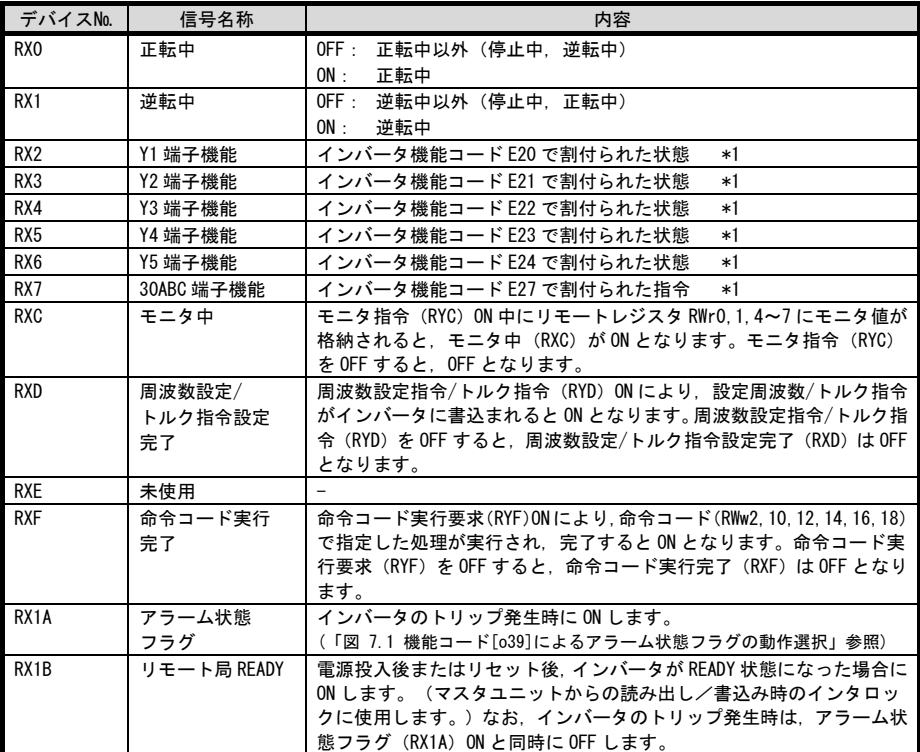

\*1 インバータ機能コード E20~E24 および E27 の詳細は,インバータ取扱説明書の「機能コード」を参照して ください。

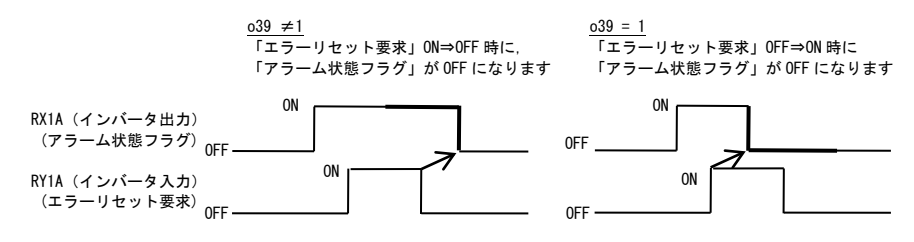

<span id="page-19-0"></span>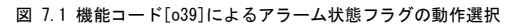

# <span id="page-20-0"></span>7.2 リモートレジスタ

(1) リモートレジスタRWw(マスタ→インバータ)

| デバイスNo.           | 信号名称                 | 内容                                                                                                    | 備考                                                                                                    |
|-------------------|----------------------|----------------------------------------------------------------------------------------------------|----------------------------------------------------------------------------------------------------|
| <b>RWwO</b>       | モニタコード 2/<br>モニタコード1 | 参照したいモニタ項目のコード値 (表 7.1 参照)を<br>指定します。指定後 RYC の信号を ON することによ<br>り、指定したモニタ項目のデータが RWr0/Rwr1 に<br>設定されます。                                                            | 下位バイトがモ<br>ニタコード 1.<br>上位バイトがモ<br>ニタコード2で<br>す。                                                                      |
| RW <sub>w</sub> 1 | 設定周波数/<br>トルク指令      | 設定周波数を指定します。本レジスタに設定後,<br>RYD を ON することにより,インバータに周波数が<br>書込まれます。周波数の書込みが完了すると RXD<br>が ON となります。                                                                  | 0.01Hz 単位                                                                                                    |
|                   |                      | H18 でトルク指令を有効にすると設定周波数の代わ<br>りにトルク指令が書き込まれるようになります。<br>詳細はRWwC の備考欄を参照してください。                                                                                     | 0.01% 単位<br>v98=1.3 設定時の<br>み設定可能です。<br>o30=3,4(拡張サイ<br>クリック設定 4倍<br>/8 倍設定)の場合<br>には RWw1 では周波<br>数のみ設定できま<br>す。    |
| RWw <sub>2</sub>  | 命令コード                | 運転モードの書換え、インバータ機能コードの読出<br>し、書込み、アラーム履歴の参照、アラームリセッ<br>ト等の実行のための命令コード (表 7. 2 参照) を指定<br>します。レジスタ書込み後に RYF を ON することに<br>より命令が実行されます。命令実行が完了すると<br>RXF が ON となります。 | インバータ機能<br>コードの読出し.<br>書込み時の命令<br>コード指定方法<br>については表7.4<br>を参照。                                                       |
| RWw3              | 書込みデータ               | RWw2命令コードを使用時に書込みするデータがあ<br>る場合,このレジスタにデータをセットします。<br>RWw2 命令コードと本レジスタ設定後, RYF を ON し<br>てください。書込みデータが不要の場合は0とし<br>てください。                                         |                                                                                                    |
| RW <sub>w</sub> 4 | モニタコード 3             | 参照したいモニタ項目のコード値 (表 7.1参照)を                                                                                                    |                                                                                                    |
| RW <sub>w</sub> 5 | モニタコード4              | 指定します。指定後 RYC の信号を ON することによ<br>り指定したモニタ項目のデータが RWr口に設定さ                                                                                                    |                                                                                                    |
| RWw6              | モニタコード5              | れます。<br>(口はレジスタ番号を示します (RWr4~7))                                                                                                    |                                                                                                    |
| RW <sub>w</sub> 7 | モニタコード6              |                                                                                                    |                                                                                                    |
| RWw8              | アラーム履歴               | 何回前のアラームコードを読出すのか指定します。<br>3回前の異常内容まで読出すことができます。<br>(下位8ビットは00m固定)<br>指定したアラームコードは RWr8 に格納されます。<br>また、アラーム発生時の情報が RWr9~Cに格納さ<br>れます。                             | 0000<br>最新<br>1回前 0100<br>2回前 0200<br>3回前 0300                                                                       |
| RWw9              | PID 目標値(SV)          | PID 目標値(SV)を設定します。(-100.00%~100.00%)                                                                                                    | 0.01%単位                                                                                                    |
| RWwA              | 未使用                  | $\overline{\phantom{0}}$                                                                                                    |                                                                                                    |
| <b>RWwB</b>       | 未使用                  |                                                                                                    |                                                                                                    |
| <b>RWwC</b>       | トルク指令                | トルク指令(またはトルク電流指令)を指定しま<br>す。本レジスタに設定後,RYD を ON することによ<br>り,インバータにトルク指令(またはトルク電流指<br>令)が書き込まれます。書き込みが完了するとRXD<br>が ON となります。                                       | 0.01% 単位<br>トルク指令使用<br>時は S02,<br>トルク電流指令<br>使用時は S03<br>に書き込まれま<br>す。<br>(図 7.2 参照)<br>y98=1,3 設定時<br>のみ設定可能<br>です。 |

日本語

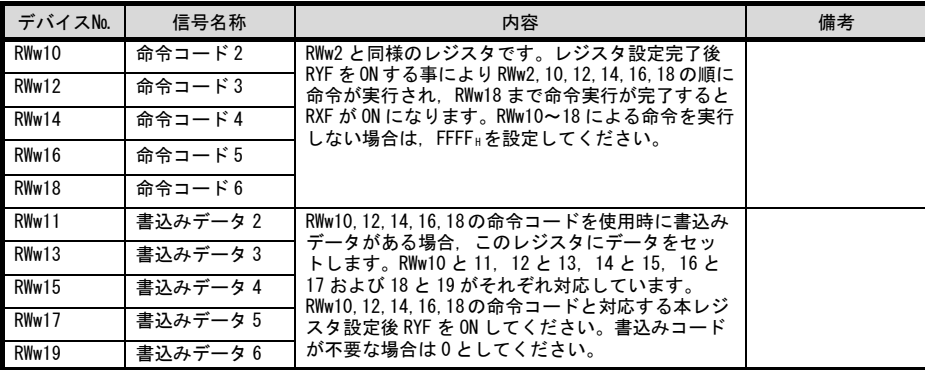

CC-Link 拡張設定が CC-Link Ver1.10 時は,RWw0~RWw3 までが使用できます。

CC-Link Ver2.00 の 2 倍設定時は,RWw0~RWw7 までが使用できます。 CC-Link Ver2.00 の 4 倍設定時は,RWw0~RWwF(本通信カードは RWw9)までが使用できます。 CC-Link Ver2.00 の 8 倍設定時は,RWw0~RWw1F(本通信カードは RWw19)までが使用できます。

RWw1,RWwC のトルク制御に関連する事項を以下に記載します。※インバータに対象コードが無い場合があります。

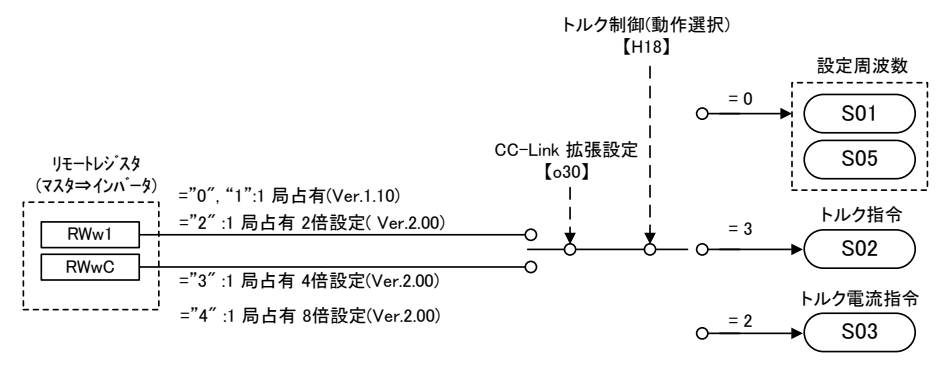

図 7.2 RWw1, RWwC によるトルク制御

(2) リモートレジスタRWr(インバータ→マスタ)

| アドレス         | 信号名称           | 内容                                                                                       | 備考                         |
|--------------|----------------|------------------------------------------------------------------------------------------|----------------------------|
| RWr0         | モニタ値1          | RYC を ON の時、RWw0 モニタコード1で指定したモニタ項目の<br>データが格納されます。                                       |                            |
| RWr1         | モニタ値2          | RYCをONの時、RWw0モニタコード2で指定したモニタ項目の<br>データが格納されます。                                           |                            |
| RWr2         | 返答コード          | RWw2 命令コードに対応した返答コード(表7.3参照)が格納<br>されます。正常回答は0が格納され、命令コードの処理に<br>エラーがあった場合は0以外の値が格納されます。 | 返答コード<br>については<br>表 7.3 参照 |
| RWr3         | 読出しデータ         | 正常回答の場合、命令コードで指定された命令に対する返<br>答データが格納されます。                                               |                            |
| RWr4         | モニタ値3          | RYCが ON の時、モニタコード (RWw口) で指定したモニタ項                                                       |                            |
| RWr5         | モニタ値4          | 目のデータが出力されます。<br>(口はレジスタ番号 (RWw4~7))                                                     |                            |
| RWr6         | モニタ値5          |                                                                                          |                            |
| RWr          | モニタ値6          |                                                                                          |                            |
| RWr8         | アラームコード        | 下位8ビットに、RWw8で指定したアラームコードが出力さ<br>れます。 上位 8 ビットは. RWw8 の上位 8bit がそのままエコ<br>ーバックされます。       | アラームコー<br>ドは第9章<br>参照      |
| RWr9         | アラーム時出力<br>周波数 | RWw8 で指定したアラーム発生時の出力周波数が格納されま<br>す。                                                      | 0.01Hz 単位                  |
| <b>RWrA</b>  | アラーム時出力<br>電流  | RWw8 で指定したアラーム発生時の出力電流が格納されます。                                                           | $*1$                       |
| <b>RWrB</b>  | アラーム時出力<br>電圧  | RWw8 で指定したアラーム発生時の出力電圧が格納されます。                                                           | 0.1V 単位                    |
| <b>RWrC</b>  | アラーム時通電<br>時間  | RWw8 で指定したアラーム発生時までに経過した、インバータ<br>の通算通電時間が格納されます。                                        | 1h 単位                      |
| RWr10        | 返答コード2         | RYF を ON すると. RWw10.12.14.16.18 の命令コードに対応                                                | 返答コード                      |
| RWr12        | 返答コード3         | した返答コード(表7.3)が格納されます。正常回答は"0"<br>が、データ誤りの場合は"0"以外が格納されます。                                | については<br>表 7.3 参照          |
| <b>RWr14</b> | 返答コード4         |                                                                                          |                            |
| RWr16        | 返答コード5         |                                                                                          |                            |
| RWr18        | 返答コード6         |                                                                                          |                            |
| RWr11        | 読出しデータ2        | 正常回答の場合, RWw10, 12, 14, 16, 18 の命令コードで指定さ                                                |                            |
| RWr13        | 読出しデータ3        | れた命令に対する返答データが格納されます。                                                                    |                            |
| RWr15        | 読出しデータ4        |                                                                                          |                            |
| RWr17        | 読出しデータ5        |                                                                                          |                            |
| <b>RWr19</b> | 読出しデータ6        |                                                                                          |                            |

CC-Link 拡張設定が CC-Link Ver1.10 時は,RWr0~RWr3 までが使用できます。

CC-Link Ver2.00 の 2 倍設定時は,RWr0~RWr7 までが使用できます。 CC-Link Ver2.00 の 4 倍設定時は,RWr0~RWrF(本通信カードは RWrC)までが使用できます。 CC-Link Ver2.00 の 8 倍設定時は,RWr0~RWr1F(本通信カードは RWr19)までが使用できます。

\*1 55kW 以下:0.01A 単位,75kW 以上:0.1A 単位

#### <span id="page-23-0"></span>7.3 モニタコード一覧

RWw0 および RWw4~7 で指定可能なモニタコードの一覧を表 7.1 に示します。表 7.1 中に記載のないコード No. のモニタ値は 0 固定となります。また,モニタ内容の有無は,接続されているインバータに依存します。詳細は 各インバータのマニュアルもしくは,RS-485 通信ユーザーズマニュアル 第 5 章「5.2 データフォーマット」の 「サポート」欄を参照してください。

| $1 - k^2$<br>No. | モニタ内容                      | 単位                 | 対応<br>モニタ<br>コード | 備考                 |
|------------------|----------------------------|--------------------|------------------|--------------------|
| 01H              | 出力周波数                      | 0.01Hz             | MO9              |                    |
| 02H              | 出力電流                       | 0.01A/0.1A         | M11              | $*3$               |
| 03 <sub>H</sub>  | 出力雷圧                       | 0.1V               | M12              |                    |
| 05 <sub>H</sub>  | 周波数設定値                     | $0.01$ Hz          | M05              |                    |
| 06 <sub>H</sub>  | 回転速度                       | 1r/min             | WO <sub>8</sub>  | $*4$               |
| 07 <sub>H</sub>  | トルク演算値                     | 0.1%               | <b>MO7</b>       | $*4$               |
| 08 <sub>H</sub>  | 直流中間電圧                     | 0.1V               | M21              | 1V 刻みで動作 *4        |
| OD <sub>H</sub>  | 消費電力                       | 0.01kW/0.1kW       | W <sub>21</sub>  | $*3$               |
| OE <sub>H</sub>  | モータ出力                      | 0.01kW/0.1kW       | W22              | $*3$               |
| OF <sub>H</sub>  | 入力端子状態                     | -                  | <b>W40</b>       | $*1$               |
| 10 <sub>H</sub>  | 出力端子状態                     | L.                 | M <sub>15</sub>  | $*2$               |
| $11_H$           | 負荷率                        | 0.1%               | M63              | モータの定格負荷が 100% *4  |
| 14 <sub>H</sub>  | 運転積算時間                     | 1 <sub>h</sub>     | M20              |                    |
| 17 <sub>H</sub>  | モータ運転時間積算                  | 1 <sub>h</sub>     | Z40              |                    |
| 18 <sub>H</sub>  | 出力電流実効値(インバータ定格基準)         | 0.1%               | M11              | インバータ定格電流が 100% *4 |
| 19 <sub>H</sub>  | 積算電力                       | 100 <sub>kWh</sub> | W81              | $*4$               |
| 20 <sub>H</sub>  | トルク指令                      | 0.1%               | MO2              | $*4$               |
| 21 <sub>H</sub>  | トルク電流指令                    | 0.1%               | MO3              | $*4$               |
| 34 <sub>H</sub>  | PID 最終指令                   | 0.1%               | M68              | $*4$               |
| 35H              | PID フィードバック                | 0.1%               | M72              | $*4$               |
| 36 <sub>H</sub>  | PID 偏差                     | 0.1%               | M68. M72         | $*4$               |
| 3A <sub>H</sub>  | デジタル入力インタフェースカード<br>入力端子状態 | -                  | W <sub>51</sub>  |                    |
| $3C_{H}$         | デジタル出力インタフェースカード<br>出力端子状態 |                    | W52              |                    |

表 7.1 モニタコード

\*1 入力端子状態のフォーマットは下図のとおりです。各ビットは実際の制御端子台での ON/OFF 状態を表して います。リモート出力 RY2~RYB による X1~X9 端子の ON/OFF は反映されません。

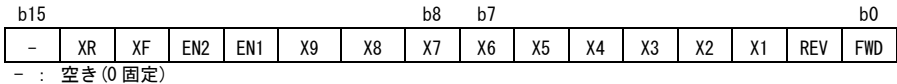

図 7.3 入力端子状態のフォーマット

\*2 出力端子状態のフォーマットは下図のとおりです。各ビットは実際の制御端子台での ON/OFF 状態を表して います。各ビットはリモート入力 RX2~RY7 と同期しています。

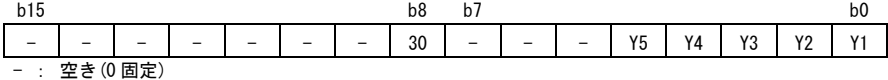

図 7.4 出力端子状態のフォーマット

- \*3 55kW 以下:0.01A または 0.01kW 単位,75kW 以上:0.1A または 0.1kW 単位
- \*4 対応モニタコードは富士電機独自の単位(データフォーマット)ですが,OPC-CCL 内で CC-Link で指定された モニタ単位に自動変換されます。

# <span id="page-24-0"></span>7.4 命令コード・返答コード

RWw2,10,12,14,16 および 18 で指定可能な命令コードの一覧を表 7.2 に, それらの命令コードに対し RWr2,10,12,14,16 および 18 に格納される返答コードを表 7.3 に示します。また, 命令コードを使ってインバー タ機能コードを読出しまたは書込みする場合のフォーマットを表 7.4 に示します。

| 項目                   | コード番号                                 | データ内容                                                                                     | 備考                                                      |
|----------------------|---------------------------------------|-------------------------------------------------------------------------------------------|---------------------------------------------------------|
| 機能コード読出し             | $0000_{\rm H}$ ~<br>3663 <sub>H</sub> | インバータ機能コードの読出し、<br>書込みを行います。                                                              | インバータ機能コードの指定は表<br>7.4 のフォーマットに従ってくだ<br>さい。             |
| 機能コード書込み             | $0080_{\rm H}$ ~<br>36E3 <sub>H</sub> |                                                                                           |                                                         |
| 運転モード読出し             | 007B <sub>H</sub>                     | 0000 <sub>H</sub> : リンク運転 (CC-Link)<br>0001』: 外部運転 (端子台)<br>0002#: キーパッド運転<br>0003 .: その他 |                                                         |
| 運転モード書込み             | 00FB <sub>H</sub>                     | 0000』:リンク運転(CC-Link)<br>0001』: 外部運転 (端子台)<br>0002』: キーパッド運転                               | v98=3に変更<br>v98=0, F02=1に変更<br>v98=0.F02=0.F01=0に変更     |
| アラームコード<br>最新. 1回前読出 | 0074 <sub>H</sub>                     | アラーム内容 最新 1回前<br>の読出し。                                                                    | 下位バイト:アラームコード最新<br>上位バイト:アラームコード1回前<br>*アラームコードは第9章を参照  |
| アラームコード<br>2回前.3回前読出 | 0075 <sub>H</sub>                     | アラーム内容 2回前 3回前<br>の読出し。                                                                   | 下位バイト:アラームコード2回前<br>上位バイト:アラームコード3回前<br>*アラームコードは第9章を参照 |
| 設定周波数読出し             | 006D <sub>H</sub>                     | 設定周波数を読出し。(CC-Link か<br>ら設定した周波数をモニタ)                                                     | 設定範囲は、0~±20000。最高周<br>波数 (F03) を 20000 とする割合で           |
| 設定周波数書込み             | 00ED <sub>H</sub>                     | 設定周波数を書込み。(周波数指<br>令元が CC-Link 時のみ反映されま<br>す)                                             | 指定。                                                     |
| 異常内容一括<br>クリア        | 00F4 <sub>H</sub>                     | 9696』:アラーム履歴をクリア                                                                          |                                                         |
| アラームリセット             | OOFD <sub>H</sub>                     | 9696 : トリップ状態を解除                                                                          |                                                         |

表 7.2 命令コード

表 7.3 返答コード

| コード番号             | 項目         | 内容                                                       |
|-------------------|------------|----------------------------------------------------------|
| 0000 <sub>H</sub> | 正常(エラーなし)  | 命令コード実行 正常完了                                             |
| $0001_H$          | 書込み不可エラー   | ・インバータ運転中に変更不可の機能コードに書込みを行った<br>・キーパッドで編集中の機能コードに書込みを行った |
| 0002 <sub>H</sub> | 命令コード設定エラー | 存在しない命令コードを設定した                                          |
| 0003 <sub>H</sub> | 設定範囲エラー    | 書込みデータが設定範囲を超えている                                        |

日本語

表 7.4 インバータ機能コード指定時の命令コードフォーマット

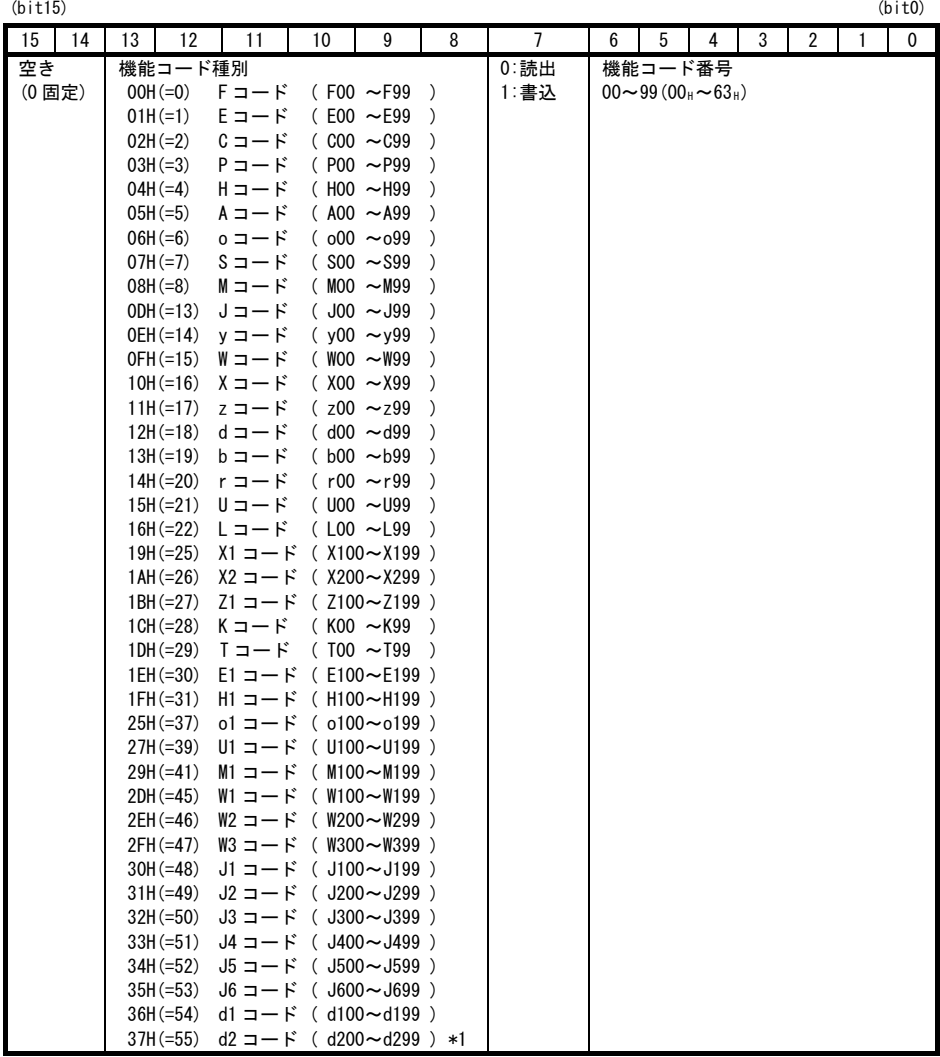

\*1 d2 コードは ROM:800 番以降で対応しています

インバータ通信専用機能コード S01~S03, S05, S06 および S19 は読出し専用となっています。  $\big($ 書込みを行った場合は,書込み不可エラー(返答コード 0001#)を応答します。これら機能コードと同 等内容をリモート出力およびリモートレジスタから実施可能です。

(例)

#### 1. H95 を読出しする場合 機能コード種別:04H, 機能コード番号:95(=5FH), bit7=0(読出し) → 命令コードに"045FH"を設定

- 2. E20 に 10 を書込みする場合 機能コード種別:01<sub>H</sub>, 機能コード番号:20(=14<sub>H</sub>), bit7=1(書込み) → 命令コードに"0194<sub>H</sub>"を設定, 書込み値: 10(=000AH) → 書込みデータに"000AH"を設定
- インバータ機能コードの設定値は、それぞれ固有のデータフォーマットに従います。データフォーマット の詳細は,RS-485 通信ユーザーズマニュアルの第5章「5.2 データフォーマット」を参照してください。

# <span id="page-26-0"></span>第 8 章 CC-Link 通信異常検出時の動作設定

通信カードが断線等の CC-Link 通信異常を検出した場合,工場出荷状態ではインバータは Er5 トリップとなり ます。ただし、インバータ機能コード o27 と o28 の設定により、異常検出後の動作を変更することができます。 表 8.1 に o27, o28 の設定一覧を示します。

| 027             | 028                 | 異常検出時の動作                                               | 備考                                   |
|-----------------|---------------------|--------------------------------------------------------|--------------------------------------|
| 0<br>$\sim$ 9   |                     | 即時フリーラン& Fr-5トリップ。                                     |                                      |
|                 | $0.0s - 60.0s$      | 028 で設定した時間経過後、フリーラン&Fr-5。                             |                                      |
| 2               | $0.0s\sim 60.0s$    | o28 で設定した時間内に通信リンクが復帰すれば異常<br>を無視。タイムアウトならフリーラン&Fr5。   |                                      |
| 3.<br>$13 - 15$ |                     | 通信異常を無視して現状維持。<br>(Fr5は発生しません。)                        |                                      |
| 10              |                     | 即時強制減速。停止後 Fr-5。                                       | 強制減速の時間はイン<br>バータ機能コード F08<br>によります。 |
| 11              | $0.0s - 60.0s$      | o28 で設定した時間経過後,強制減速し,停止後 Fr-5。                         | 同上                                   |
| 12              | $0.0s\!\sim\!60.0s$ | o28 で設定した時間内に通信リンクが復帰すれば異常<br>を無視。タイムアウトなら強制減速後、 Er-5。 | 同上                                   |

表 8.1 o27 および o28 による CC-Link 通信異常検出時の動作設定

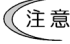

 **本のような時は CC-Link 通信異常を検出しても表 8.1 の動作に従わず, 異常を無視します。** 

- 1. 通信カードの電源 ON 後, 一度も CC-Link が正常通信になっていない場合
- 2. 運転指令元, 周波数指令元設定が共に, CC-Link 以外の場合(下記の 3 つのいずれか) - インバータ機能コード y98=0 の場合
	- X 端子に[LE]が割付けられていて, かつ[LE]=OFF となっている場合
	- インバータ機能コード y99=3 の場合, または y99 の値と y98 の値が一致している場合

# <span id="page-27-0"></span>第 9 章 インバータ本体のアラームコード一覧

インバータ本体のトリップ時のアラーム内容を CC-Link 経由で確認することができます。アラームコード一覧を 表 9.1 に示します。本通信カードは、以下の方法によりアラームコードを確認できます。

- (1) リモートレジスタ RWw8 によるアラーム履歴の指定(アラームコードは RWr8 に格納されます)
- (2) 命令コード 0074H 0075Hによるアラームコード読出し
- (3) インバータ通信専用機能コード M16, M17, M18 および M19(最新アラーム, 1 回前, 2 回前および 3 回前) の読出し

但し,インバータに対象トリップが無い場合は無視します。

| アラーム<br>コード   | 内容                       |                          | アラーム<br>コード           | 内容                             |           |
|---------------|--------------------------|--------------------------|-----------------------|--------------------------------|-----------|
| $0 (00_H)$    | アラームなし                   | $\overline{\phantom{0}}$ | 31 $(1F_H)$           | メモリエラー                         | Er I      |
| 1 $(01_H)$    | 過電流(加速中)                 | CC I                     | 32 (20 <sub>H</sub> ) | キーパッド通信エラー                     | $E r c^2$ |
| 2 $(02_H)$    | 過電流(減速中)                 | CC <sub>2</sub>          | 33 $(21_H)$           | CPU エラー                        | $E-3$     |
| $3(03_H)$     | 過電流 (一定速中)               | CC 3                     | 34 $(22_H)$           | オプション通信エラー<br>(CC-Link 通信エラー)  | $E-4$     |
| $5(05_H)$     | 地絡                       | EF                       | $35(23_H)$            | オプションエラー<br>(CC-Link 通信カードエラー) | $E-5$     |
| $6(06_H)$     | 過電圧(加速中)                 | CL/ /                    | 36 $(24_H)$           | 運転操作エラー                        | Er 5      |
| $7(07_H)$     | 過電圧(減速中)                 | CLE                      | $37(25_H)$            | チューニングエラー                      | $E-7$     |
| $8(08_H)$     | 過電圧<br>(一定速中または停止中)      | CLB                      | 38 $(26_H)$           | RS-485 通信エラー<br>(通信ポート1)       | $E - B$   |
| 10 $(OA_{H})$ | 不足電圧                     | LU                       | 42 $(2A_H)$           | 脱調検出                           | $E-c'$    |
| 11 $(0B_{H})$ | 入力欠相                     | $L \cap$                 | 43 $(2B_{H})$         | モータ選択エラー                       | ErL       |
| 14 $(0E_{H})$ | ヒューズ断                    | FLIS.                    | 44 (2C <sub>H</sub> ) | モータ3過負荷                        | CL 3      |
| 16 $(10_H)$   | 充電回路異常                   | PbF                      | 45 $(2D_{H})$         | モータ4過負荷                        | CL 4      |
| 17 $(11_H)$   | 冷却フィン過熱                  | <b>CH</b> 1              | 46 (2E <sub>H</sub> ) | 出力欠相                           | OPL       |
| 18 $(12_H)$   | 外部アラーム                   | יבורות                   | 47 $(2F_H)$           | 速度不一致<br>(速度偏差過大)              | E F E     |
| $19(13_H)$    | インバータ内過熱                 | <i>CH3</i>               | $50(32_H)$            | 磁極位置検出異常                       | $E$ r $E$ |
| $20(14_H)$    | モータ保護<br>(PTC/NTC サーミスタ) | ו-יורום                  | $51(33_H)$            | 不足電圧時<br>データセーブエラー             | $E - F$   |
| 22 $(16_H)$   | 制動抵抗器過熱                  | dbH                      | 52 $(34_H)$           | 位置偏差過大                         | dD        |
| $23(17_H)$    | モータ1過負荷                  | CL 1                     | $53(35_H)$            | RS-485 通信エラー<br>(通信ポート2)       | $E - P$   |
| $24(18_H)$    | モータ2過負荷                  | CL <sub>C</sub>          | 54 $(36_H)$           | ハードウェアエラー                      | $F$ r $H$ |
| $25(19_H)$    | インバータ過負荷                 | CLU                      | 56(38 <sub>H</sub> )  | 位置制御エラー                        | Ero       |
| $27(1B_{H})$  | 過速度保護                    | Ω5                       | 57 $(39_H)$           | STO 入力(EN1. EN2)回路異常           | ECF       |
| 28 $(1C_{H})$ | PG 断線                    | FG                       | $58$ ( $3A_H$ )       | PID フィードバック/電流入力<br>断線検出       | CoF       |
| 29 $(1D_{H})$ | NTC サーミスタ断線              | ל־ורו                    | $59(3B_H)$            | 制動トランジスタ故障                     | dbR       |

表 9.1 アラームコード一覧

アラーム コード 内容 アラーム アラーム *内*容<br>コード 内容 65 (41H) カスタマイズロジックエラー | Ell | 93 (5DH) | 外部 PID3 フィードバック異 常検出 puc 66 (42H) PID 制御 1 フィードバック 異常検出  $P'$  $I'$  | 100 (64H) | DC ファンロック検出 | FRL 67 (43H) PID 制御 2 フィードバック 異常検出  $PLC$  121 (79H) ユーザ定義アラーム 1 [R / 68 (44<sub>H</sub>) | USB 通信エラー | *Er-L!* | 122 (7A<sub>H</sub>) | ユーザ定義アラーム 2 | *ER2* 70 (46H ) 充電抵抗過熱 0h6 123 (7BH ) ユーザ定義アラーム 3 ca3 81 (51H) | 渇水保護 catalogy pdf dr | *Pdr* | 124 (7CH) | ユーザ定義アラーム 4 catalogy | *ERY* 82 (52H) 高頻度運転保護 roc 125 (7DH) ユーザ定義アラーム 5 ca55 def 83(53<sub>H</sub>) | 大水量保護 | Pol 250(FA<sub>H</sub>) | バッテリ不足 | *Lob* 84 (54<sub>H</sub>) | 噛み込み防止保護 | rlo 251 (FB<sub>H</sub>) | 日時情報喪失 | dtll 85 (55<sub>H</sub>) フィルタ目詰まり異常 | *Fol* 252 (FC<sub>H</sub>) 強制運転 | *Fod | Fod* 91 (5BH) | 外部 PID1 フィードバック異常 検出  $P \cup P$  253 (FDH) パスワード保護 |  $L \cup P'$ 92 (5CH) 外部 PID2 フィードバック異常 検出  $P\llcorner$ / $\sim$  254 (FE<sub>H</sub>) 模擬故障 error and  $\sim$   $\sim$   $\sim$   $\sim$ 

表 9.1 アラームコード一覧 (続き)

# <span id="page-29-0"></span>第 10 章 アプリケーションプログラム例

<span id="page-29-1"></span>10.1 システム構成

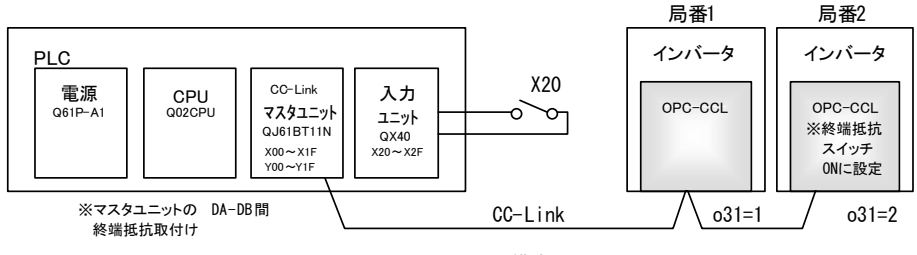

図 10.1 システム構成図

#### <span id="page-29-2"></span>10.2 ネットワークパラメータ設定

プログラミング例では,表 10.1 のようにネットワークパラメータを設定しています。

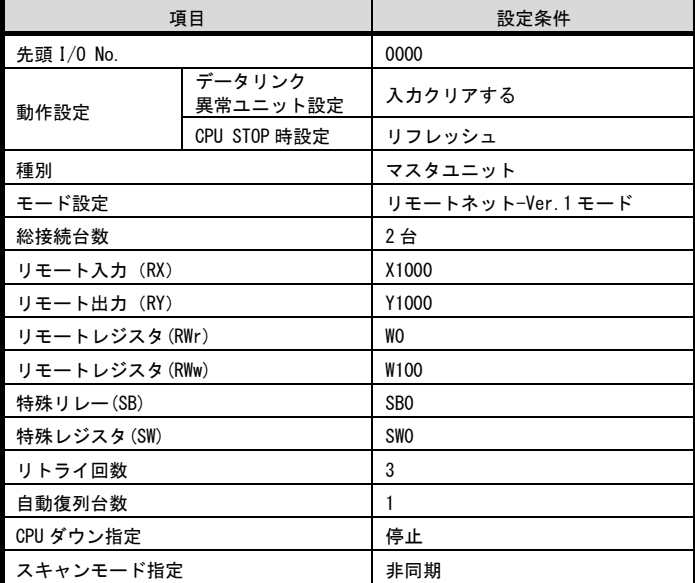

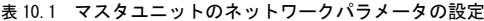

#### <span id="page-30-0"></span>10.3 マスタ局デバイスとリモート入出力・リモートレジスタの関係

(1) リモート入出力

プログラム例におけるマスタ局デバイスとリモート入出力(RX,RY)の関係は,図 10.2 の通りです。

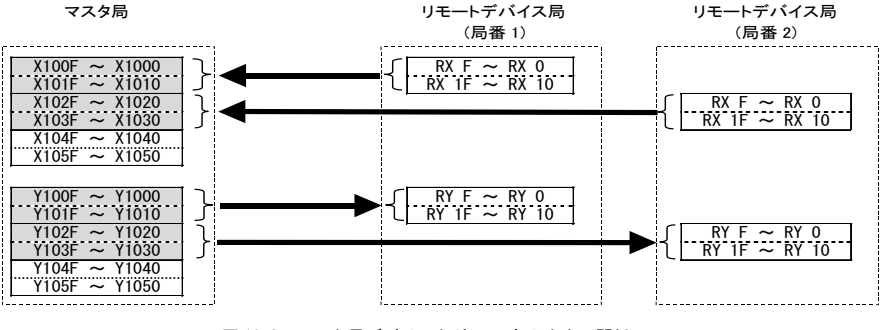

図 10.2 マスタ局デバイスとリモート入出力の関係

(2) リモートレジスタ

プログラム例におけるマスタ局デバイスとリモートレジスタ (RWw,RWr) の関係は, 図 10.3 の通りです。

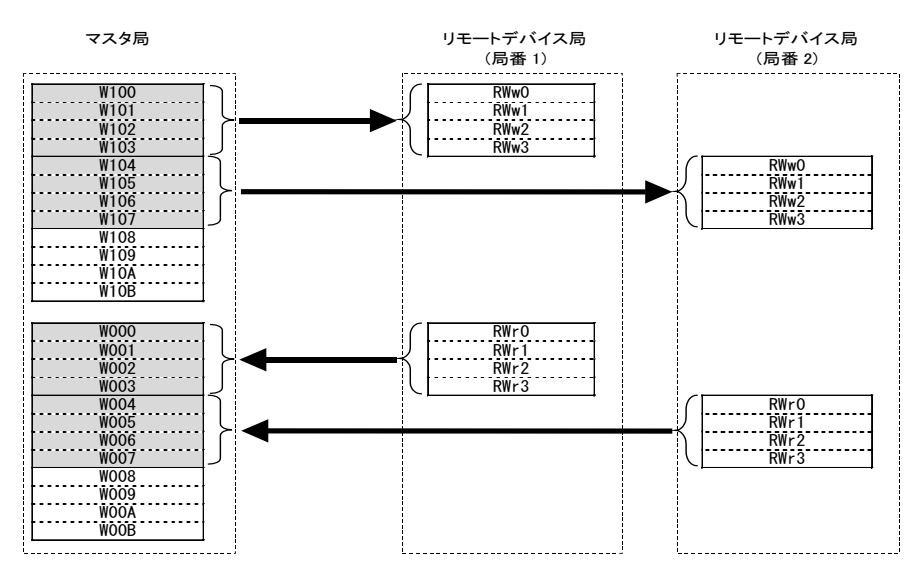

図 10.3 マスタ局デバイスとリモートデバイスの関係

# <span id="page-31-0"></span>10.4 CC-Link 起動プログラム

下記は ACPU での CC-Link 起動プログラム例です。

QCPU では、マスタユニットのネットワークパラメータの設定で行われますので、起動プログラムは必要ありま せん。

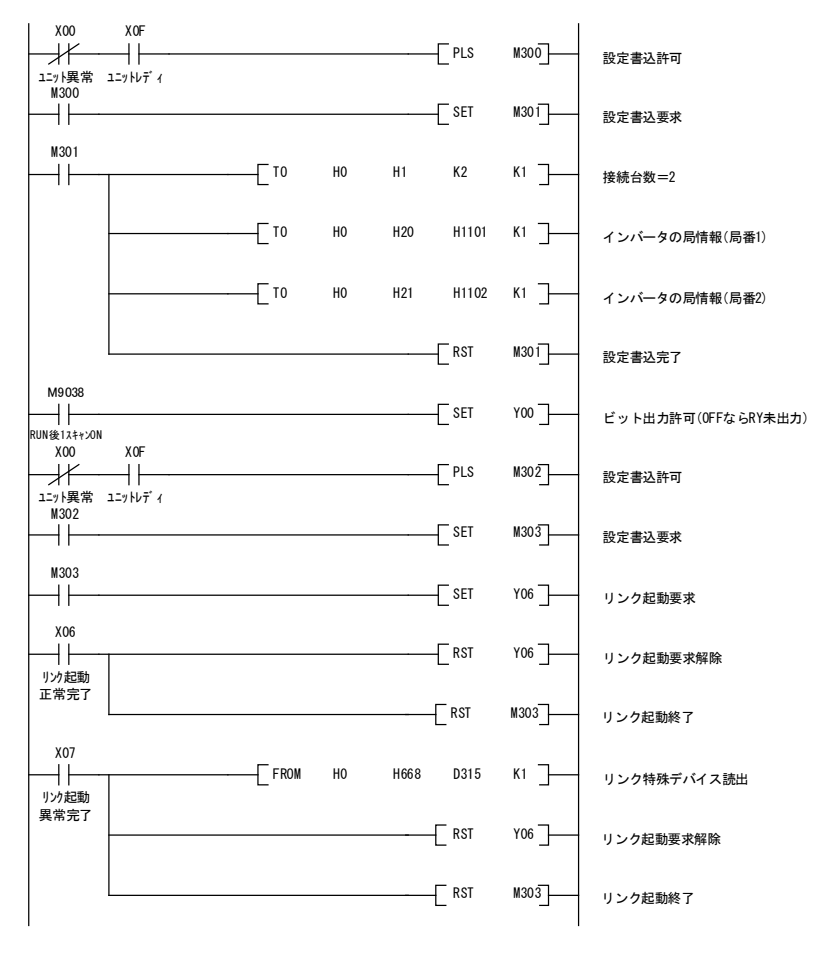

図 10.4 CC-Link 起動プログラム例(ACPU のみ必要)

#### <span id="page-31-1"></span>10.5 インバータ運転状態の読出しを使用したプログラム例

局番 1 のインバータが運転中となったら,補助リレーの M100 を ON する例

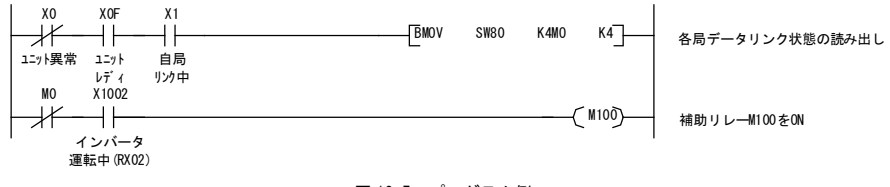

図 10.5 プログラム例

# <span id="page-32-0"></span>10.6 運転モード設定時のプログラム例

局番 1 のインバータの運転モードをネットワーク運転(運転指令元·周波数指令元とも CC-Link)に変更す る例

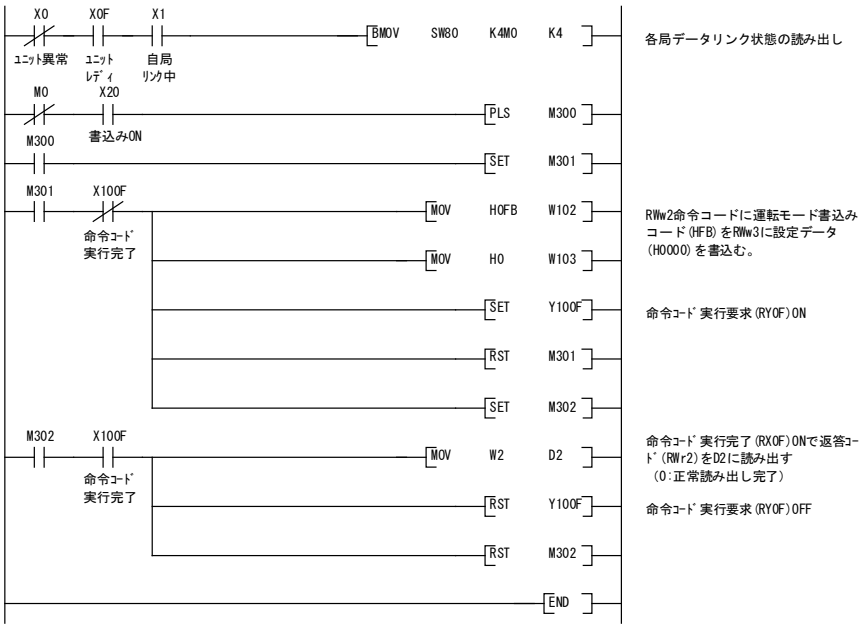

図 10.6 プログラム例

# <span id="page-32-1"></span>10.7 運転指令設定のプログラム例

局番 1 のインバータに正転指令(FWD)を書込む場合

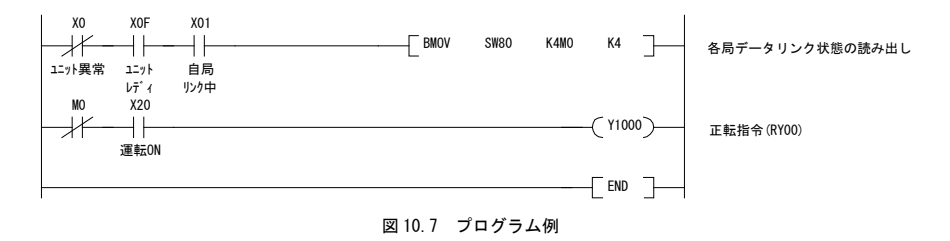

#### 10.8 出力周波数をモニタするプログラム例

<span id="page-33-0"></span>局番 1 のインバータの出力周波数をデータレジスタ D1 に読出す場合

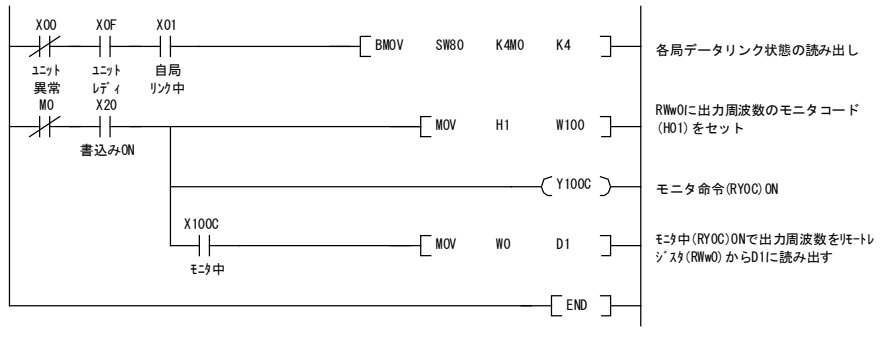

図 10.8 プログラム例

#### <span id="page-33-1"></span>10.9 インバータ機能コードを読出し時のプログラム例

局番 1 のインバータの「F07 加速時間 1」をデータレジスタ D1 に読出す場合

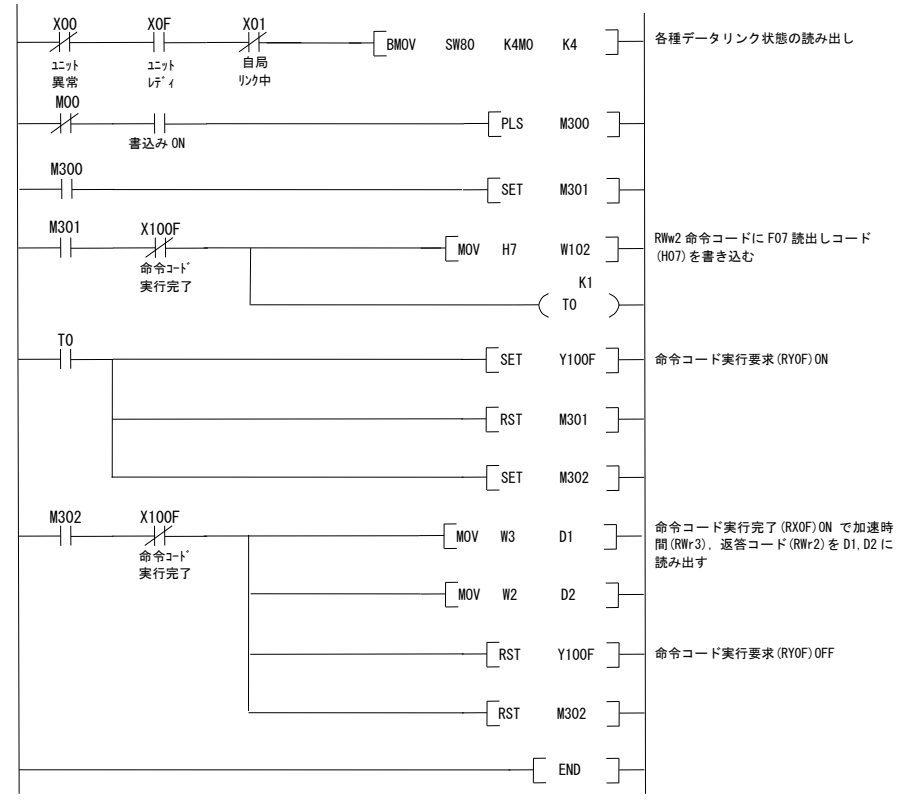

図 10.9 プログラム例

#### <span id="page-34-0"></span>10.10 インバータ機能コード書込みのプログラム例

局番 1 のインバータの「F07 加速時間 1」に 3.00s を書込みする場合

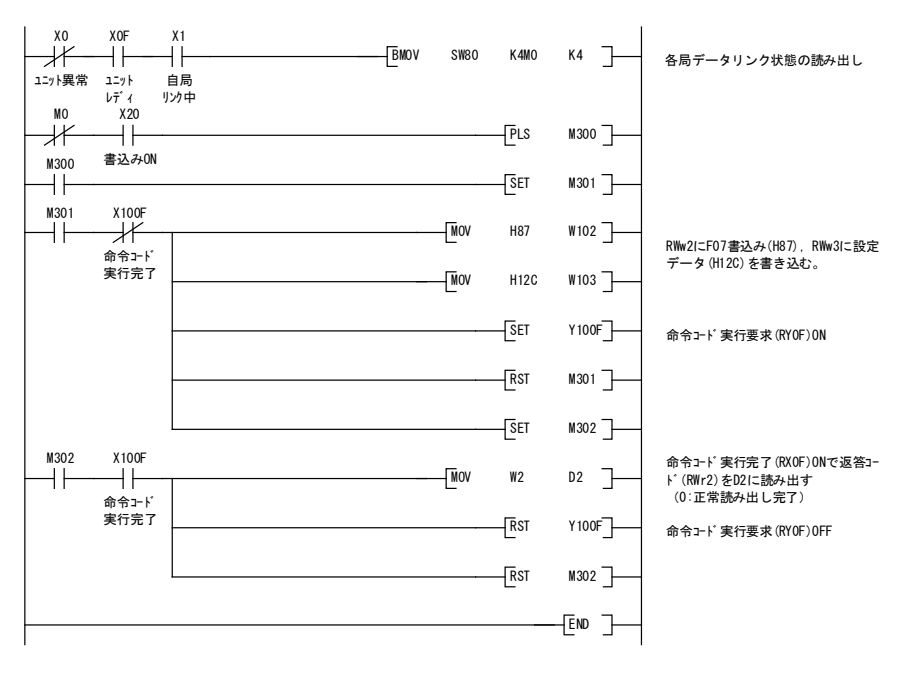

図 10.10 プログラム例

# <span id="page-35-0"></span>10.11 運転周波数を設定するプログラム例

局番 1 のインバータに周波数指令 50.00Hz を書込む場合

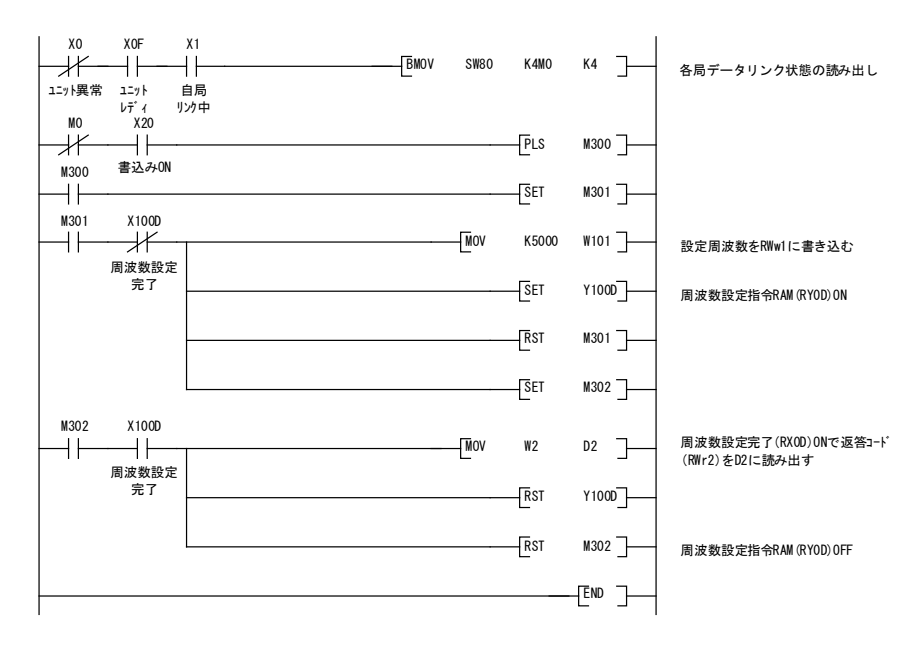

図 10.11 プログラム例
### 10.12 アラームコードを読出しするプログラム例

局番 1 のインバータのアラームコードをデータレジスタ D1 に読み出す場合

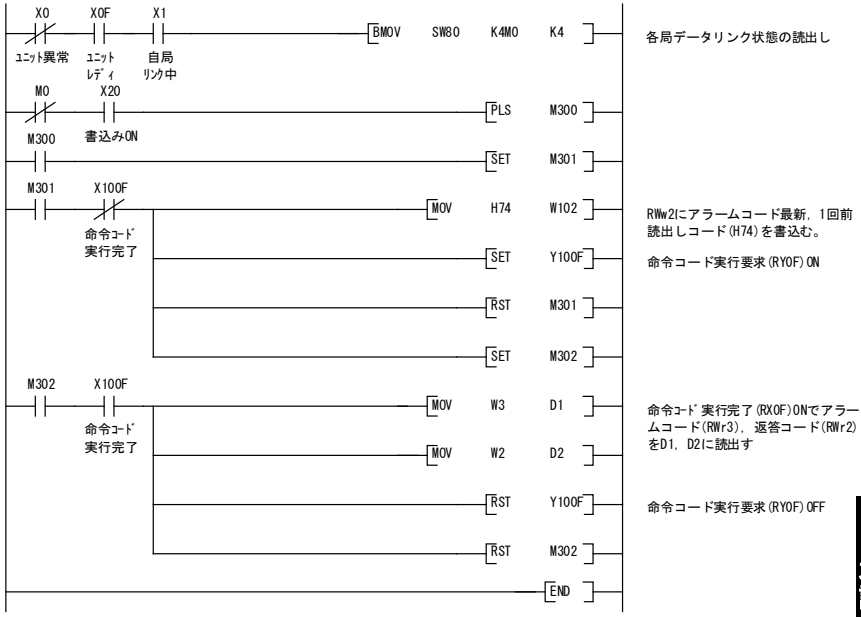

図 10.12 プログラム例

# 10.13 トリップを解除するプログラム例

局番 1 のインバータに発生したトリップを解除する場合

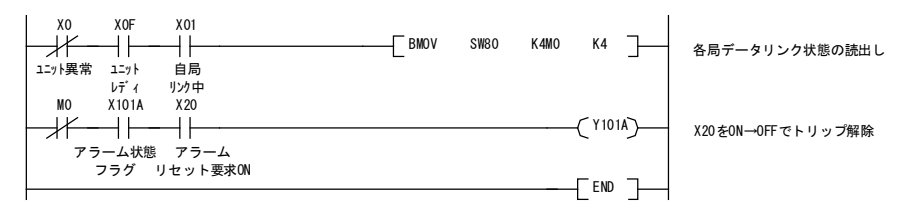

図 10.13 プログラム例

# 第 11 章 トラブルシューティング

(1) オプション通信エラー (CC-Link 通信エラー)  $(Er4)$ 

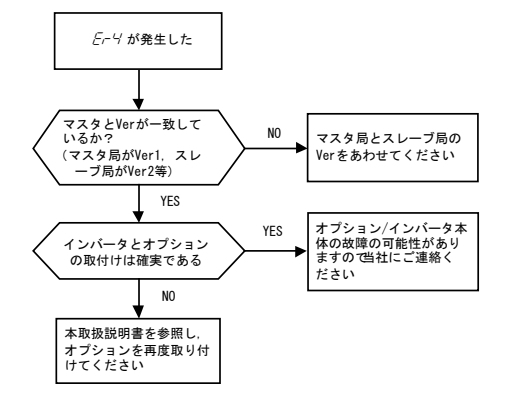

#### (2) オプションエラー (CC-Link 通信カードエラー)  $(F-5)$

このエラーが発生した場合には,マスタCPUのRAS 情報も参考にし,故障原因を解析してください。 RAS 情報の参照方法, 内容については、マスタの ユーザーズマニュアル等をご覧ください。

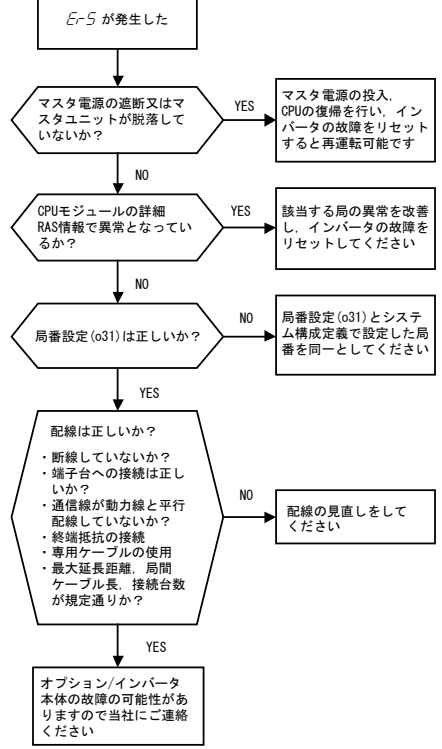

(3) CC-Link からの指令が反映されない

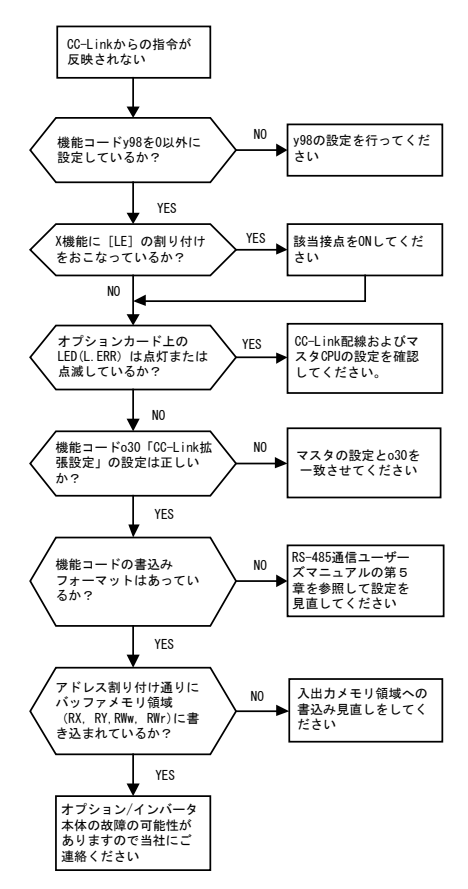

## 第 12 章 仕様

# 12.1 一般仕様

本通信カード搭載の使用環境を表 12.1 に示します。記載のない項目については,インバータ本体の仕様に準じ ます。

| 項目     | 仕様                                                                                                    |
|--------|----------------------------------------------------------------------------------------------------|
| 場所     | 適用インバータ本体の取扱説明書を参照。                                                                                                    |
| 動作周囲湿度 | 5~95% (結露しないこと)                                                                                                    |
| 雰囲気    | 塵埃.直射日光.腐食性ガス.可燃性ガス.オイルミスト.蒸気.水滴が<br>ないこと。(汚染度 2 (IEC60664-1)) (注)<br>塩分があまり含まれていないこと。(年間 0.01 mg/cm2以下)<br>急激な温度変化による結露が生じないこと。 |
| 標高     | 1.000m以下                                                                                                    |
| 気圧     | $86 - 106$ kPa                                                                                                    |

表 12.1 インバータ使用環境

(注) 糸屑や湿り気を帯びた塵埃など冷却フィンの目詰まりが生じる環境に据え付けないでください。このよう な環境で使う場合,糸屑などが入らない制御盤内に据え付けてください。

# 12.2 CC-Link 仕様

本通信カードの CC-Link 仕様を表 12.2 に示します。記載のない項目については, CC-Link の仕様に準じます。

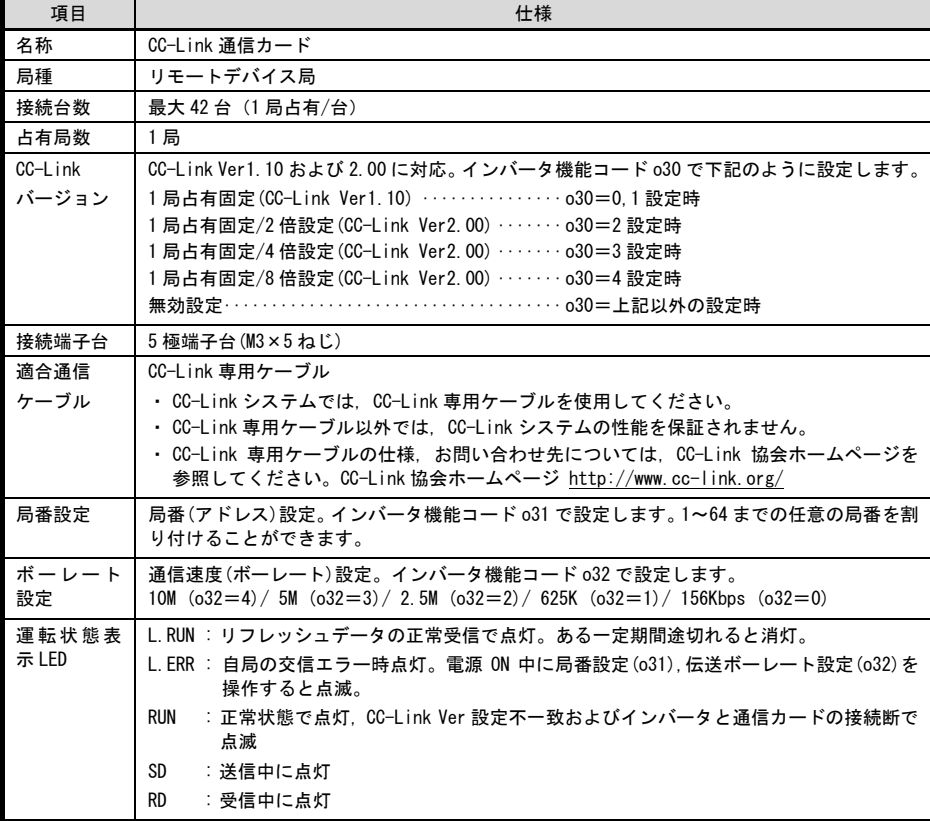

表 12.2 CC-Link 仕様

**MEMO** 

# ENGLISH **ENGLISH**

**English Version**

# **Preface**

<span id="page-42-0"></span>Thank you very much for purchasing our CC-Link Communications Card "**OPC-CCL**."

This manual has been prepared to help you connect your inverter to a CC-Link master (Mitsubishi Electric PLC, etc.) via CC-Link.

Mounting this communications card on your inverter allows you to connect the inverter to a CC-Link master and control it as a slave using run commands, speed commands, and access to inverter's function codes.

The communications card can be connected to the A-port only, out of three option connection ports (A-, B-, and C-ports) provided on the inverter.

The communications card has the following features:

- CC-Link Version: Complies with CC-Link versions 1.10 and 2.00
- Applicable Profile: Inverter (1 station occupied)
- Monitoring the status of the inverter (running status, frequency, output torque, output current, output voltage, etc.)
- Reading and writing from/to function codes applicable to the inverter

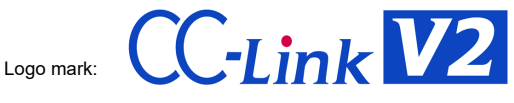

The communications card is a CC-Link version 2.00 compliant remote device unit and supports the following:

- Extended cyclic transmission
- Easing restrictions on inter-station cable length

This instruction manual does not contain inverter handling instructions. Read through this instruction manual in conjunction with the inverter Instruction Manual and be familiar with proper handling and operation of this product. Improper handling might result in incorrect operation, a short life, or even a failure of this product.

Keep this manual in a safe place.

#### Related Publications

Listed below are the other materials related to the use of the CC-Link Communications Card "OPC-CCL." Read them in conjunction with this manual as necessary.

- RS-485 Communication User's Manual
- Inverter instruction Manual

The materials are subject to change without notice. Be sure to obtain the latest editions for use.

A figure, existence of a terminal, a function code, an alarm code, etc. which have been written in this manual may change with object inverters.

# CAUTION

- Read through this instruction manual and be familiar with the CC-Link communications card before proceeding with installation, connections (wiring), operation, or maintenance and inspection.
- Improper handling might result in incorrect operation, a short life, or even a failure of this product as well as the motor.
- Deliver this manual to the end user of this product. Keep this manual in a safe place until this product is discarded.

# <span id="page-43-0"></span>■ Safety precautions

Read this manual thoroughly before proceeding with installation, connections (wiring), operation, or maintenance and inspection. Ensure you have sound knowledge of the device and familiarize yourself with all safety information and precautions before proceeding to operate the inverter.

Safety precautions are classified into the following two categories in this manual.

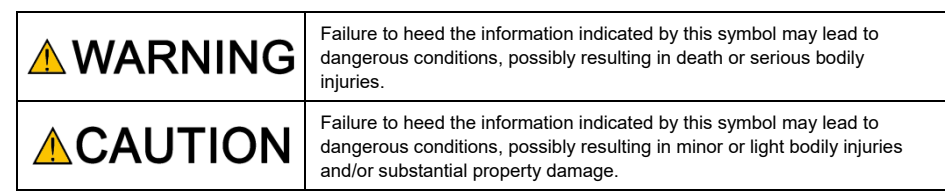

Failure to heed the information contained under the CAUTION title can also result in serious consequences. These safety precautions are of utmost importance and must be observed at all times.

#### **Installation and wiring**

/

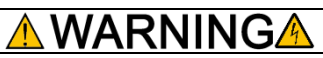

- Before starting installation and wiring, or changing the switches, turn OFF the power and wait for the recommended time described in an applicable inverter's instruction manual to elapse. Make sure that the charging lamp is turned OFF. Further, make sure, using a multimeter or a similar instrument, that the DC link bus voltage between the terminals P(+) and N(-) has dropped to the safe level (+25 VDC or below).
- Qualified electricians should carry out wiring.

**Otherwise, electric shock could occur.**

# CAUTION

- Do not use the products that are damaged or lacking parts. **Doing so could cause a fire, accident, or injury.**
- Prevent lint, paper fibers, sawdust, dust, metallic chips, or other foreign materials from getting into the inverter and the communications card.

**Otherwise, a fire or an accident might result.**

- Incorrect handling in installation/removal jobs could cause a failure. **A failure might result.**
- Noise may be emitted from the inverter, motor and wires. Implement appropriate measure to prevent the nearby sensors and devices from malfunctioning due to such noise. **Otherwise, an accident could occur.**

#### **Operation**

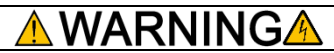

• Be sure to install the front cover before turning the inverter's power ON. Do not remove the cover when the inverter power is ON.

#### **Otherwise electric shock could occur.**

• Do not operate switches with wet hands.

**Doing so could cause electric shock.**

• If you configure the function codes wrongly or without completely understanding inverter Instruction Manual and the inverter User's Manual, the motor may rotate with a torque or at a speed not permitted for the machine. Confirm and adjust the setting of the function codes before running the inverter.

**Otherwise, an accident could occur.**

#### **Maintenance and inspection, and parts replacement**

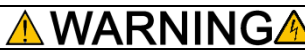

• Turn OFF the power and wait for the recommended time described in an applicable inverter's instruction manual to elapse. Make sure that the charging lamp is turned OFF. Further, make sure, using a multimeter or a similar instrument, that the DC link bus voltage between the terminals P(+) and N(-) has dropped to the safe level (+25 VDC or below).

**Otherwise, electric shock could occur.**

- Maintenance, inspection, and parts replacement should be made only by qualified persons.
- Take off the watch, rings and other metallic objects before starting work.
- Use insulated tools.

**Otherwise, electric shock or injuries could occur.**

#### **Disposal**

• Treat the communications card as an industrial waste when disposing of it. **Otherwise injuries could occur.**

#### **Others**

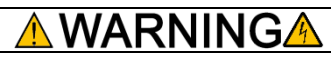

• Never modify the communications card. **Doing so could cause electric shock or injuries.**

#### **Icons**

The following icons are used throughout this manual.

Note This icon indicates information which, if not heeded, can result in the product not operating to full efficiency, as well as information concerning incorrect operations and settings which can result in accidents.

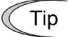

This icon indicates information that can prove handy when performing certain settings or operations.

This icon indicates a reference to more detailed information.

# **Table of Contents**

[Preface](#page-42-0) 1

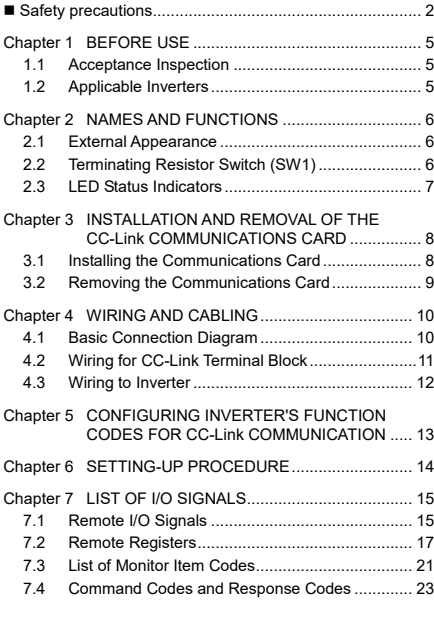

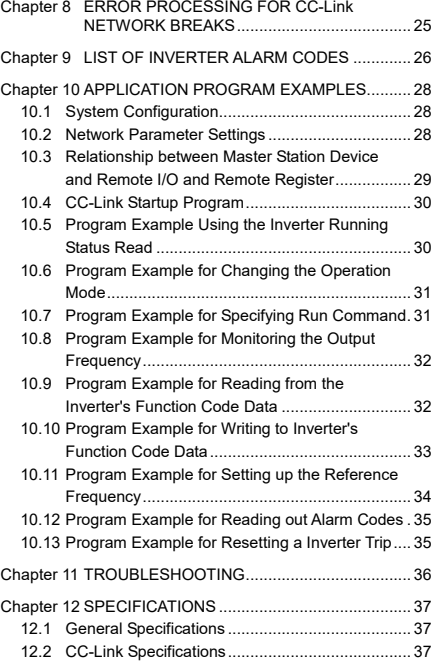

# <span id="page-46-0"></span>**Chapter 1 BEFORE USE**

#### <span id="page-46-1"></span>**1.1 Acceptance Inspection**

Unpack the package and check the following:

- (1) A communications card, two screws ( $M3 \times 8$ ), and the CC-Link Communications Card Instruction Manual (this manual) are contained in the package.
- (2) The communications card is not damaged during transportation--no defective parts, dents or warps.
- (3) The model name "OPC-CCL" is printed on the communications card. (See Figure 1.1.)

If you suspect the product is not working properly or if you have any questions about your product, contact the shop where you bought the product or your local Fuji branch office.

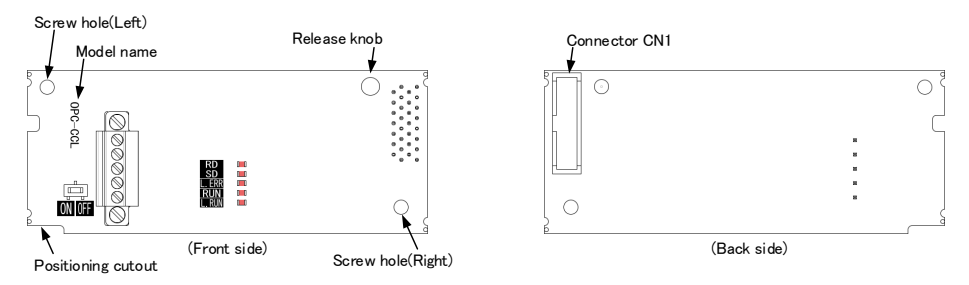

Figure 1.1 Names of Parts on CC-Link Communications Card

#### <span id="page-46-2"></span>**1.2 Applicable Inverters**

The CC-Link communications card is applicable to the following inverters and ROM version.

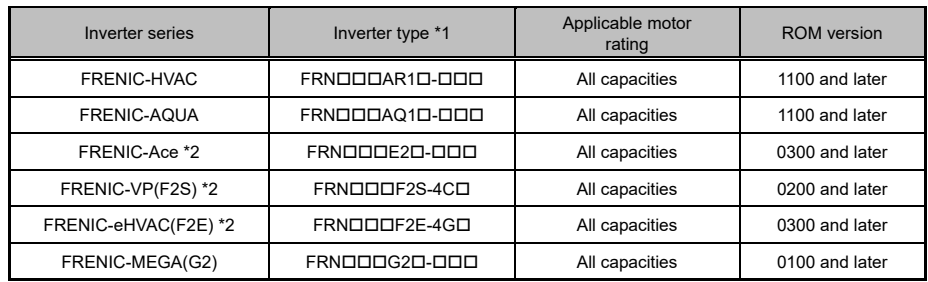

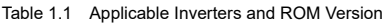

\*1 The boxes  $\Box$  replace alphanumeric letters depending on the nominal applied motor, enclosure, power supply voltage, etc.

\*2 The option attachment is required to install the communications card. Refer to INR-SI47-2286-JE for details.

To check the inverter's ROM version, use Menu #5 "Maintenance Information" on the keypad. (Refer to the instruction manual of the inverter series shown in Table 1.1.)

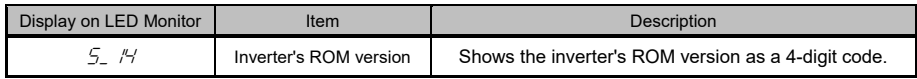

# <span id="page-47-0"></span>**Chapter 2 NAMES AND FUNCTIONS**

#### <span id="page-47-1"></span>**2.1 External Appearance**

The external appearance and the components of the CC-Link communications card are shown in Figure 2.1 and Table 2.1, respectively.

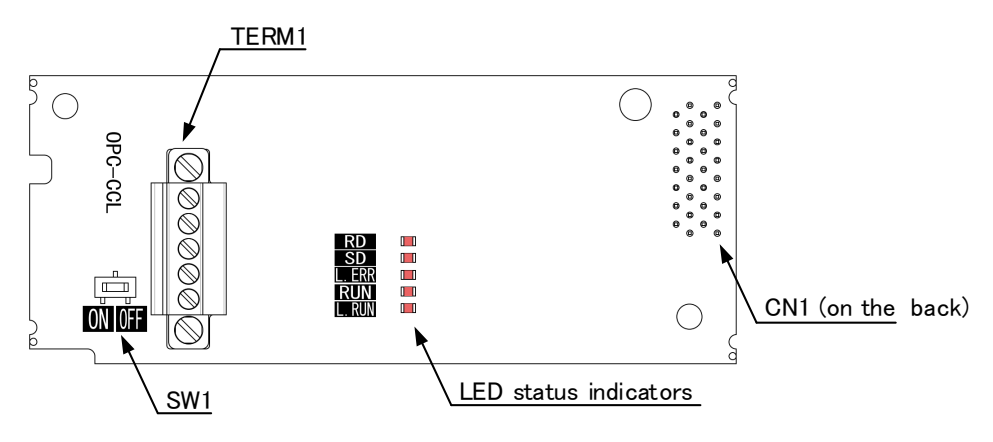

Figure 2.1 External View and Component Names

| Component                    | Description                                                                                                    |  |  |  |
|------------------------------|----------------------------------------------------------------------------------------------------|--|--|--|
| TERM1                        | CC-Link terminal block (3.5 mm pitch)                                                                                     |  |  |  |
| CN <sub>1</sub>              | Connector for joint with inverter                                                                                         |  |  |  |
| SW <sub>1</sub>              | Terminating resistor switch (For details, see Section 2.2.)<br>(ON: Insertion of terminating resistor, OFF: No insertion) |  |  |  |
| <b>LED</b> status indicators | RD, SD, L.ERR, RUN, and L.RUN (For details, see Section 2.3.)                                                             |  |  |  |

Table 2.1 Components on the CC-Link Communications Card

#### <span id="page-47-2"></span>**2.2 Terminating Resistor Switch (SW1)**

The CC-Link communications network requires insertion of line terminating resistors at its both ends. When this communications card is mounted on the inverter at either end of the network, turn this switch ON to insert the terminating resistor.

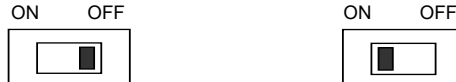

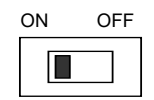

OFF: No insertion of terminating resistor ON: Insertion of terminating resistor

Figure 2.2 Terminating Resistor Switch Settings

#### <span id="page-48-0"></span>**2.3 LED Status Indicators**

This communications card has five LED status indicators shown below. They indicate the operation status of the communications card as listed in Table 2.2.

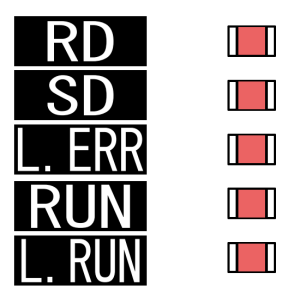

Figure 2.3 LED Status Indicators

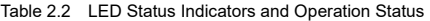

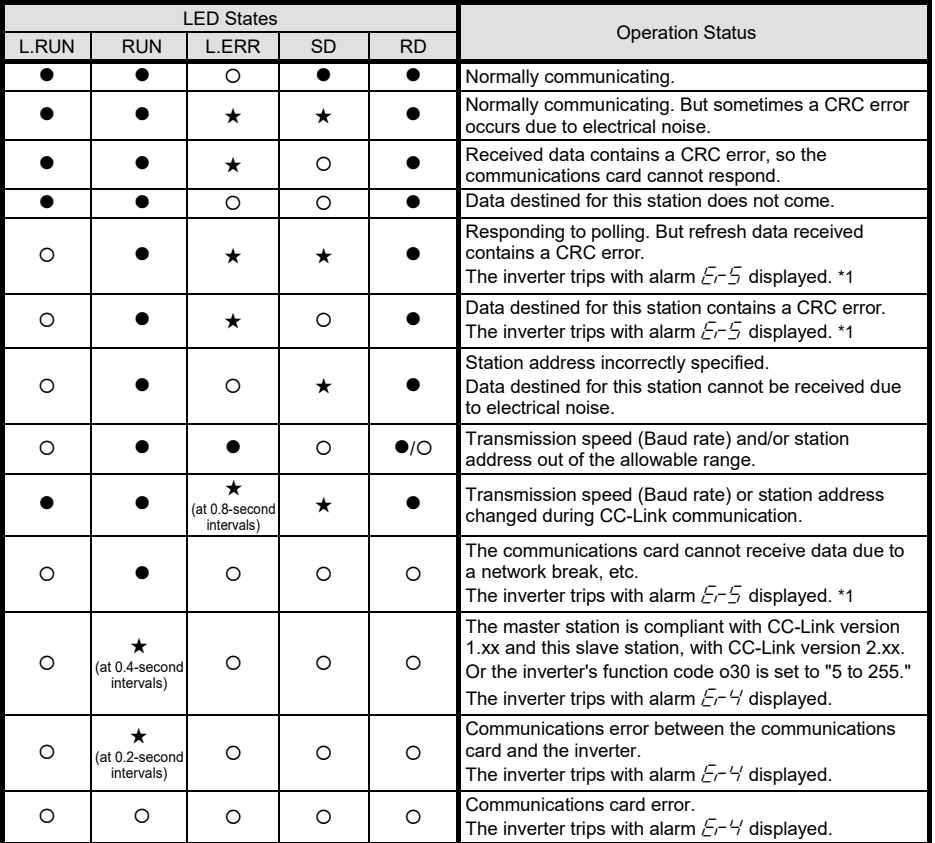

●: ON, O: OFF, ★: Blinking (It may seem to be ON depending on the current transmission speed.)

\*1 Alarm  $E - 5$  occurs when a communications error is detected after a normal communications link has been established once.

It is possible to change the  $E-S$  occurrence conditions with inverter's function codes. For details, refer to Chapter 8 "ERROR PROCESSING FOR CC-Link NETWORK BREAKS."

# <span id="page-49-0"></span>**Chapter 3 INSTALLATION AND REMOVAL OF THE CC-Link COMMUNICATIONS CARD**

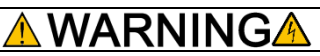

Turn OFF the power and wait for the recommended time described in an applicable inverter's instruction manual to elapse. Make sure that the charging lamp is turned OFF. Further, make sure, using a multimeter or a similar instrument, that the DC link bus voltage between the terminals  $P(+)$  and  $N(-)$  has dropped to the safe level (+25 VDC or below).

#### **Otherwise, electric shock could occur.**

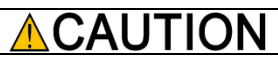

• Do not use the products that are damaged or lacking parts.

#### **Doing so could cause a fire, accident, or injury.**

• Prevent lint, paper fibers, sawdust, dust, metallic chips, or other foreign materials from getting into the inverter and the communications card.

**Otherwise, a fire or an accident might result.**

- Incorrect handling in installation/removal jobs could cause a failure.
	- **A failure might result.**

#### <span id="page-49-1"></span>**3.1 Installing the Communications Card**

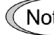

te Before mounting the communications card, perform the wiring for the main circuit terminals and control circuit terminals.

(1) Remove the front cover from the inverter and expose the control printed circuit board (control PCB). The communications card can be connected to the option connection ports on the inverter's control PCB. In some inverter models, an option attachment is required for mounting the communications card.

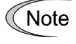

In case that the communications card can be connected to the option connection ports on the inverter's control PCB, the card can be connected to the A-port only, out of three option connection ports (A-, B-, and C-ports) on the control PCB as shown in Figure 3.1.

- To remove the front cover, refer to the inverter's instruction manual. For inverters with the keypad enclosure, open also the keypad enclosure.
- (2) Insert connector CN1 on the back of the communications card (Figure 1.1) into the option connection ports. Then secure the communications card with the two screws that come with the card. (Figure 3.2)

Check that the positioning cutout (shown in Figure 1.1) is fitted on the tab  $(①$  in Figure 3.2) and Note connector CN1 is fully inserted ( $@$  in Figure 3.2). Figure 3.3 shows the communications card correctly mounted.

Some inverter models require an option attachment to install this communications card on it, Note Please refer to the instruction manual about the wiring to the option attachment.

(3) Perform wiring to the communications card.

For details, refer to Chapter 4 "WIRING AND CABLING<sup>®</sup>

- (4) Put the front cover back into place.
	- To put back the front cover, refer to the inverter's instruction manual.

For inverters with the keypad enclosure, close also the keypad enclosure.

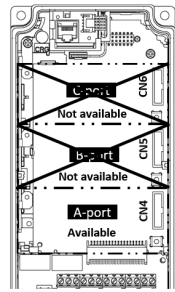

Figure 3.1 In the case of FRENIC-MEGA series

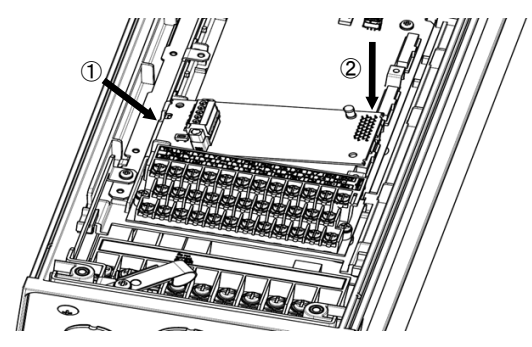

 Fit the positioning cutout of the communications card over the tab on the inverter to determine the mounting position.

nsert connector CN1 on the communications card into the A-port on the inverter's control  $PCB.$ 

**Note:** Be sure to follow the order of  $\odot$  and  $\oslash$ . Inserting CN1 first may lead to insufficient insertion, resulting in a contact failure.

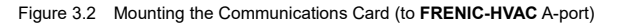

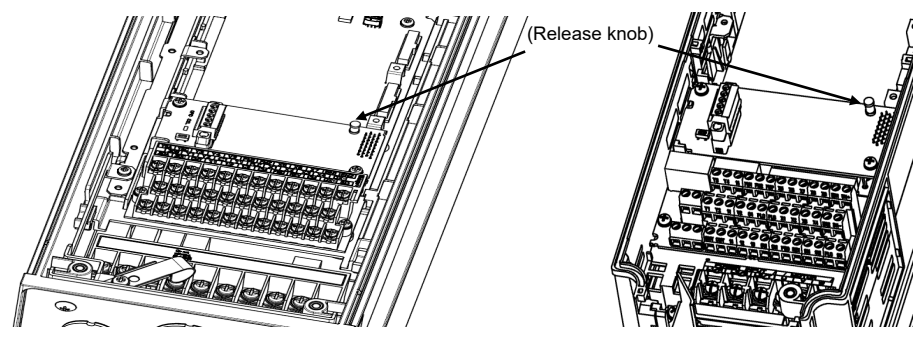

In the case of **FRENIC-HVAC** series **In the case of <b>FRENIC-MEGA** series Figure 3.3 Mounting Completed (to A-port)

#### <span id="page-50-0"></span>**3.2 Removing the Communications Card**

Remove the two screws that secure the communications card and pull the release knob (shown above) to take the communications card out of the inverter.

# <span id="page-51-0"></span>**Chapter 4 WIRING AND CABLING**

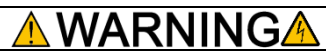

- Before starting wiring, turn OFF the power and wait for the recommended time described in an applicable inverter's instruction manual to elapse. Make sure that the charging lamp is turned OFF. Further, make sure, using a multimeter or a similar instrument, that the DC link bus voltage between the terminals P(+) and N(-) has dropped to the safe level (+25 VDC or below).
- Qualified electricians should carry out wiring. **Otherwise, an electric shock could occur.**
- In general, the covers of the control signal wires are not specifically designed to withstand a high voltage (i.e., reinforced insulation is not applied). Therefore, if a control signal wire comes into direct contact with a live conductor of the main circuit, the insulation of the cover might break down, which would expose the signal wire to a high voltage of the main circuit. Make sure that the control signal wires will not come into contact with live conductors of the main circuit.

**Failure to observe this precaution could cause an electric shock or fire.**

# CAUT

Noise may be emitted from the inverter, motor and wires. Take appropriate measures to prevent the nearby sensors and devices from malfunctioning due to such noise.

**An accident could occur.**

#### <span id="page-51-1"></span>**4.1 Basic Connection Diagram**

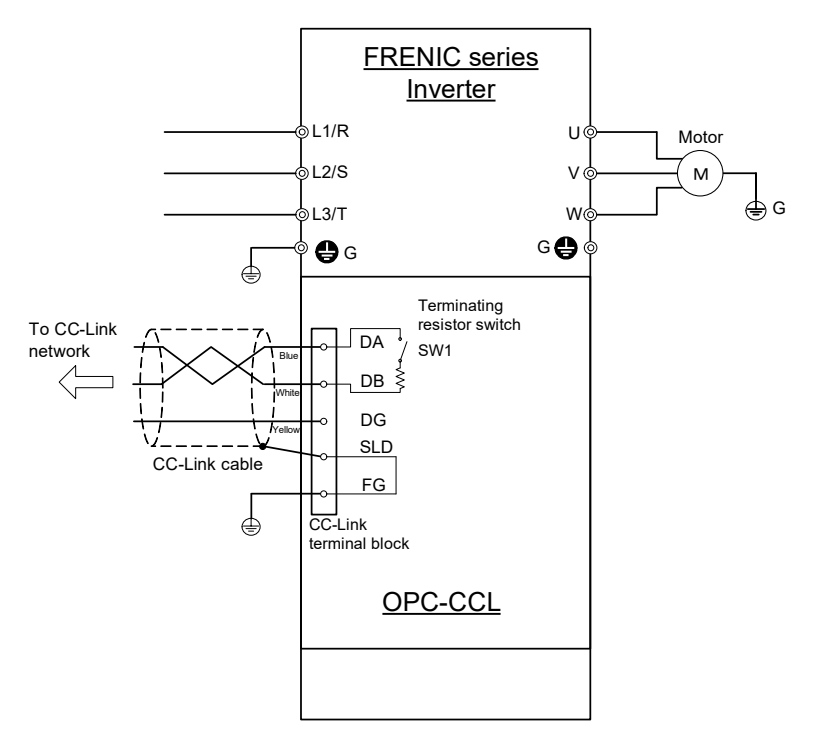

Figure 4.1 Basic Connection Diagram

#### <span id="page-52-0"></span>**4.2 Wiring for CC-Link Terminal Block**

(1) To connect this communications card to a CC-Link network, use a CC-Link dedicated cable complying with the CC-Link specifications. Using a cable other than a CC-Link dedicated cable does not assure the CC-Link system performance. Also observe the wiring lengths specified in the CC-Link version 1.10 specifications.

```
The recommended CC-Link cable is FANC-110SBH made by Kuramo Electric Co., Ltd.
Tip
```
- For details about wiring and shielded cable grounding for CC-Link, refer to the CC-Link Master Use's Manual or CC-Link Cable Wiring Manual published by the CC-Link Partner Association. The CC-Link Cable Wiring Manual is available as a free download from the CC-Link Partner Association's website at: URL: <https://www.cc-link.org/en/downloads/>
- (2) Wiring around the CC-Link terminal block

The terminal block uses a pluggable 5-pin connector as shown in Figure 4.2. Table 4.1 shows the correspondence between the pin numbers and the ID colors.

A typical connector that matches this terminal block is Phoenix Contact MCVW 1.5/5-STF-3.5.

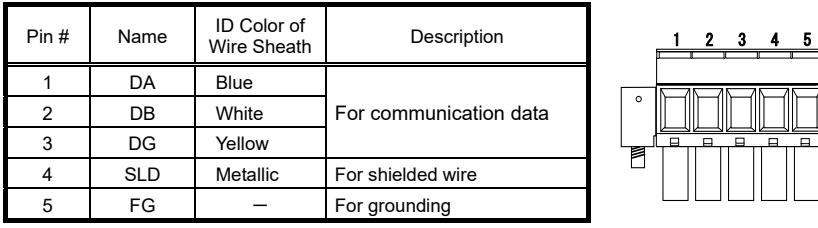

Table 4.1 Layout of Terminal Pins

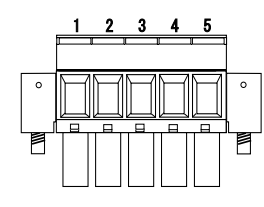

Figure 4.2 Connectors on the CC-Link Terminal Block

Table 4.2 lists the recommended terminal screw size and its tightening torque, and Figure 4.3 shows the recommended strip length of the cable wire end.

Table 4.2 Recommended Tightening Torque of the Terminal Screws on the CC-Link Terminal Block

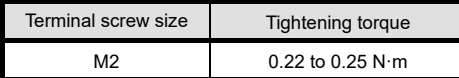

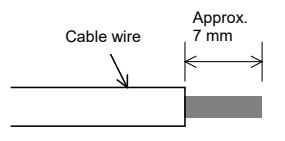

- Figure 4.3 Recommended Strip Length of the Cable Wire End for Terminal Connection
- (3) When two or more inverters are connected

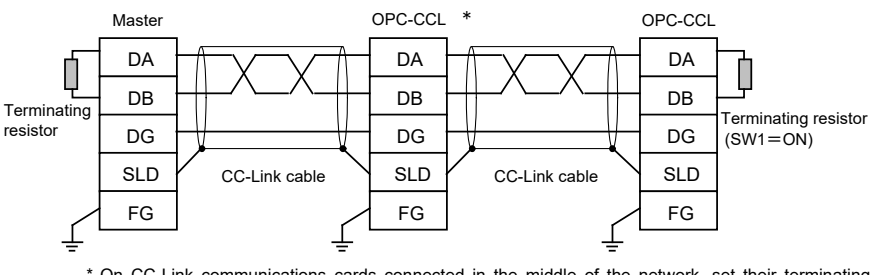

\* On CC-Link communications cards connected in the middle of the network, set their terminating resistor switches (SW1) to OFF (No insertion of terminating resistor).

Figure 4.4 Connection Diagram of Two or More Inverters

#### <span id="page-53-0"></span>**4.3 Wiring to Inverter**

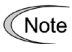

Route the wiring of the CC-Link cable as far from the wiring of the main circuit as possible. Otherwise electric noise may cause malfunctions.

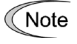

Pass the wires from the communications card between the control circuit terminal block and the front cover.

#### **For inverters without the keypad enclosure**

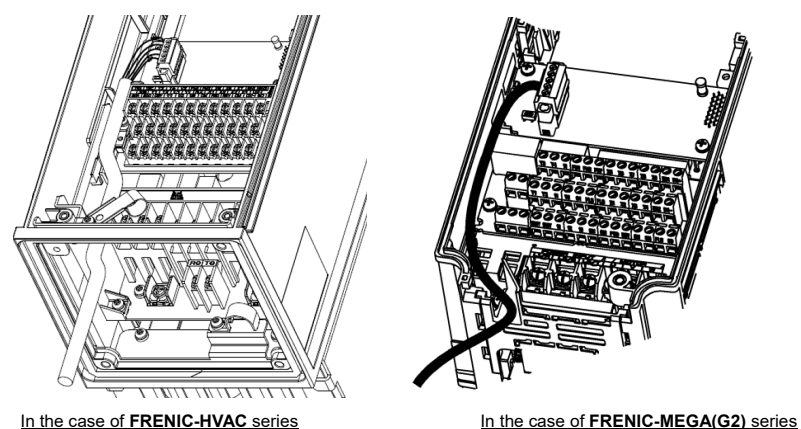

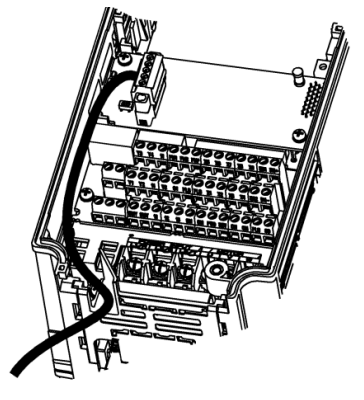

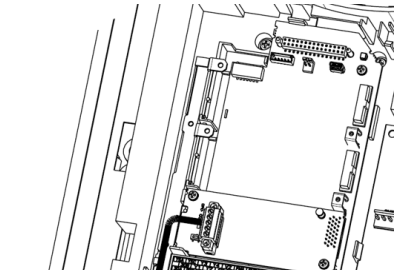

**For inverters with the keypad enclosure**

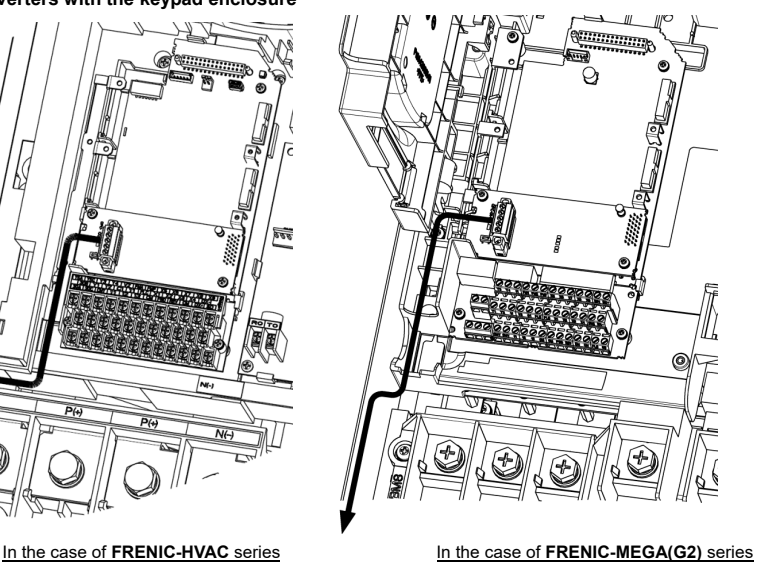

Figure 4.5 Examples of Wiring

# <span id="page-54-0"></span>**Chapter 5 CONFIGURING INVERTER'S FUNCTION CODES FOR CC-Link COMMUNICATION**

Before starting CC-Link communication between the inverter equipped with this communications card and the CC-Link master device, configure the inverter's function codes listed in Table 5.1.

Table 5.2 lists other related function codes to be configured if necessary.

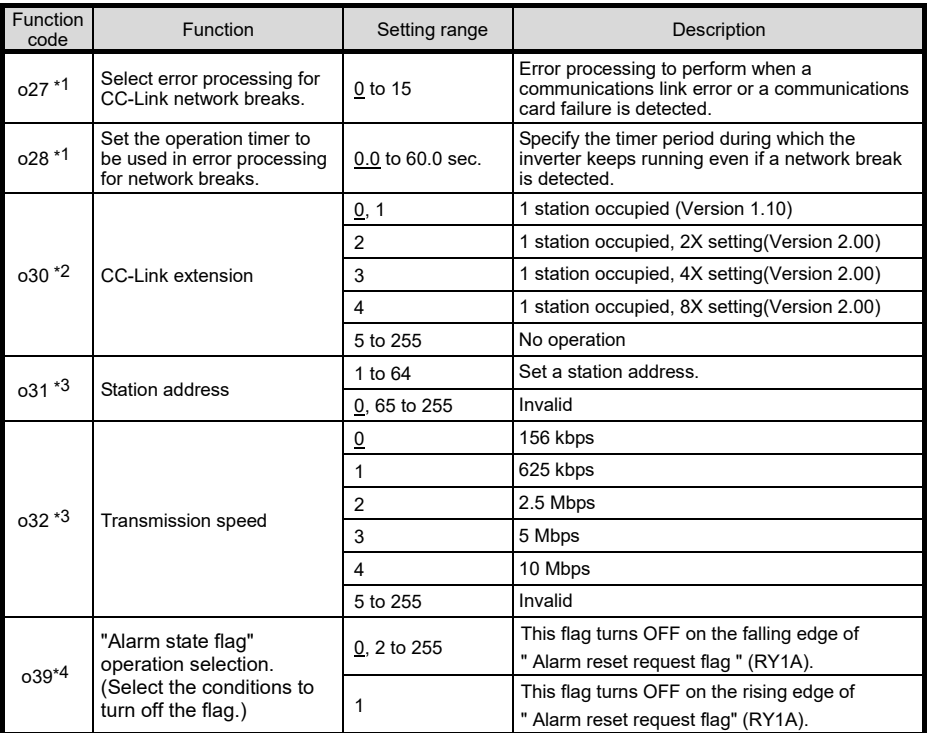

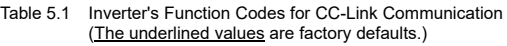

\*1 For details about the function codes o27 and o28, refer to Chapter 8 "ERROR PROCESSING FOR CC-Link NETWORK BREAKS."

- \*2 After changing the o30 data, resetting the communications card (by turning the terminal signal *RST* ON or by pressing the key on the keypad) validates the new setting. However, resetting the communications card causes an inverter trip with an alarm  $E_f$ <sup>- $\frac{1}{2}$ </sup> if Version 1.xx is specified on the master station and Version 2.xx on the o30 setting.
- \*3 Changing the o31 or o32 data causes the L.ERR LED to start blinking. Resetting the communications card validates the new setting and turns the L.ERR LED OFF.
- \*4 Please change the settings when an alarm is not generated. Refer to Figure 7.1 [Operation selection of "Alarm state](#page-57-0)  [flag" specified with \[o39\].](#page-57-0) This function is available in ROM version 700 and later.

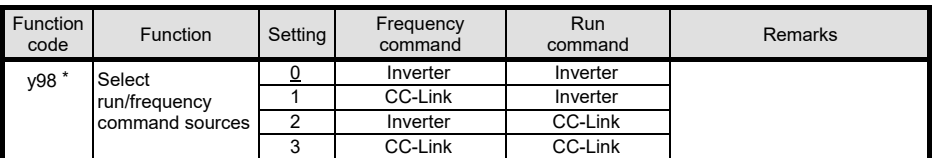

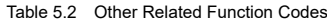

\* In addition to y98, there are some function codes that specify run/frequency command sources. Using those function codes enables more flexible settings of run/frequency command sources. For details, refer to the description for the function codes H30 and y98 in the inverter Instruction Manual, "FUNCTION CODES."

# <span id="page-55-0"></span>**Chapter 6 SETTING-UP PROCEDURE**

The following flow shows the initial setting-up procedure for the CC-Link communications card.

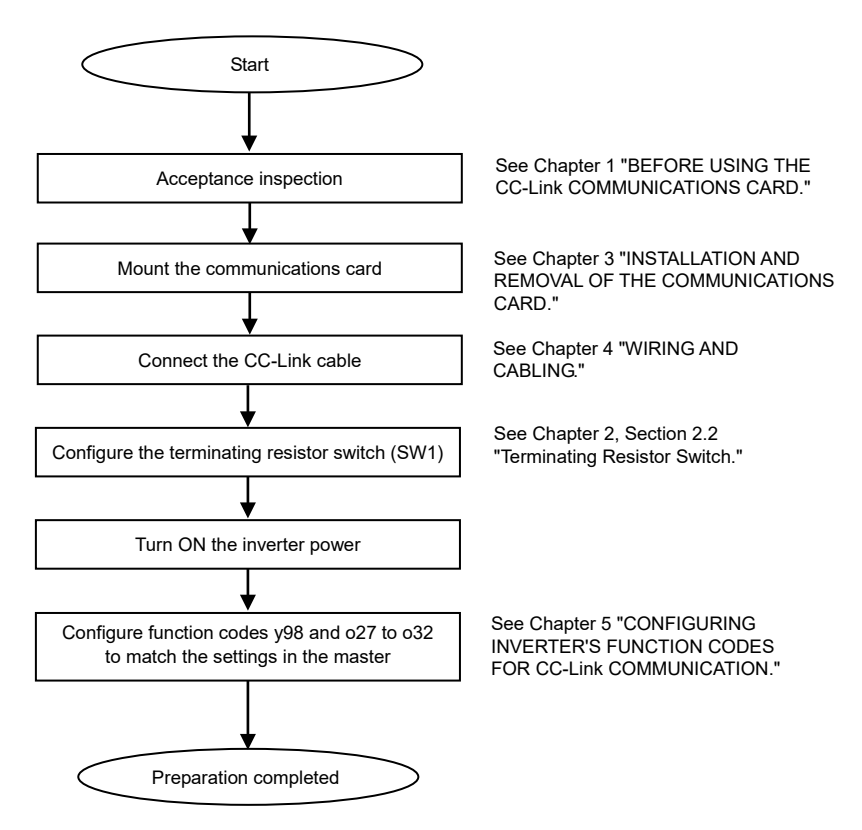

Now the inverter is ready to run via CC-Link.

After confirming that the CC-Link master has been set up, check that the communications link is established according to the ON/OFF states of the LED status indicators (see Chapter 2, Section 2.3 "LED Status Indicators").

After the CC-Link master becomes ready, run the master to operate the inverter via CC-Link.

# <span id="page-56-0"></span>**Chapter 7 LIST OF I/O SIGNALS**

### <span id="page-56-1"></span>**7.1 Remote I/O Signals**

(1) Remote outputs (Master  $\rightarrow$  Inverter)

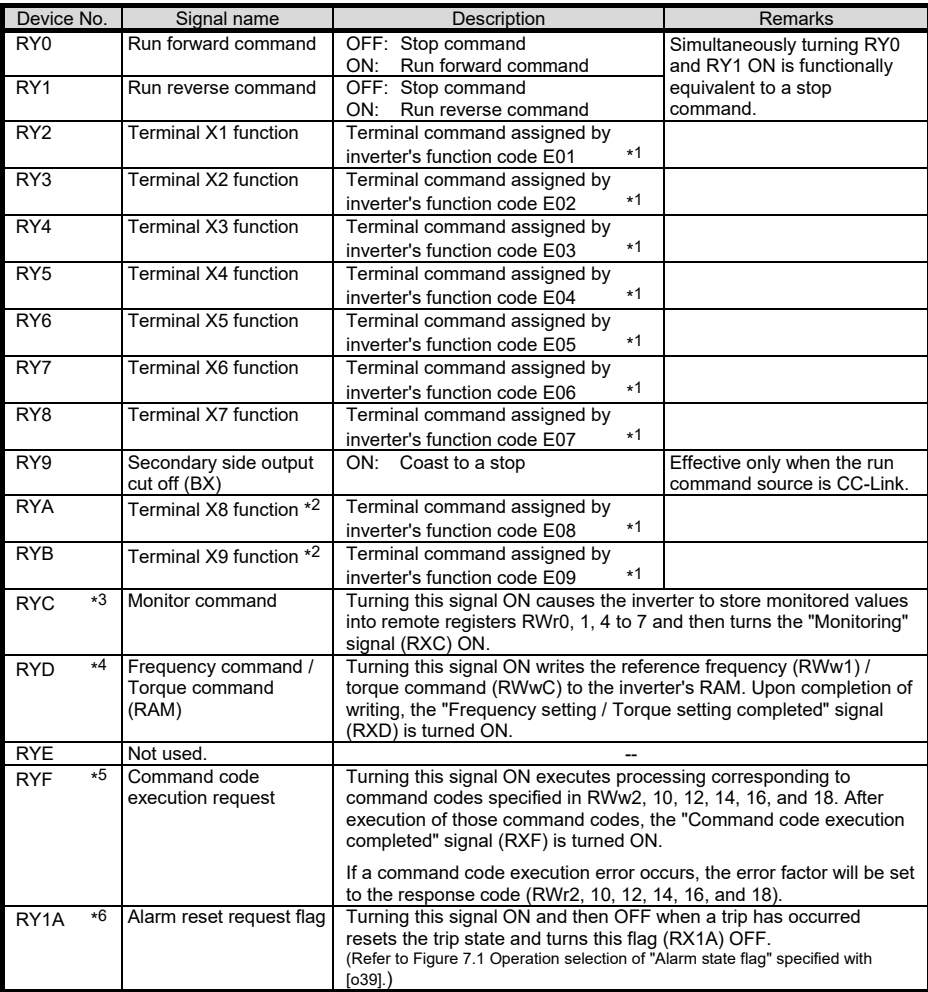

\*1 For details about inverter's function codes E01 to E09, refer to the inverter Instruction Manual, "FUNCTION CODES." Depending upon terminal commands assigned to terminals X1 through X9, these signals may not be operated via CC-Link. For details, refer to the RS-485 Communication User's Manual, Chapter 5, Section 5.1.2 [ 3 ] "Operation command data."

- \*2 These terminals are not provided in some types of the inverter. For details, refer to the inverter Instruction Manual, "FUNCTION CODES."
- \*3 While the "Monitor command" (RYC) is ON, the monitored values are constantly updated.
- \*4 While the "Frequency command / Torque command" (RYD) is ON, the current reference frequency (RWw1) / torque command (RWwC) is constantly reflected on the speed.
- \*5 Each time the "Command code execution request" (RYF) is turned ON, the command specified by the command code executes once. To execute it again, it is necessary to turn the "Command code execution request" (RYF) ON again.
- \*6 Turning the "Alarm reset request flag" signal (RY1A) from ON to OFF resets the alarm. Normally, this signal should be set to OFF.

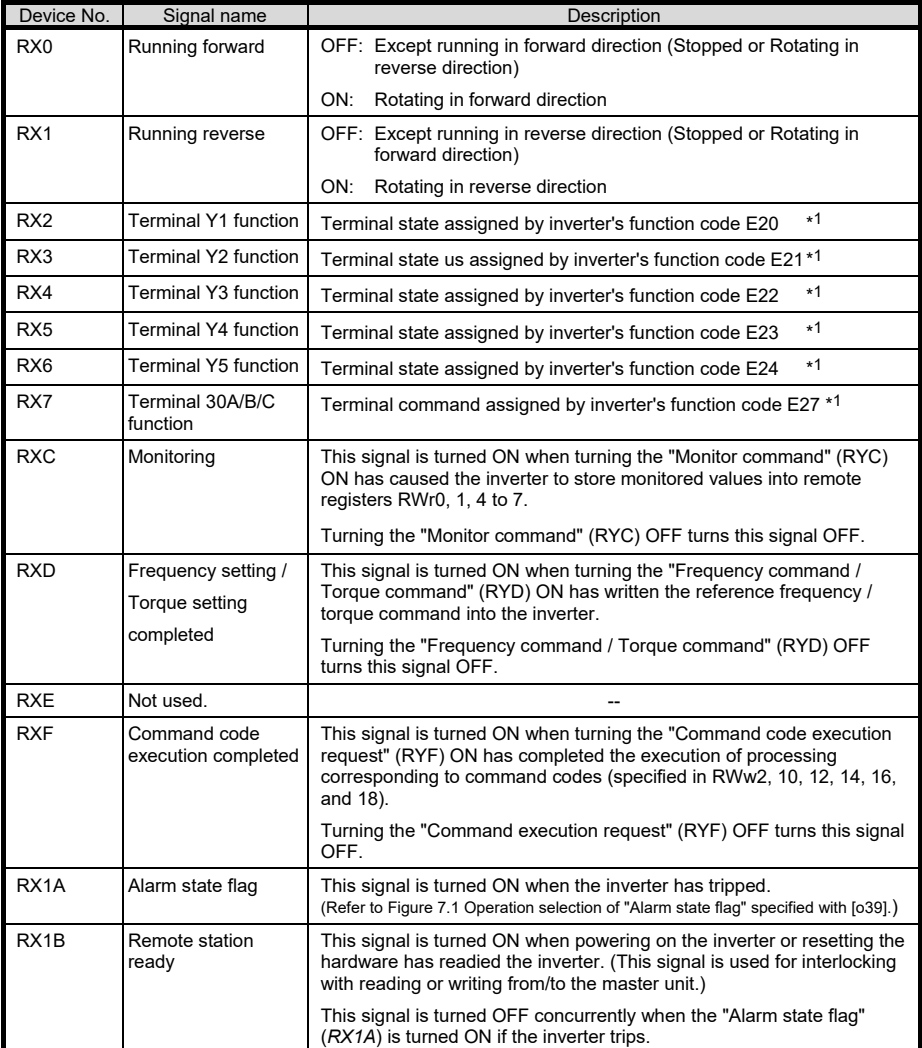

\*1 For details about inverter's function codes E20 to E24 and E27, refer to the inverter Instruction Manual, "FUNCTION CODES."

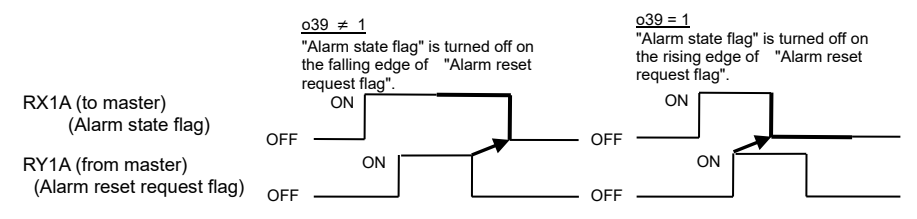

<span id="page-57-0"></span>Figure 7.1 Operation selection of "Alarm state flag" specified with [o39]

# <span id="page-58-0"></span>**7.2 Remote Registers**

| Device No.        | Signal name                                | Description                                                                                                    | Remarks                                                                                                    |
|-------------------|--------------------------------------------|----------------------------------------------------------------------------------------------------|----------------------------------------------------------------------------------------------------|
| RW <sub>w</sub> 0 | Monitor code 2/<br>Monitor code 1          | Write the codes (listed in Table 7.1) of monitor<br>items to be referred to, into RWw0. After that,<br>turning the RYC ON stores the value of those<br>monitor items into RWr0 and RWr1.                                                                                      | The lower and upper<br>bytes correspond to<br>monitor codes 1 and<br>2, respectively.                      |
| RWw1              | Reference<br>frequency /<br>Torque command | Write the reference frequency into RWw1. After<br>that, turning the RYD ON sets up that frequency<br>to the inverter. After completion of frequency<br>setting, the RXD is turned ON.                                                                                         | Unit: 0.01 Hz                                                                                              |
|                   |                                            | If torque command is activated by the function<br>code H18, torque command is written instead of                                                                                                    | Unit: 0.01%                                                                                                |
|                   |                                            | reference frequency.<br>In detail, refer to the remarks of "RWwC".                                                                                                    | Effective only the<br>case y98=1, 3.                                                                       |
|                   |                                            |                                                                                                    | In case o30=3, 4 (4X)<br>/ 8X setting of<br>CC-Link extension),<br>only frequency can<br>be set with RWw1. |
| RWw <sub>2</sub>  | Command code                               | Write one of command codes (listed in Table 7.2)<br>into RWw2, which are required for execution of<br>the following: writing/reading of operation<br>methods (run command sources) and inverter's<br>function codes, referring to the alarm history,<br>alarm resetting, etc. | The command code<br>format for specifying<br>inverter's function<br>codes is shown in<br>Table 7.4.        |
|                   |                                            | After writing of a command code, turning the RYF<br>ON executes that command.                                                                                                    |                                                                                                    |
|                   |                                            | Upon completion of the execution, the RXF is<br>turned ON.                                                                                                    |                                                                                                    |
| RW <sub>w</sub> 3 | Write data                                 | Write object data specified in RWw2, into<br>RWw3, if necessary.                                                                                                    |                                                                                                    |
|                   |                                            | After writing into RWw2 and RWw3, turn the<br>RYF ON.                                                                                                    |                                                                                                    |
|                   |                                            | If no write data is required, zero (0) should be<br>written into RWw3.                                                                                                    |                                                                                                    |
| RW <sub>w4</sub>  | Monitor code 3                             | Write the code (listed in Table 7.1) of monitor                                                                                                    |                                                                                                    |
| RW <sub>w</sub> 5 | Monitor code 4                             | item to be referred to, into the corresponding<br>register (RWwn). After that, turning the RYC ON                                                                                                    |                                                                                                    |
| RWw <sub>6</sub>  | Monitor code 5                             | stores the data of the monitor item into the<br>RWrn.                                                                                                    |                                                                                                    |
| RWw7              | Monitor code 6                             | ("n" denotes any of the corresponding register<br>numbers 4 to 7.)                                                                                                    |                                                                                                    |
| RWw8              | Alarm history                              | Write 0000, 0100, 0200, or 0300 into RWw8 to<br>specify which alarm code--latest, last, 2nd last, or<br>3rd last--should be read out, respectively.                                                                                                    | Latest:<br>0000                                                                                            |
|                   |                                            | (The lower 8 bits are fixed to 00 <sub>H</sub> .)                                                                                                    | Last:<br>0100<br>2nd last: 0200                                                                            |
|                   |                                            | The content of the specified alarm code and its<br>related information are stored in RWr8, 9, A, B,<br>and C.                                                                                                    | 3rd last: 0300                                                                                             |
| RW <sub>w</sub> 9 | PID set value<br>(SV)                      | Write the PID set value into RWw9.<br>The setting range is from -100.00% to 100.00%.                                                                                                    | Unit: 0.01%                                                                                                |
| <b>RWwA</b>       | Not used.                                  | --                                                                                                    |                                                                                                    |
| <b>RWwB</b>       | Not used.                                  |                                                                                                    |                                                                                                    |

(1) Remote registers RWw (Master  $\rightarrow$  Inverter)

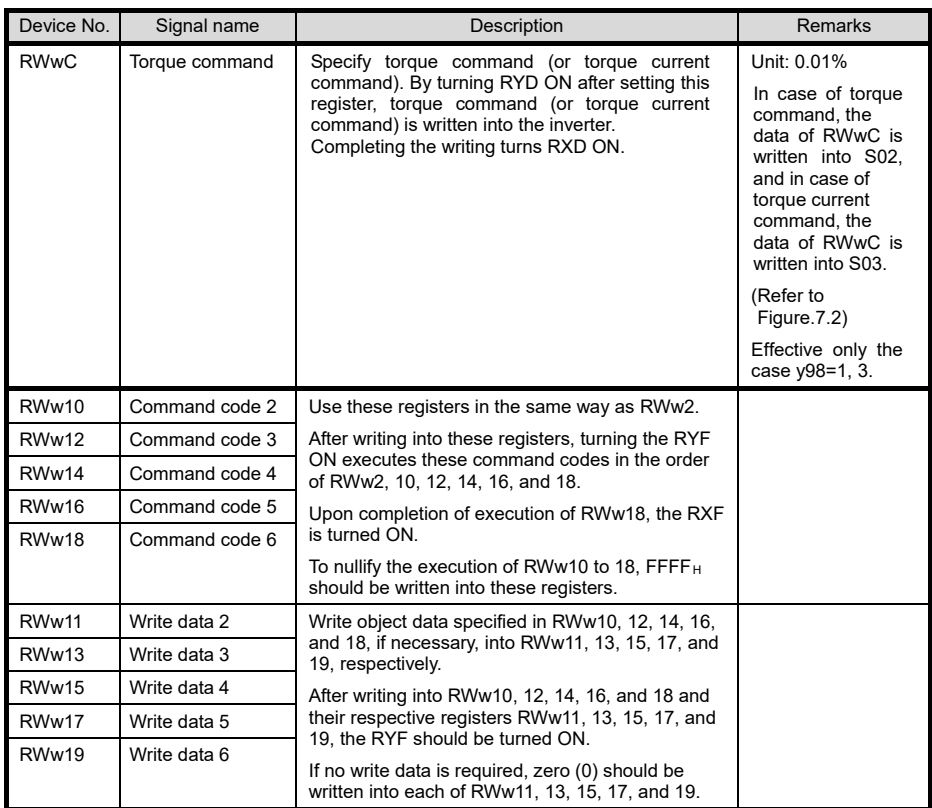

#### CC-Link extension

In CC-Link version 1.10, RWw0 to RWw3 are available.

In CC-Link version 2.00,

with 2X setting, RWw0 to RWw7 are available

with 4X setting, RWw0 to RWwF (RWw9 for this communications card) are available

with 8X setting, RWw0 to RWw1F (RWw19 for this communications card) are available.

Block diagram of torque control with RWw1 or RWwC is shown below. \*There may be no object code in an inverter.

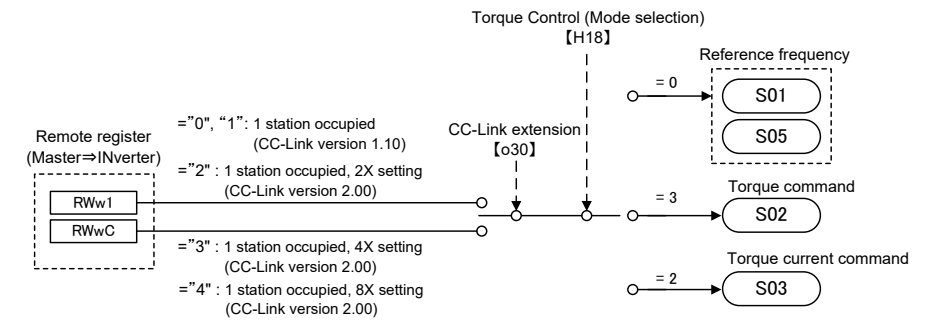

Figure 7.2 Torque control with RWw1 or RWwC

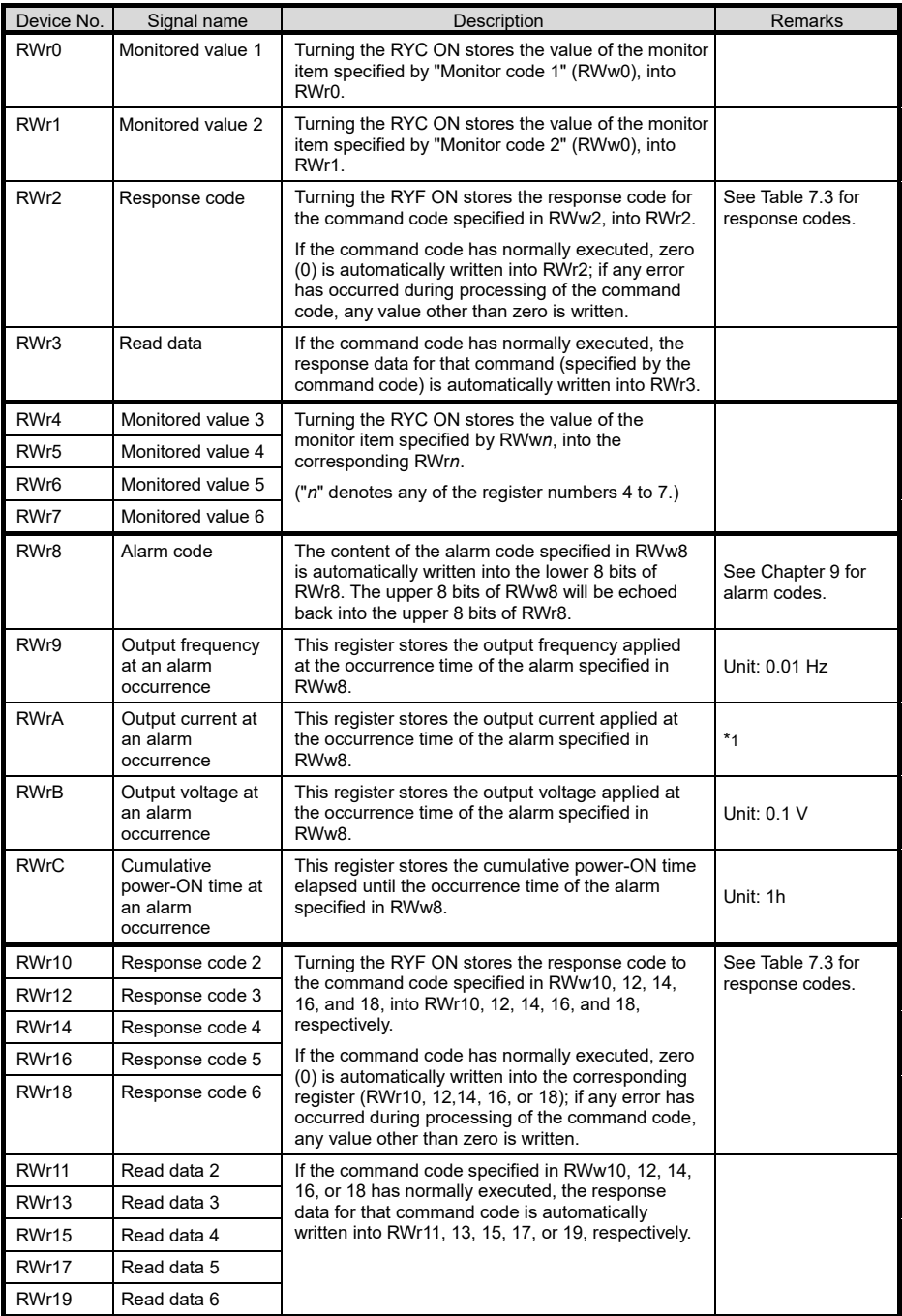

**ENGLISH ENGLISH**

#### CC-Link extension

In CC-Link version 1.10, RWr0 to RWr3 are available.

In CC-Link version 2.00,

with 2X setting, RWr0 to RWr7 are available with 4X setting, RWr0 to RWrF (RWrC for this communications card) are available with 8X setting, RWr0 to RWr1F (RWr19 for this communications card) are available.

\*1 Unit: 0.01A for 55 kW or below, 0.1 A for 75 kW or above

#### <span id="page-62-0"></span>**7.3 List of Monitor Item Codes**

Table 7.1 lists the monitor item codes available in RWw (0, 4 to 7). In addition, the supported monitor items are different for each inverter model. Please refer to a manual of each inverter or the "Support" column in "Data format" of the RS-485 User's Manual, Chapter 5, Section 5.2 regarding the communication data format.

| Code                               | Monitor item                                                                 | <b>Unit</b>              | Corresponding<br>monitor code | Remarks                                              |
|------------------------------------|------------------------------------------------------------------------------|--------------------------|-------------------------------|------------------------------------------------------|
| 00 <sub>H</sub>                    | Invalid (Fixed to 0)                                                         | $\sim$                   | --                            |                                                      |
| 01 <sub>H</sub>                    | Output frequency                                                             | $0.01$ Hz                | M09                           |                                                      |
| 02H                                | Output current                                                               | 0.01A<br>0.1A            | M11                           | *3                                                   |
| 03H                                | Output voltage                                                               | 0.1V                     | M <sub>12</sub>               |                                                      |
| 04 <sub>H</sub>                    | Invalid (Fixed to 0)                                                         | $\overline{a}$           |                               |                                                      |
| 05H                                | Reference frequency                                                          | $0.01$ Hz                | M05                           |                                                      |
| 06 <sub>H</sub>                    | Motor speed                                                                  | 1 r/min                  | W08                           | $*_{4}$                                              |
| 07 <sub>H</sub>                    | Calculated torque                                                            | 0.1%                     | M07                           | $*_{4}$                                              |
| 08H                                | DC link bus voltage                                                          | 0.1V                     | M21                           | In units of $1 \vee 14$                              |
| $09_H$ to $0C_H$                   | Invalid (Fixed to 0)                                                         | $\overline{\phantom{a}}$ |                               |                                                      |
| OD <sub>H</sub>                    | Input power                                                                  | 0.01 kW<br>$0.1$ kW      | W21                           | *3                                                   |
| $0E_H$                             | Motor output                                                                 | $0.01$ kW<br>$0.1$ kW    | W22                           | *3                                                   |
| OF <sub>H</sub>                    | Input terminal status                                                        | $\overline{\phantom{a}}$ | W40                           | $*1$                                                 |
| 10 <sub>H</sub>                    | Output terminate status                                                      | --                       | M15                           | $*2$                                                 |
| 11 <sub>H</sub>                    | Load factor                                                                  | 0.1%                     | M63                           | Assuming the motor<br>rated load as 100% *4          |
| 12 <sub>H</sub> to 13 <sub>H</sub> | Invalid (Fixed to 0)                                                         | $\overline{a}$           | -−                            |                                                      |
| 14 <sub>H</sub>                    | Cumulative run time                                                          | 1 <sub>h</sub>           | M20                           |                                                      |
| 15 <sub>H</sub> to 16 <sub>H</sub> | Invalid (Fixed to 0)                                                         | $\overline{\phantom{a}}$ |                               |                                                      |
| 17 <sub>H</sub>                    | Cumulative motor run time                                                    | 1 <sub>h</sub>           | Z40                           |                                                      |
| 18 <sub>H</sub>                    | Current output from the<br>inverter in RMS (based on the<br>inverter rating) | 0.1%                     | M11                           | Assuming the inverter<br>rated current as 100%<br>*4 |
| 19 <sub>H</sub>                    | Input watt-hour                                                              | 100 kWh                  | W81                           | $*_{4}$                                              |
| $1A_H$                             | No monitoring (Fixed to 0)                                                   | $\overline{a}$           |                               |                                                      |
| 20 <sub>H</sub>                    | Torque command                                                               | 0.1%                     | M02                           | $^{\star}$ 4                                         |
| 21H                                | Torque current command                                                       | 0.1%                     | M03                           | $*_{4}$                                              |
| $22_H$ to $33_H$                   | Invalid (Fixed to 0)                                                         | $\overline{a}$           | --                            |                                                      |
| 34 <sub>H</sub>                    | PID command                                                                  | 0.1%                     | M68                           | $*_{4}$                                              |
| 35H                                | PID feedback                                                                 | 0.1%                     | M72                           | $*_{4}$                                              |
| 36H                                | PID deviation                                                                | 0.1%                     | M68, M72                      | $*_{4}$                                              |
| $37_H$ to $39_H$                   | Invalid (Fixed to 0)                                                         | $\overline{a}$           |                               |                                                      |
| 3A <sub>H</sub>                    | Input terminal state of digital<br>input interface card                      | $\overline{\phantom{a}}$ | W <sub>51</sub>               |                                                      |
| 3B <sub>H</sub>                    | Invalid (Fixed to 0)                                                         | --                       | --                            |                                                      |
| 3C <sub>H</sub>                    | Output terminal state of digital<br>output interface card                    | Ξ.                       | W52                           |                                                      |
| $3D_H$ or greater                  | Invalid (Fixed to 0)                                                         | $\overline{\phantom{a}}$ | $\overline{a}$                |                                                      |

Table 7.1 Monitor Item Codes

\*1 The format of the input terminal status signal is shown below. Individual bits denote the ON/OFF states of input terminals on the actual control circuit terminal board. If terminals X1 through X9 are turned ON or OFF by remote outputs RY2 to RYB, the change of the ON/OFF states cannot be reflected on this monitor.

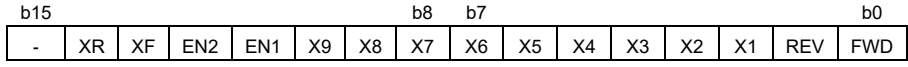

- : Empty (Fixed to 0)

Figure 7.3 Input Terminal Status Signal Format

\*2 The format of the output terminal status signal is shown below. Individual bits denote the ON/OFF states of output terminals on the control circuit terminal block. Their states are changed in synchronization with remote inputs RX2 to RY7.

| b15                           |                    |   |                          |                          |                          |                          | b٤ | D/                       |                          |                          |                |    |         |    | рU         |
|-------------------------------|--------------------|---|--------------------------|--------------------------|--------------------------|--------------------------|----|--------------------------|--------------------------|--------------------------|----------------|----|---------|----|------------|
| $\overline{\phantom{a}}$      | -                  | ۰ | $\overline{\phantom{a}}$ | $\overline{\phantom{0}}$ | $\overline{\phantom{a}}$ | $\overline{\phantom{0}}$ | 30 | $\overline{\phantom{a}}$ | $\overline{\phantom{a}}$ | $\overline{\phantom{0}}$ | Y <sub>5</sub> | Y4 | vo<br>∼ | v۵ | $\sqrt{4}$ |
| $\overline{\phantom{0}}$<br>٠ | Empty (Fixed to 0) |   |                          |                          |                          |                          |    |                          |                          |                          |                |    |         |    |            |

Figure 7.4 Output Terminal Status Signal Format

- \*3 In units of 0.01 A or 0.01 kW for inverters with 55 kW or below, 0.1 A or 0.1 kW for ones with 75 kW or above.
- \*4 The monitor item code has Fuji own unit (data format).

This option card can convert it to the unit which the CC-Link requests automatically.

#### <span id="page-64-0"></span>**7.4 Command Codes and Response Codes**

Table 7.2 lists the command codes available in remote registers RWw2, 10, 12, 14, 16, and 18. The response codes (to be stored in RWr2, 10, 12, 14, 16, and 18) to those command codes are listed in Table 7.3. The format of command codes in reading or writing from/to the inverter's function codes is shown in Table 7.4.

| Item                                                  | Code number                      | <b>Description</b>                                                                                                    | <b>Remarks</b>                                                                                                    |
|-------------------------------------------------------|----------------------------------|----------------------------------------------------------------------------------------------------|----------------------------------------------------------------------------------------------------|
| Read from function<br>code                            | $0000 + to$<br>3663H             | Reads or writes data from/to<br>inverter's function codes.                                                                                                    | Inverter's function codes should be<br>specified in the format shown in                                                            |
| Write to function<br>code                             | $0080_H$ to<br>36E3 <sub>H</sub> |                                                                                                    | Table 74                                                                                                    |
| Read from operation<br>method (run<br>command source) | 007B <sub>H</sub>                | 0000 <sub>H</sub> : Link operation (CC-Link)<br>0001 <sub>H</sub> : Terminal command for<br>external drive<br>$0002_H$ : Keypad operation<br>0003 <sub>H</sub> : Others |                                                                                                    |
| Write to operation<br>method (run<br>command source)  | 00FB <sub>H</sub>                | 0000 <sub>H</sub> : Link operation (CC-Link)<br>0001 <sub>H</sub> : Terminal command for<br>external drive<br>0002 <sub>H</sub> : Keypad operation                      | Change to y98=3<br>Change to y98=0 and F02=1<br>Change to $y98=0$ , $F02=0$ , and<br>$F01=0$                                       |
| Read from the latest<br>and last alarm codes          | 0074 <sub>H</sub>                | Reads the content of the latest<br>and last alarm codes.                                                                                                    | Lower byte: Latest alarm code<br>Higher byte: Last alarm code<br>(The contents of alarm codes are<br>detailed in Chapter 9.)       |
| Read from the 2nd<br>and 3rd last alarm<br>codes      | 0075 <sub>H</sub>                | Reads the content of the 2nd<br>and 3rd last alarm codes.                                                                                                    | Lower byte: 2nd last alarm code<br>Higher byte: 3rd last alarm code<br>(The contents of alarm codes are<br>detailed in Chapter 9.) |
| Read reference<br>frequency                           | 006D <sub>H</sub>                | Reads out the reference<br>frequency via CC-Link.                                                                                                    | The allowable setting range is from 0<br>to +/-20000. Specify the ratio of the                                                     |
| Write reference<br>frequency                          | 00ED <sub>H</sub>                | Writes the reference frequency.<br>(This frequency is effective only<br>when the frequency command<br>source is CC-Link.)                                               | frequency relative to the maximum<br>frequency (defined by F03 in Hz)<br>being assumed as 20000.                                   |
| Clear alarm history                                   | 00F4 <sub>H</sub>                | 9696 <sub>H</sub> : Clears alarm history.                                                                                                    |                                                                                                    |
| Reset alarm                                           | 00FD <sub>H</sub>                | $9696_H$ : Resets tripped state.                                                                                                    |                                                                                                    |

Table 7.2 Command Codes

Table 7.3 Response Codes

| Code number       | Item                 | <b>Description</b>                                                                                                    |
|-------------------|----------------------|----------------------------------------------------------------------------------------------------|
| 0000 <sub>H</sub> | Normal (No error)    | Execution of command code has been normally completed.                                                                                                    |
| $0001_{H}$        | Not allowed to write | - Attempted to write to function code whose data cannot be<br>changed while the inverter is running.<br>- Attempted to write to function code whose data is being |
|                   |                      | edited from the keypad.                                                                                                    |
| 0002 <sub>H</sub> | Invalid command code | An invalid command code has been specified.                                                                                                    |
| 0003 <sub>H</sub> | Out of setting range | Write data is out of the allowable setting range.                                                                                                    |

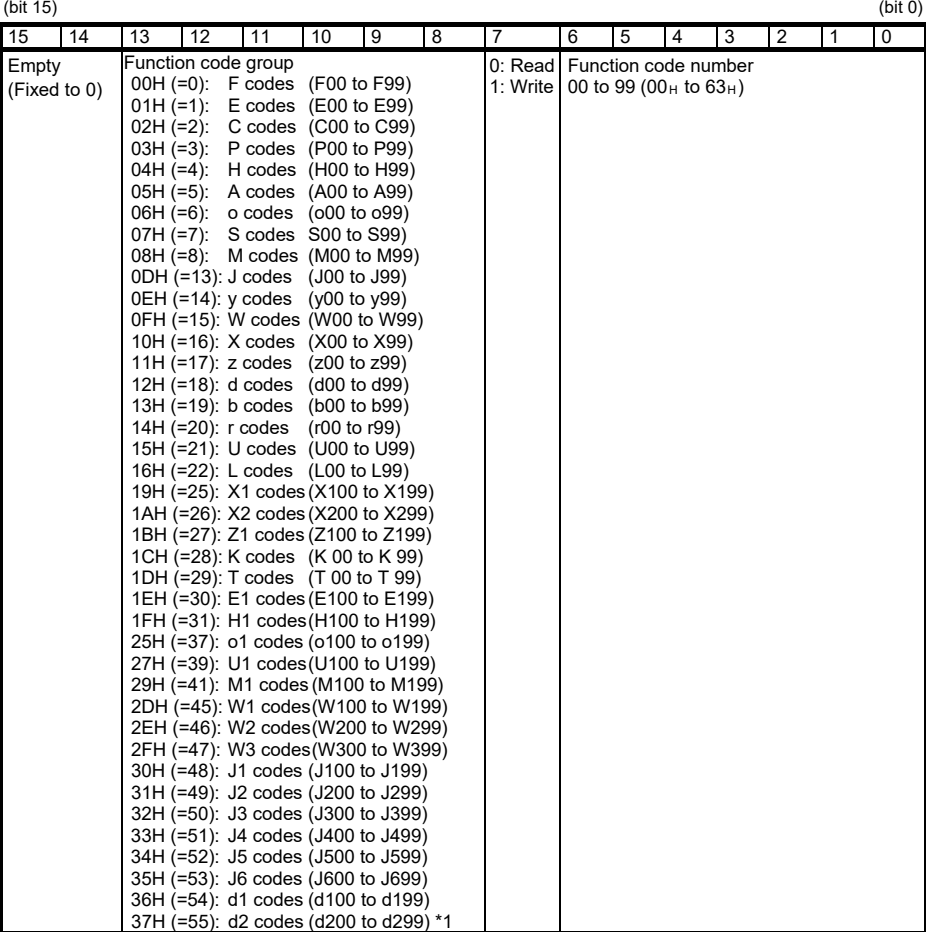

The access to the function code group "d2" is available in ROM version 800 and later.

Inverter's communication dedicated function codes S01 to S03, S05, S06, and S19 are read-only. Note Attempting to write to those function codes results in a "Not allowed to write" error (Response code: 0001H). These function codes are functionally equivalent to certain remote outputs and remote registers.

(Examples)

(1) Reading from H95

Function code group:  $04_H$ , Function code number: 95 (=5F<sub>H</sub>), bit 7 = 0 (Read)  $\rightarrow$  Set "045F<sub>H</sub>" to the command code

(2) Writing "10" to E20

Function code group:  $01_H$ , Function code number: 20 (=14 $_H$ ), bit 7 = 1 (Write)  $\rightarrow$  Set "0194 $_H$ " to the command code

Write data:  $10 (000A_H)$  $\rightarrow$  Set "000AH" to the write data

 The data of inverter's function codes should be specified in the individual data formats. For details about the data formats, refer to the RS-485 Communication User's Manual, Chapter 5, Section 5.2, "Data Formats."

# <span id="page-66-0"></span>**Chapter 8 ERROR PROCESSING FOR CC-Link NETWORK BREAKS**

If the inverter detects a CC-Link network break such as broken wires, it trips with an alarm  $E-S$  by factory default. The inverter's error processing after detection of a network break can be changed with inverter's function codes o27 and o28 as listed in Table 8.1.

| 027            | 028               | <b>Error Processing</b><br>after Detection of CC-Link Network Break                                                                                                    | <b>Remarks</b>                                                          |
|----------------|-------------------|----------------------------------------------------------------------------------------------------|-------------------------------------------------------------------------|
| 0.<br>4 to 9   | Invalid           | Immediately coast to a stop and trip with $\mathcal{E} \sim 5$ .                                                                                                    |                                                                         |
|                | $0.0$ to $60.0$ s | After the time specified by o28, coast to a stop and<br>trip with $E-5$ .                                                                                                    |                                                                         |
| 2              | $0.0$ to $60.0$ s | If the communications link is restored within the<br>time specified by o28, ignore the communications<br>error. If a timeout occurs, coast to a stop and trip<br>with $F - 5$ .    |                                                                         |
| 3.<br>13 to 15 | Invalid           | Keep the current operation, ignoring the<br>communications error. (No $\mathcal{E} \cap \mathcal{F}$ trip)                                                                         |                                                                         |
| 10             | Invalid           | Immediately decelerate to a stop.<br>Issue $E-5$ after stopping.                                                                                                    | The inverter's function<br>code F08 specifies the<br>deceleration time. |
| 11             | $0.0$ to $60.0$ s | After the time specified by o28, decelerate to a<br>stop. Issue $E-5$ after stopping.                                                                                              | Same as above.                                                          |
| 12             | $0.0$ to $60.0$ s | If the communications link is restored within the<br>time specified by o28, ignore the communications<br>error. If a timeout occurs, decelerate to a stop and<br>trip with $E-5$ . | Same as above.                                                          |

Table 8.1 Error Processing for CC-Link Network Breaks, Defined by Function Codes o27 and o28

Note In any of the following cases, the inverter does not perform error processing defined in Table 8.1 if it detects a CC-Link network break, ignoring the occurrence of the error.

- 1) The CC-Link communications link has not been established once after the communications card was turned ON.
- 2) Both run and frequency command sources specified are not CC-Link (that is, any of the following three).
	- Inverter's function code y98 = 0
	- Terminal command *LE* is assigned to a terminal X and the *LE* is OFF.
	- Inverter's function code  $y99 = 3$ , or  $y99$  data =  $y98$  data.

# <span id="page-67-0"></span>**Chapter 9 LIST OF INVERTER ALARM CODES**

Through CC-Link, the master can monitor the information on alarms (in Table 9.1) that have occurred in the inverter, by using the following procedure.

- (1) Specify which alarm code--latest, last, 2nd last, or 3rd last--should be read out, into the remote register RWw8. (The alarm code will be stored in RWr8.)
- (2) Specify command codes  $0074_H$  and  $0075_H$  (in remote registers RWw2, 10, 12, 14, 16, or 18) to read out alarm codes.
- (3) Use inverter's communication dedicated function codes M16 to M19 to read out the latest, last, 2nd last, and 3rd last alarm codes, respectively.

However, when there is no alarm code in an inverter, it ignores.

| Alarm<br>code         | Description                                                     |              | Alarm<br>code         | Description                                                            |         |
|-----------------------|-----------------------------------------------------------------|--------------|-----------------------|------------------------------------------------------------------------|---------|
| $0(00_H)$             | No alarm                                                        |              | $24(18_H)$            | Overload of motor 2                                                    | CL 2    |
| $1(01_H)$             | Overcurrent<br>(during acceleration)                            | CC 1         | $25(19_H)$            | Inverter overload                                                      | Œυ      |
| $2(02_H)$             | Overcurrent<br>(during deceleration)                            | CC 2         | $27(1B_H)$            | Overspeed                                                              | 85      |
| $3(03_H)$             | Overcurrent<br>(During running at constant<br>speed)            | CC 3         | 28 (1C <sub>H</sub> ) | PG wire disconnection                                                  | ΡG      |
| $5(05_H)$             | Grounding fault                                                 | FF           | $29(1D_H)$            | NTC thermistor wire<br>disconnection                                   | ל־ורו   |
| $6(06_H)$             | Overvoltage<br>(during acceleration)                            | CLI I        | $31(1F_H)$            | Memory error                                                           | $Fr$ /  |
| $7(07_H)$             | Overvoltage<br>(during deceleration)                            | CLI2         | $32(20_H)$            | Keypad communications error                                            | Er 2    |
| $8(08_H)$             | Overvoltage<br>(during running at constant<br>speed or stopped) | CLB          | $33(21_H)$            | CPU error                                                              | $E-3$   |
| $10(0A_H)$            | Undervoltage                                                    | ĽШ           | $34(22_H)$            | Option communications error<br>(Communications card<br>hardware error) | $F - Y$ |
| 11 $(0B_H)$           | Input phase loss                                                | $1\sigma$    | $35(23_H)$            | Option error<br>(CC-Link communications<br>error)                      | $5-5$   |
| 14 (0E <sub>H</sub> ) | Fuse blown                                                      | FUS          | $36(24_H)$            | Operation protection                                                   | $E - E$ |
| $16(10_H)$            | Charging circuit fault                                          | <b>PHF</b>   | $37(25_H)$            | Tuning error                                                           | $E-7$   |
| $17(11_H)$            | Heat sink overheat                                              | <b>CiH I</b> | $38(26_H)$            | RS-485 communications error<br>(COM port 1)                            | ErB     |
| $18(12_H)$            | External alarm                                                  | <b>CH</b> e  | 42 (2A <sub>H</sub> ) | Out-of-step detection                                                  | Erd     |
| $19(13_H)$            | Inverter internal overheat                                      | <i>OH3</i>   | 43 $(2B_H)$           | Motor selection failure                                                | ErL     |
| 20 (14 <sub>H</sub> ) | Motor protection<br>(PTC/NTC thermistor)                        | דיה"ז        | 44 (2C <sub>H</sub> ) | Overload of motor 3                                                    | CL 3    |
| $22(16_H)$            | Braking resistor overheat                                       | dbH          | 45 (2D <sub>H</sub> ) | Overload of motor 4                                                    | CL 4    |
| $23(17_H)$            | Overload of motor 1                                             | CL 1         | 46 (2E <sub>H</sub> ) | Output phase loss                                                      | CPL     |

Table 9.1 List of Inverter Alarm Codes

| Alarm<br>code         | Description                                                   |            | Alarm<br>code          | Description                   |              |
|-----------------------|---------------------------------------------------------------|------------|------------------------|-------------------------------|--------------|
| 47 (2F <sub>H</sub> ) | Speed mismatch<br>(Excessive speed deviation)                 | E F E      | $83(53_H)$             | End of curve protection       | $P_{\Box'}$  |
| 50 $(32_H)$           | Magnetic pole position detection<br>error                     | ErC        | $84(54_H)$             | Anti jam                      | rLo          |
| 51 $(33_H)$           | Data saving error during<br>undervoltage                      | $F - F$    | $85(55_H)$             | Filter clogging error         | $F_{\Gamma}$ |
| 52 $(34_H)$           | Excessive positioning deviation                               | dD         | 91 $(5B_H)$            | Feedback error(Exterior PID1) | <b>PI</b> IR |
| $53(35_H)$            | RS-485 communications error<br>(COM port 2)                   | $F$ r $P$  | 92 (5C <sub>H</sub> )  | Feedback error(Exterior PID2) | Pi ih        |
| $54(36_H)$            | Hardware error                                                | $F$ r $H$  | 93 (5D <sub>H</sub> )  | Feedback error(Exterior PID3) | F''          |
| $56(38_H)$            | Positioning control error                                     | $F_{CD}$   | 100 $(64_H)$           | DC fan locked                 | FRI          |
| 57 $(39_H)$           | STO input (EN1, EN2) circuit<br>failure                       | ECF        | $121(79_H)$            | User-defined alarm 1          | FR I         |
| 58 (3A <sub>H</sub> ) | PID feedback / Current input<br>terminal disconnect detection | CoF        | 122<br>$(7A_H)$        | User-defined alarm 2          | CRZ          |
| 59 (3B <sub>H</sub> ) | Braking transistor failure                                    | dbR        | 123<br>$(7B_H)$        | User-defined alarm 3          | F83.         |
| 65 $(41_H)$           | Customizable logic error                                      | ECL        | 124<br>$(7C_H)$        | User-defined alarm 4          | FR4          |
| 66 (42 <sub>H</sub> ) | PID1 feedback error                                           | PU I       | 125<br>$(7D_H)$        | User-defined alarm 5          | CRS.         |
| 67 $(43_H)$           | PID2 feedback error                                           | -קייף      | 250<br>$(FA_H)$        | Low battery                   | לורו 'ו      |
| 68 (44 <sub>H</sub> ) | USB communications error                                      | Erli       | 251<br>$(FB_H)$        | Time information loss         | dŁL          |
| $70(46_H)$            | Charging resistor overheat                                    | <i>CHG</i> | $252(FC_H)$            | Forced operation              | Fod          |
| $81(51_H)$            | Drought protection                                            | Prir       | $253(FD_H)$            | Password protection           | Lor          |
| $82(52_H)$            | Control of maximum starts per<br>hour                         | roC        | 254 (FE <sub>H</sub> ) | Mock alarm                    | $Fr$ -       |

Table 9.1 List of Inverter Alarm Codes (Continued)

# <span id="page-69-0"></span>**Chapter 10 APPLICATION PROGRAM EXAMPLES**

#### <span id="page-69-1"></span>**10.1 System Configuration**

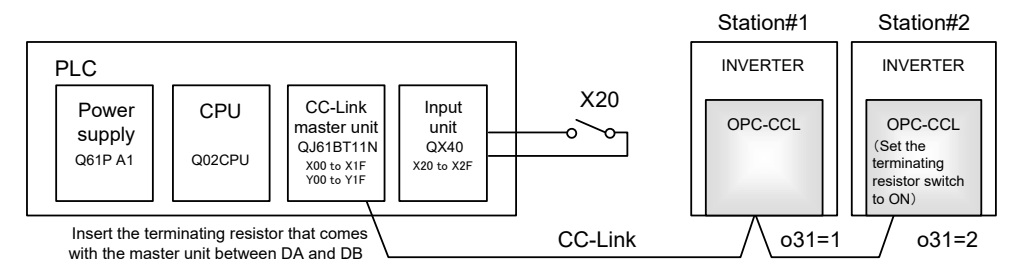

Figure 10.1 System Configuration

#### <span id="page-69-2"></span>**10.2 Network Parameter Settings**

In program examples given in this chapter, the network parameters of the master unit are set as listed in Table 10.1.

|                                      | Parameter                                        | <b>Settings</b>        |  |
|--------------------------------------|--------------------------------------------------|------------------------|--|
| Start I/O No.                        |                                                  | 0000                   |  |
| <b>Operation settings</b>            | For units where a data link<br>error is detected | Clear input            |  |
|                                      | At the time of CPU stop                          | Refresh                |  |
| <b>Type</b>                          |                                                  | Master unit            |  |
| Mode                                 |                                                  | Remote Net Ver. 1 mode |  |
| Total number of slaves connected     |                                                  | $\overline{2}$         |  |
| Remote input (RX)                    |                                                  | X1000                  |  |
| Remote output (RY)                   |                                                  | Y1000                  |  |
| Remote register (RWr)                |                                                  | W <sub>0</sub>         |  |
| Remote register (RWw)                |                                                  | W100                   |  |
| Special relay (SB)                   |                                                  | SB <sub>0</sub>        |  |
| Special register (SW)                |                                                  | SW <sub>0</sub>        |  |
| Retry count                          |                                                  | 3                      |  |
| Automatic reconnection station count |                                                  | 1                      |  |
| For CPU down                         |                                                  | Stop                   |  |
| Scan mode                            |                                                  | Asynchronous           |  |

Table 10.1 Network Parameter Settings of the Master Unit

#### <span id="page-70-0"></span>**10.3 Relationship between Master Station Device and Remote I/O and Remote Register**

#### **(1) Remote I/Os**

Figure 10.2 shows the relationship between the master station devices and remote I/Os (RX and RY) in the program examples given on the following pages.

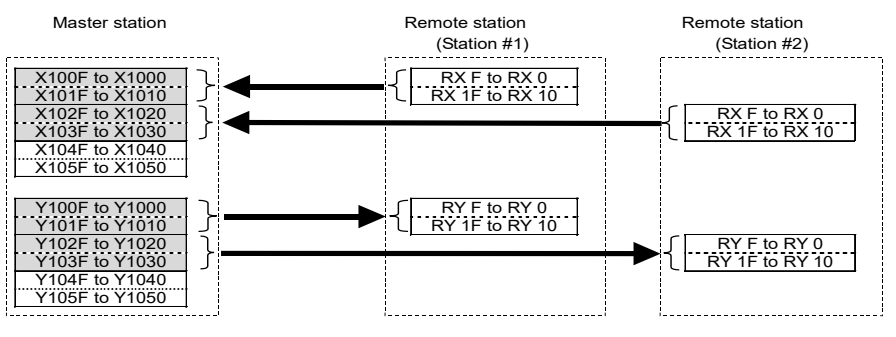

Figure 10.2 Relationship between Master Station Devices and Remote I/Os

#### **(2) Remote registers**

Figure 10.3 shows the relationship between the master station devices and remote registers (RWw and RWr) in the program examples given on the following pages.

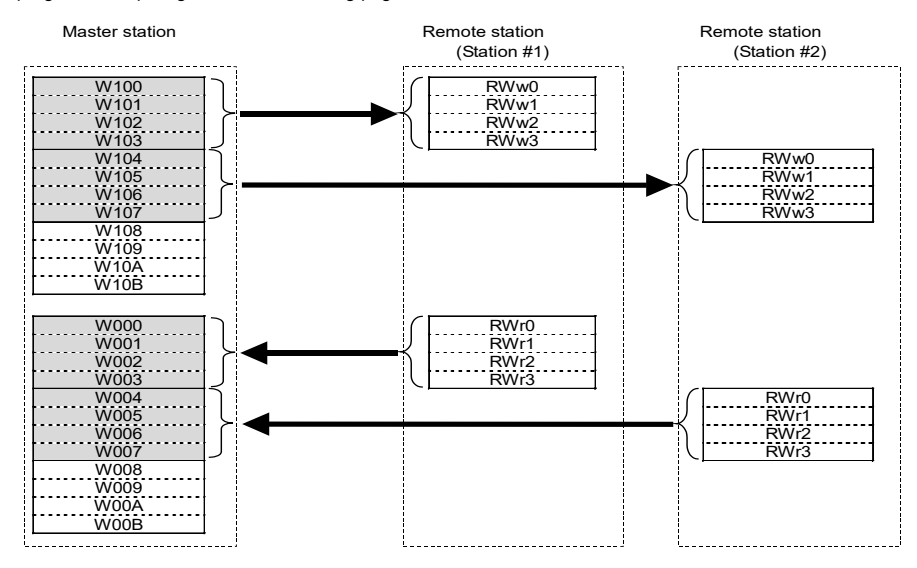

Figure 10.3 Relationship between Master Station Devices and Remote Registers

#### <span id="page-71-0"></span>**10.4 CC-Link Startup Program**

Shown below is a CC-Link startup program example to run for ACPU.

No startup program is required for QCPU which starts up CC-Link communication with the network parameter settings made in the master unit.

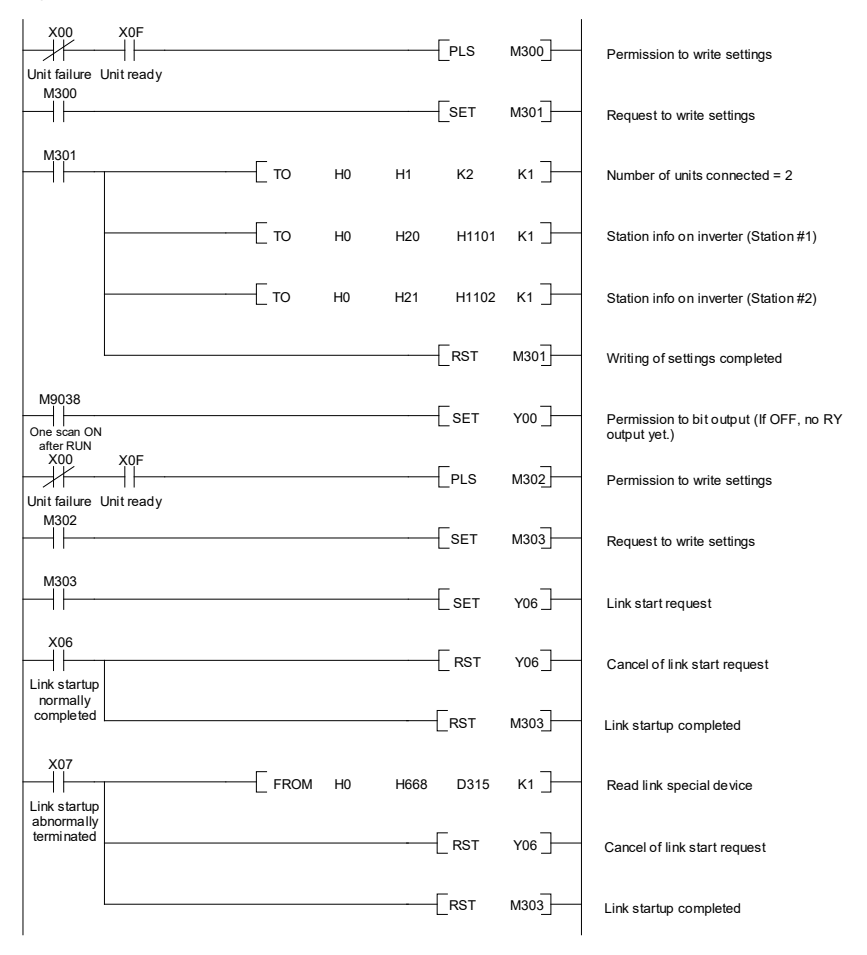

Figure 10.4 CC-Link Startup Programing example (for ACPU only)

### <span id="page-71-1"></span>**10.5 Program Example Using the Inverter Running Status Read**

The program example shown below turns ON the auxiliary relay M100 when inverter station #1 starts running.

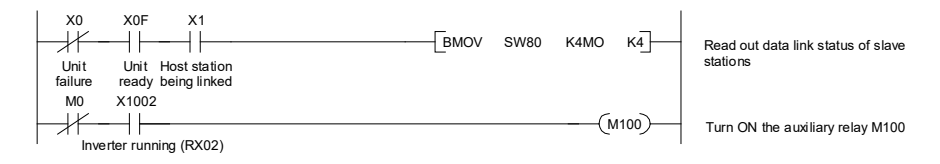

Figure 10.5 Programing example
## **10.6 Program Example for Changing the Operation Mode**

The program example shown below switches the operation mode of inverter station #1 to network operation (specifying CC-Link as both run command and frequency command sources).

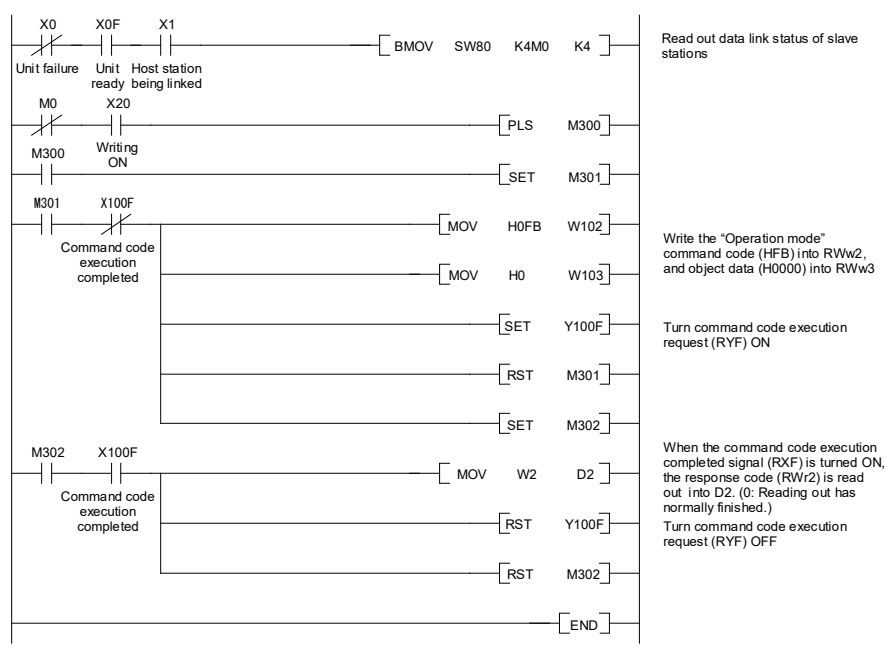

Figure 10.6 Programing example

### **10.7 Program Example for Specifying Run Command**

The program example shown below writes the run forward command (FWD) into inverter station #1

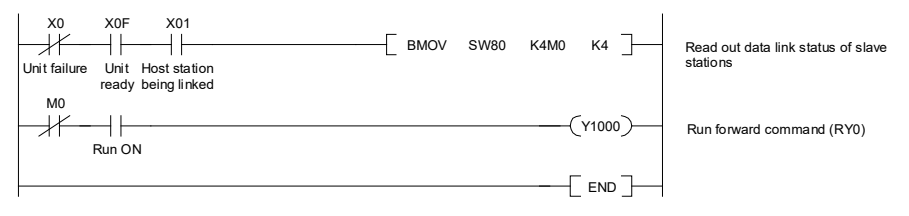

Figure 10.7 Programing example

## **10.8 Program Example for Monitoring the Output Frequency**

The program example shown below reads out the output frequency from inverter station #1 into data register D1.

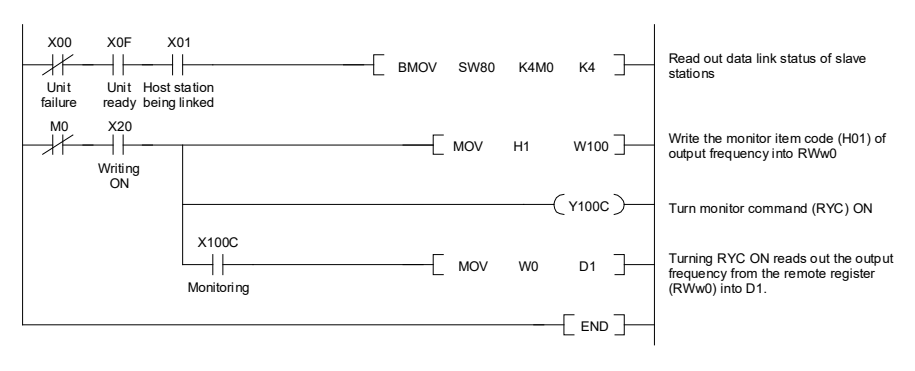

Figure 10.8 Programing example

## **10.9 Program Example for Reading from the Inverter's Function Code Data**

The program example shown below reads out the F07 data (Acceleration time 1) from inverter station #1

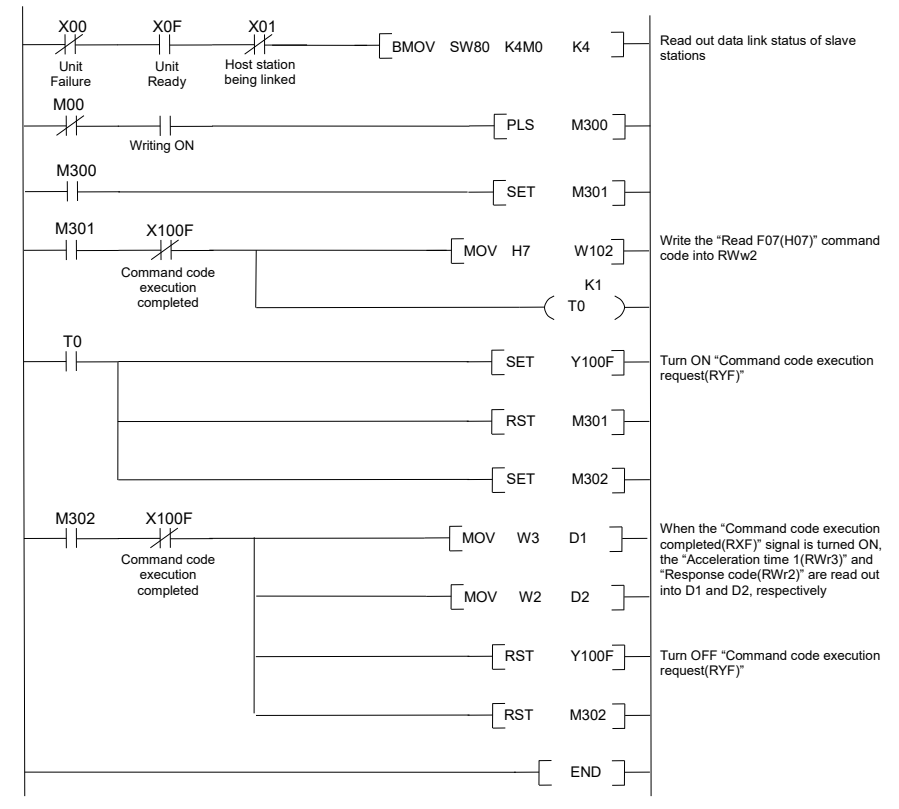

Figure 10.9 Programing example

### **10.10 Program Example for Writing to Inverter's Function Code Data**

The program example shown below writes 3.00 s to the F07 data (Acceleration time 1) of inverter station #1.

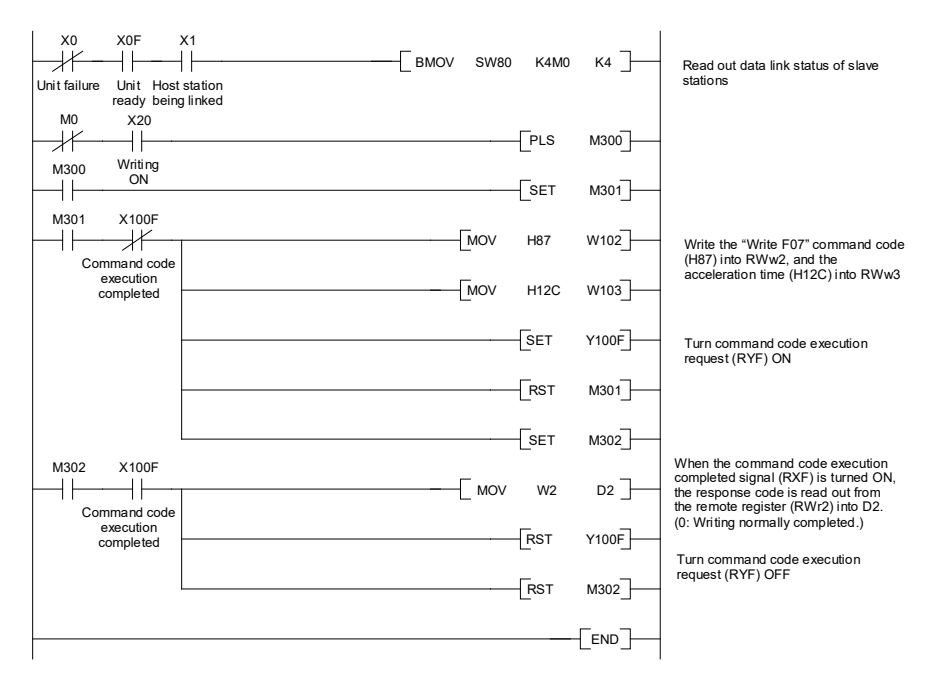

Figure 10.10 Programing example

#### **10.11 Program Example for Setting up the Reference Frequency**

The program example shown below writes the reference frequency 50.00 Hz to inverter station #1.

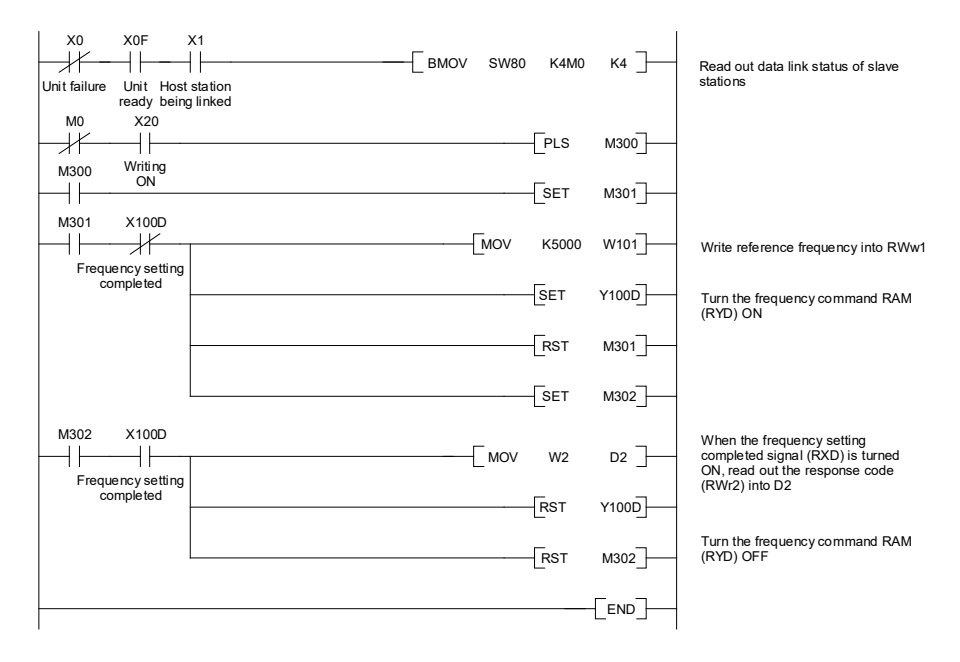

Figure 10.11 Programing example

## **10.12 Program Example for Reading out Alarm Codes**

The program example shown below reads out alarm codes stored in the inverter station #1 into data register D1.

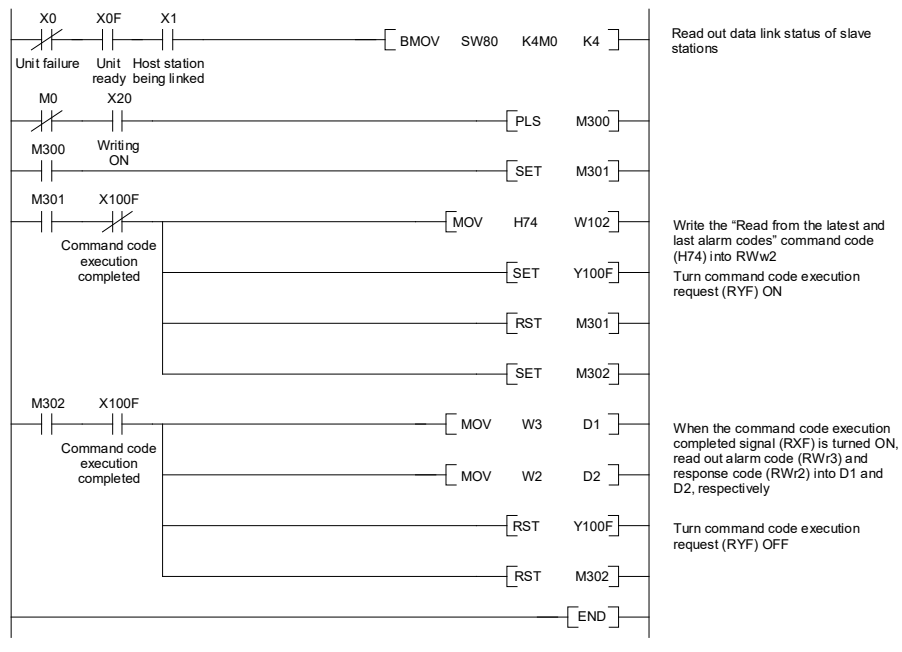

Figure 10.12 Programing example

## **10.13 Program Example for Resetting a Inverter Trip**

The program example shown below resets a trip that has occurred in the inverter station #1.

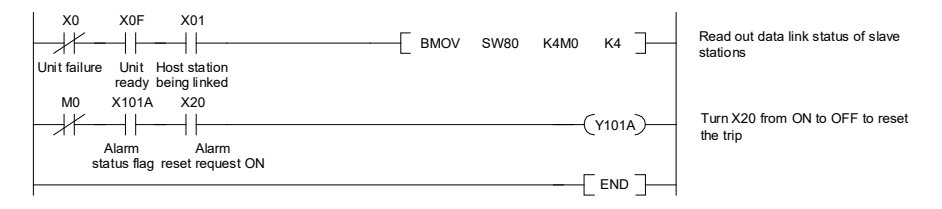

Figure 10.13 Programing example

## **Chapter 11 TROUBLESHOOTING**

**(1) Option communications error (CC-Link communications error)**  $(E \cap \mathcal{H})$ 

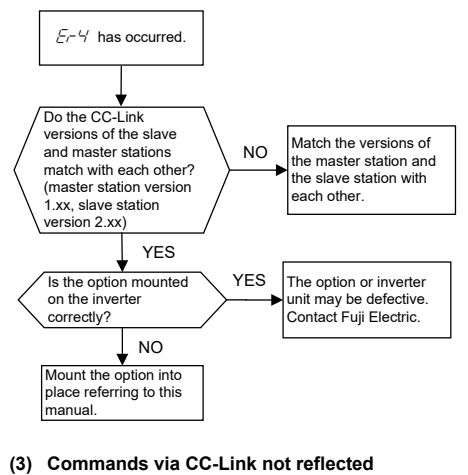

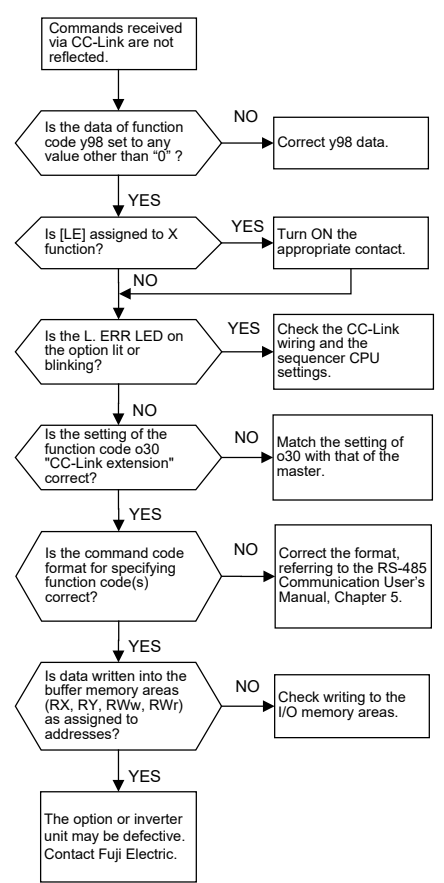

#### **(2) Option error**

**(Communications card hardware error) (**er5 **)**

If this error occurs, analyze the cause of the error referring to the RAS information in the master CPU. For the access to the RAS information and its contents, see the master user's manual.

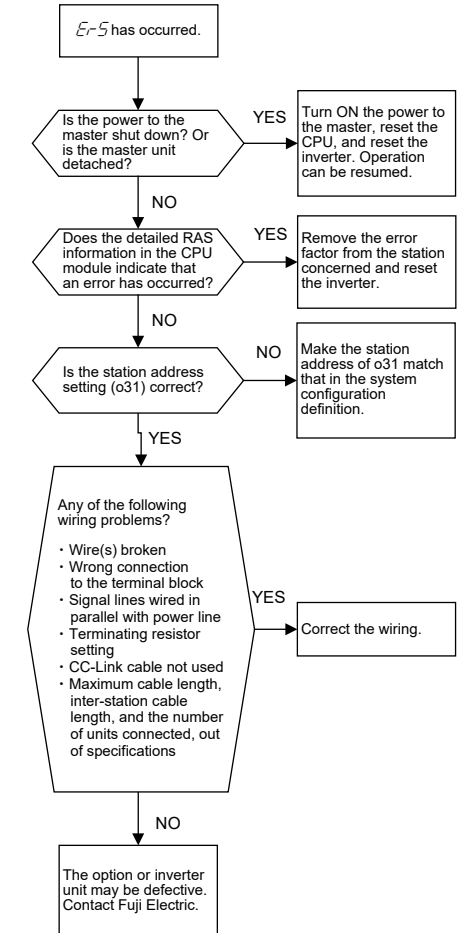

## **Chapter 12 SPECIFICATIONS**

## **12.1 General Specifications**

Table 12.1 lists the environmental requirements for the inverter equipped with the communications card. For the items not covered in this section, the specifications of the inverter itself apply.

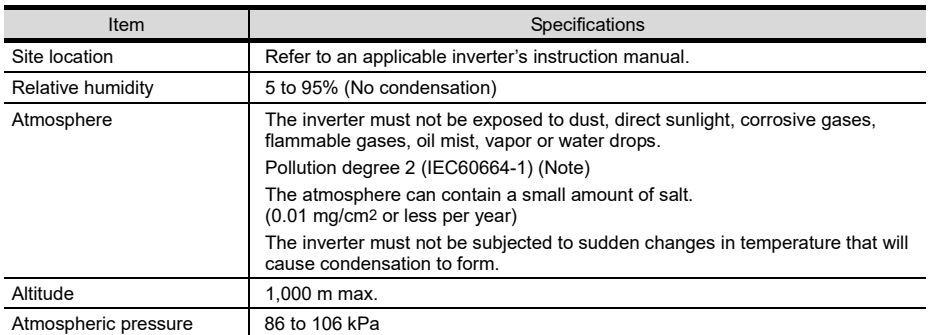

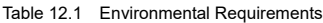

(Note) Do not install the inverter in an environment where it may be exposed to lint, cotton waste or moist dust or dirt which will clog the heat sink of the inverter. If the inverter is to be used in such an environment, install it in a dustproof panel of your system.

## **12.2 CC-Link Specifications**

Table 12.2 lists the CC-Link specifications for this communications card. For the items not covered in this section, the specifications of the CC-Link apply.

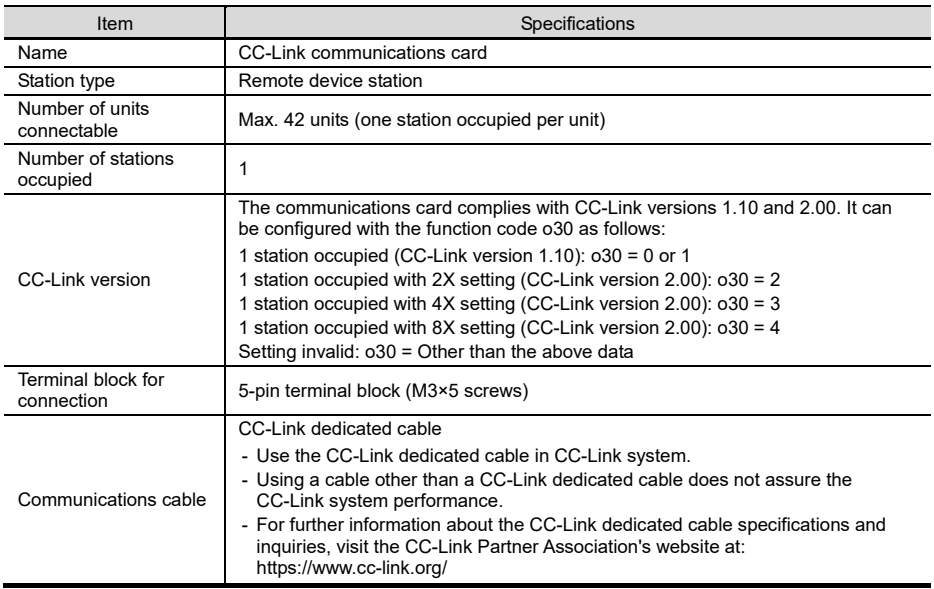

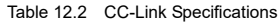

Table 12.2 CC-Link Specifications (Continued)

| <b>Item</b>                       | Specifications                                                                                                    |
|-----------------------------------|----------------------------------------------------------------------------------------------------|
| Station address                   | 1 to 64. The station address can be specified with the inverter's function code o31.                                                                                                    |
| Transmission speed<br>(Baud rate) | 10 Mbps ( $032 = 4$ ), 5 Mbps ( $032 = 3$ ), 2.5 Mbps ( $032 = 2$ ), 625 kbps ( $032 = 1$ ),<br>156 kbps $(032 = 0)$<br>The transmission speed can be specified with the inverter's function code o32.                                                                                                    |
| <b>LED</b> status indicators      | L.RUN: Lights when the communications card is normally receiving refresh data.<br>It goes off if data transmission is interrupted for a certain period of time.<br>Lights when a communications error has occurred. It blinks if the station<br>L.ERR:<br>address (o31) or the transmission speed (o32) is changed when the<br>power is on.<br>RUN:<br>Lights during normal communication. It blinks when mismatch in CC-Link<br>version settings is found or the connection between the inverter and the<br>communications card is cut.<br>SD:<br>Lights during data transmission.<br>Lights during data reception.<br>RD: |

## **CC-Link** 通信カード / **CC-Link Communications Card "OPC-CCL"**

## 取扱説明書 / **Instruction Manual**

First Edition, November 2012 Second Edition, October 2019 Third Edition, August 2021 Fuji Electric Co., Ltd.

- この取扱説明書の一部または全部を無断で複製・転載することはお断りします。
- この説明書の内容は将来予告なしに変更することがあります。
- 本書の内容については, 万全を期して作成いたしましたが, 万一ご不審の点や誤り, 記載もれなど, お気づきの点がありましたら,ご連絡ください。
- 運用した結果の影響については、上項にかかわらず責任を負いかねますのでご了承ください。

The purpose of this manual is to provide accurate information in the handling, setting up and operating of the CC-Link Communications Card for the inverters. Please feel free to send your comments regarding any errors or omissions you may have found, or any suggestions you may have for generally improving the manual.

In no event will Fuji Electric Co., Ltd. be liable for any direct or indirect damages resulting from the application of the information in this manual.

## 富士電機株式会社

〒141-0032 東京都品川区大崎一丁目 11 番 2 号 (ゲートシティ大崎イーストタワー)

**URL <https://www.fujielectric.co.jp/>**

# **Fuji Electric Co., Ltd.**

Gate City Ohsaki, East Tower, 11-2, Osaki 1-chome, Shinagawa-ku, Tokyo, 141-0032, Japan **URL <https://www.fujielectric.com/>**